# **MATLAB®** Compiler SDK™

MATLAB® Production Server™ Testing Guide

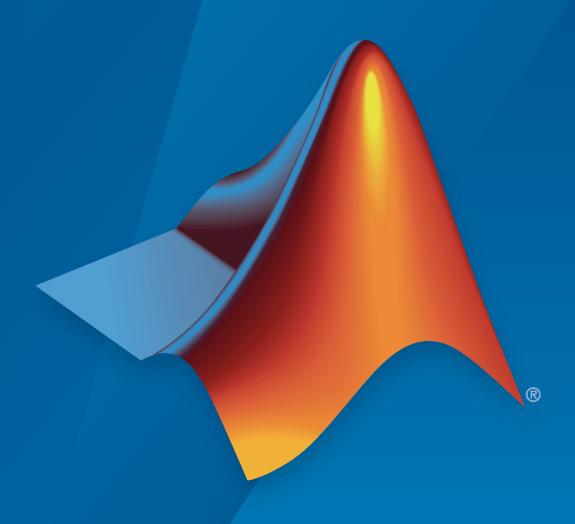

# MATLAB®

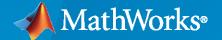

#### **How to Contact MathWorks**

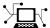

Latest news: www.mathworks.com

Sales and services: www.mathworks.com/sales\_and\_services

User community: www.mathworks.com/matlabcentral

Technical support: www.mathworks.com/support/contact\_us

70

Phone: 508-647-7000

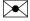

The MathWorks, Inc. 1 Apple Hill Drive Natick, MA 01760-2098

MATLAB® Compiler SDK™ MATLAB® Production Server™ Testing Guide

© COPYRIGHT 2012-2022 by The MathWorks, Inc.

The software described in this document is furnished under a license agreement. The software may be used or copied only under the terms of the license agreement. No part of this manual may be photocopied or reproduced in any form without prior written consent from The MathWorks, Inc.

FEDERAL ACQUISITION: This provision applies to all acquisitions of the Program and Documentation by, for, or through the federal government of the United States. By accepting delivery of the Program or Documentation, the government hereby agrees that this software or documentation qualifies as commercial computer software or commercial computer software documentation as such terms are used or defined in FAR 12.212, DFARS Part 227.72, and DFARS 252.227-7014. Accordingly, the terms and conditions of this Agreement and only those rights specified in this Agreement, shall pertain to and govern the use, modification, reproduction, release, performance, display, and disclosure of the Program and Documentation by the federal government (or other entity acquiring for or through the federal government) and shall supersede any conflicting contractual terms or conditions. If this License fails to meet the government's needs or is inconsistent in any respect with federal procurement law, the government agrees to return the Program and Documentation, unused, to The MathWorks, Inc.

#### **Trademarks**

MATLAB and Simulink are registered trademarks of The MathWorks, Inc. See www.mathworks.com/trademarks for a list of additional trademarks. Other product or brand names may be trademarks or registered trademarks of their respective holders.

#### Patents

 ${\tt MathWorks\ products\ are\ protected\ by\ one\ or\ more\ U.S.\ patents.\ Please\ see\ {\tt www.mathworks.com/patents}\ for\ more\ information.}$ 

#### **Revision History**

| March 2015     | Online only | New for Version 6.0 (Release R2015a)       |
|----------------|-------------|--------------------------------------------|
| September 2015 | Online only | Revised for Version 6.1 (Release 2015b)    |
| March 2016     | Online only | Revised for Version 6.2 (Release 2016a)    |
| September 2016 | Online only | Revised for Version 6.3 (Release R2016b)   |
| March 2017     | Online only | Revised for Version 6.3.1 (Release R2017a) |
| September 2017 | Online only | Revised for Version 6.4 (Release R2017b)   |
| March 2018     | Online only | Revised for Version 6.5 (Release R2018a)   |
| September 2018 | Online only | Revised for Version 6.6 (Release R2018b)   |
| March 2019     | Online only | Revised for Version 6.6.1 (Release R2019a) |
| September 2019 | Online only | Revised for Version 6.7 (Release R2019b)   |
| March 2020     | Online only | Revised for Version 6.8 (Release R2020a)   |
| September 2020 | Online only | Revised for Version 6.9 (Release R2020b)   |
| March 2021     | Online only | Revised for Version 6.10 (Release R2021a)  |
| September 2021 | Online only | Revised for Version 6.11 (Release R2021b)  |
| March 2022     | Online only | Revised for Version 7.0 (Release R2022a)   |
|                |             |                                            |

| Deployable Archi                                                  | ve cre |
|-------------------------------------------------------------------|--------|
|                                                                   |        |
| Create Deployable Archive for MATLAB Production Server            |        |
| Create MATLAB Function                                            |        |
| Create Deployable Archive with Production Server Compiler App     |        |
| Customize Application and Its Appearance                          |        |
| Package Application                                               |        |
| Create Deployable Archive Using compiler.build.productionServer   |        |
| Compatibility Considerations                                      |        |
| Create and Install a Deployable Archive with Excel Integration fo |        |
| MATLAB Production Server                                          |        |
| Prerequisites                                                     |        |
| Create Function in MATLAB                                         |        |
| Create Deployable Archive with Excel Integration Using Production |        |
| Compiler App                                                      |        |
| Customize the Application and Its Appearance                      |        |
| Package the Application                                           |        |
| Create Deployable Archive with Excel Integration Using            |        |
| compiler.build.excelClientForProductionServer                     |        |
| Install the Deployable Archive with Excel Integration             |        |
| Create Microservice Docker Image                                  |        |
| Prerequisites                                                     |        |
| Create MATLAB Function                                            |        |
| Create Deployable Archive                                         |        |
| Package Archive into Microservice Docker Image                    |        |
| Test Docker Image                                                 |        |
| Share Docker Image                                                |        |
| Microservice Command Arguments                                    |        |
|                                                                   |        |
| Write Deployable MA                                               | TLAB   |
|                                                                   |        |
| MATLAB Coding Guidelines                                          |        |
| State-Dependent Functions                                         |        |
| Does My MATLAB Function Carry State?                              |        |
|                                                                   |        |
| Defensive Coding Practices                                        |        |

| Supported                                                                                      | MATLAB Data Types for Client and Server Marshaling                                                                                                    |
|------------------------------------------------------------------------------------------------|----------------------------------------------------------------------------------------------------|
|                                                                                                | rted Data Types                                                                                                    |
|                                                                                                | ly Supported Data Types                                                                                                    |
|                                                                                                | ported Data Types                                                                                                    |
| Modifying                                                                                      | Deployed Functions                                                                                                    |
|                                                                                                | el Computing Resources in Deployable Archives                                                                                                    |
|                                                                                                | ofile Available in Cluster Profile Manager                                                                                                    |
|                                                                                                | Exported Profile                                                                                                    |
|                                                                                                | Existing Parallel Pool in Deployable Archive                                                                                                    |
|                                                                                                | Persist                                                                                                    |
|                                                                                                |                                                                                                    |
| Data Cachi                                                                                     | ng Basics                                                                                                    |
| Typica                                                                                         | Workflow for Data Caching                                                                                                    |
|                                                                                                | ure Server to Use Redis                                                                                                    |
| Examp                                                                                          | le: Increment Counter Using Data Cache                                                                                                    |
|                                                                                                |                                                                                                    |
| Manage Ap                                                                                      | plication State in Deployed Archives                                                                                                    |
|                                                                                                | plication State in Deployed Archives                                                                                                    |
| Step 1<br>Step 2                                                                               | Write MATLAB Code that uses Persistence Functions Run Example in Testing Workflow                                                                                                    |
| Step 1<br>Step 2                                                                               | Write MATLAB Code that uses Persistence Functions                                                                                                    |
| Step 1<br>Step 2<br>Step 3                                                                     | Write MATLAB Code that uses Persistence Functions Run Example in Testing Workflow                                                                                                    |
| Step 1<br>Step 2<br>Step 3<br>Handle Cus                                                       | Write MATLAB Code that uses Persistence Functions                                                                                                    |
| Step 1<br>Step 2<br>Step 3<br>Handle Cus<br>Write 1<br>Config                                  | Write MATLAB Code that uses Persistence Functions Run Example in Testing Workflow Run Example in Deployment Workflow  Stom Routes and Payloads in HTTP Requests MATLAB Function for Web Request Handler  ure Server for URL Routes                                                                                                    |
| Step 1<br>Step 2<br>Step 3<br>Handle Cus<br>Write I<br>Config                                  | Write MATLAB Code that uses Persistence Functions Run Example in Testing Workflow Run Example in Deployment Workflow  Stom Routes and Payloads in HTTP Requests MATLAB Function for Web Request Handler                                                                                                    |
| Step 1<br>Step 2<br>Step 3<br>Handle Cus<br>Write 1<br>Config                                  | Write MATLAB Code that uses Persistence Functions Run Example in Testing Workflow Run Example in Deployment Workflow  Stom Routes and Payloads in HTTP Requests MATLAB Function for Web Request Handler ure Server for URL Routes End Setup for Web Request Handler                                                                                                    |
| Step 1<br>Step 2<br>Step 3<br>Handle Cus<br>Write I<br>Config                                  | Write MATLAB Code that uses Persistence Functions Run Example in Testing Workflow Run Example in Deployment Workflow  Stom Routes and Payloads in HTTP Requests  MATLAB Function for Web Request Handler  ure Server for URL Routes  End Setup for Web Request Handler                                                                                                    |
| Step 1 Step 2 Step 3  Handle Cus Write 1 Config End-to                                         | Write MATLAB Code that uses Persistence Functions Run Example in Testing Workflow Run Example in Deployment Workflow  Stom Routes and Payloads in HTTP Requests MATLAB Function for Web Request Handler ure Server for URL Routes End Setup for Web Request Handler  MATLAB Production Server Integration Te                                                              |
| Step 1 Step 2 Step 3  Handle Cus Write 1 Config End-to                                         | Write MATLAB Code that uses Persistence Functions Run Example in Testing Workflow Run Example in Deployment Workflow  Stom Routes and Payloads in HTTP Requests MATLAB Function for Web Request Handler ure Server for URL Routes End Setup for Web Request Handler  MATLAB Production Server Integration Te                                                              |
| Step 1 Step 2 Step 3  Handle Cus Write 1 Config End-to                                         | Write MATLAB Code that uses Persistence Functions Run Example in Testing Workflow Run Example in Deployment Workflow  Stom Routes and Payloads in HTTP Requests MATLAB Function for Web Request Handler ure Server for URL Routes End Setup for Web Request Handler  MATLAB Production Server Integration Te  St Client  Data Integration Against MATLAB                  |
| Step 1 Step 2 Step 3  Handle Cus Write 1 Config End-to                                         | Write MATLAB Code that uses Persistence Functions Run Example in Testing Workflow Run Example in Deployment Workflow  Stom Routes and Payloads in HTTP Requests MATLAB Function for Web Request Handler ure Server for URL Routes End Setup for Web Request Handler  MATLAB Production Server Integration Te  t Client  Data Integration Against MATLAB a MATLAB Function |
| Step 1 Step 2 Step 3  Handle Cus Write 1 Config End-to  Write a Tes  Test Client Create Prepar | Write MATLAB Code that uses Persistence Functions Run Example in Testing Workflow Run Example in Deployment Workflow  Stom Routes and Payloads in HTTP Requests MATLAB Function for Web Request Handler ure Server for URL Routes End Setup for Web Request Handler  MATLAB Production Server Integration Te  St Client  Data Integration Against MATLAB                  |

|                                                                                         | l-In              |
|-----------------------------------------------------------------------------------------|-------------------|
|                                                                                         |                   |
| Data Marshaling Rules                                                                   | 5-2               |
| Default Marshaling Rules                                                                | 5-2               |
| Change Rules for Marshaling Data into MATLAB                                            | 5-2<br>5-2        |
| Change rates for Marshamig Data into Exect                                              | J-2               |
| MATLAB Production Server Excel Add                                                      | l-In              |
|                                                                                         |                   |
| XLA File Not Generated                                                                  | 6-2               |
| Server Configuration Add-in Not Enabled                                                 | 6-3               |
| Error Using a Variable Number of Outputs                                                | 6-4               |
| <b>.</b>                                                                                |                   |
| Functi                                                                                  | )112              |
|                                                                                         |                   |
| ${f A}$                                                                                 | pps               |
| <u> </u>                                                                                |                   |
| <del></del>                                                                             |                   |
| Client Programm                                                                         | ing               |
|                                                                                         | ing               |
| Client Programm<br>Create MATLAB Production Server Java Client Using MWHttpClient Class | <b>ing</b><br>9-2 |
| Client Programm  Create MATLAB Production Server Java Client Using MWHttpClient Class   |                   |
| Client Programm<br>Create MATLAB Production Server Java Client Using MWHttpClient Class | 9-2               |

| 10 | RESTful API JSON Encode and Decode Functions |
|----|----------------------------------------------|
| 11 | Persistence Functions                        |

# **Deployable Archive Creation**

# **Create Deployable Archive for MATLAB Production Server**

Supported platform: Windows®, Linux®, Mac

**Note** To create a deployable archive, you need an installation of the MATLAB Compiler SDK product.

This example shows how to create a deployable archive using a MATLAB function. You can then deploy the generated archive on MATLAB Production Server.

#### **Create MATLAB Function**

In MATLAB, examine the MATLAB program that you want to package.

For this example, write a function addmatrix.m as follows.

```
function a = addmatrix(a1, a2)
a = a1 + a2;
At the MATLAB command prompt, enter addmatrix([1 4 7; 2 5 8; 3 6 9], [1 4 7; 2 5 8; 3 6 9]).
The output is:
ans =
    2    8    14
    4    10    16
    6    12    18
```

# Create Deployable Archive with Production Server Compiler App

Package the function into a deployable archive using the Production Server Compiler app. Alternatively, if you want to create a deployable archive from the MATLAB command window using a programmatic approach, see "Create Deployable Archive Using compiler.build.productionServerArchive" on page 1-5.

1 To open the **Production Server Compiler** app, type productionServerCompiler at the MATLAB prompt.

Alternatively, on the **MATLAB Apps** tab, on the far right of the **Apps** section, click the arrow. In **Application Deployment**, click **Production Server Compiler**. In the **Production Server Compiler** project window, click **Deployable Archive (.ctf)**.

- 2 In the **Production Server Compiler** project window, specify the main file of the MATLAB application that you want to deploy.
  - In the **Exported Functions** section, click
  - In the **Add Files** window, browse to the example folder, and select the function you want to package.

Click Open.

Doing so adds the function addmatrix.m to the list of main files.

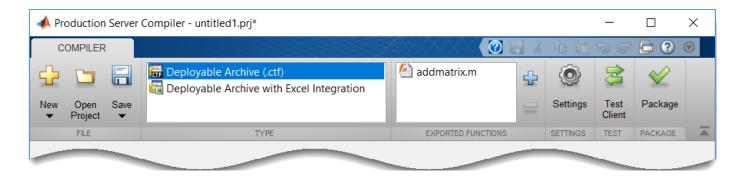

## **Customize Application and Its Appearance**

Customize your deployable archive and add more information about the application.

- **Archive information** Editable information about the deployed archive.
- Additional files required for your archive to run Additional files required to run the generated archive. These files are included in the generated archive installer. See "Manage Required Files in Compiler Project".
- **Files packaged for redistribution** Files that are installed with your archive. These files include:
  - · Generated deployable archive
  - Generated readme.txt

See "Specify Files to Install with Application".

• **Include MATLAB function signature file** — Add or create a function signature file to help clients use your MATLAB functions. See "MATLAB Function Signatures in JSON".

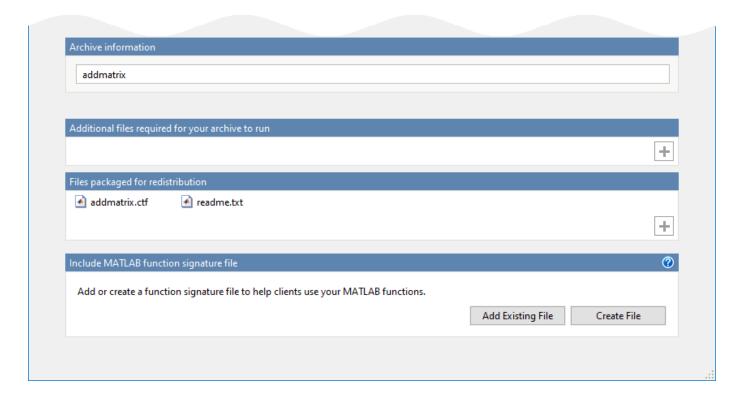

# **Package Application**

1 To generate the packaged application, click **Package**.

In the Save Project dialog box, specify the location to save the project.

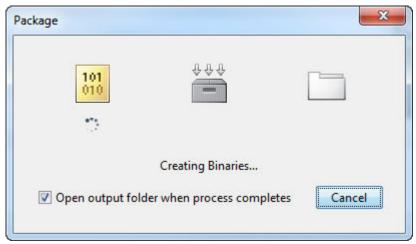

In the **Package** dialog box, verify that **Open output folder when process completes** is selected.

When the deployment process is complete, examine the generated output.

- for\_redistribution Folder containing the archive archiveName.ctf
- for\_testing Folder containing the raw generated files to create the installer

PackagingLog.html — Log file generated by MATLAB Compiler SDK

# Create Deployable Archive Using compiler.build.productionServerArchive

As an alternative to the **Production Server Compiler** app, you can create a deployable archive using a programmatic approach.

 Build the deployable archive using the compiler.build.productionServerArchive function.

```
buildResults = compiler.build.productionServerArchive('addmatrix.m', ...
'Verbose','on');
```

You can specify additional options in the compiler.build command by using name-value arguments. For details, see compiler.build.productionServerArchive.

The compiler.build.Results object buildResults contains information on the build type, generated files, included support packages, and build options.

The function generates the following files within a folder named addmatrixproductionServerArchive in your current working directory:

- addmatrix.ctf Deployable archive file.
- includedSupportPackages.txt Text file that lists all support files included in the assembly.
- mccExcludedFiles.log Log file that contains a list of any toolbox functions that were not included in the application. For information on non-supported functions, see MATLAB Compiler Limitations.
- readme.txt Text file that contains packaging and deployment information.
- requiredMCRProducts.txt Text file that contains product IDs of products required by MATLAB Runtime to run the application.
- unresolvedSymbols.txt Text file that contains information on unresolved symbols.

# **Compatibility Considerations**

In most cases, you can generate the deployable archive on one platform and deploy to a server running on any other supported platform. Unless you add operating system-specific dependencies or content, such as MEX files or Simulink® simulations to your applications, the generated archives are platform-independent.

#### See Also

compiler.build.productionServerArchive|mcc|deploytool|
productionServerCompiler

#### **More About**

- Production Server Compiler
- "MATLAB Function Signatures in JSON"

# Create and Install a Deployable Archive with Excel Integration for MATLAB Production Server

**Supported Platform:** Microsoft® Windows only.

This example shows how to create a deployable archive with Excel integration using a MATLAB function. You can then deploy the generated archive on MATLAB Production Server.

#### **Prerequisites**

MATLAB Compiler SDK requires .NET framework 4.0 or later to build Excel add-ins for MATLAB Production Server.

To generate the Excel add-in file (.xla), enable **Trust access to the VBA project object model** in Excel. If you do not do this, you can manually create the add-in by importing the .bas file into Excel.

#### Create Function in MATLAB

In MATLAB, examine the MATLAB program that you want to package.

For this example, write a function mymagic.m as follows.

```
function y = mymagic(x)
y = magic(x);
```

At the MATLAB command prompt, enter mymagic(3).

The output is:

```
ans =
   8
       1
5
        1
             6
   3
            7
```

# Create Deployable Archive with Excel Integration Using Production **Server Compiler App**

Package the function into a deployable archive with Excel integration using the Production Server Compiler app. Alternatively, if you want to create a deployable archive from the MATLAB command window using a programmatic approach, see "Create Deployable Archive with Excel Integration Using compiler.build.excelClientForProductionServer" on page 1-9.

To open the **Production Server Compiler** app, type productionServerCompiler at the MATLAB prompt.

Alternatively, on the MATLAB Apps tab, on the far right of the Apps section, click the arrow. In Application Deployment, click Production Server Compiler. In the Production Server Compiler project window, click Deployable Archive with Excel integration.

2 In the **Production Server Compiler** project window, specify the main file of the MATLAB application that you want to deploy.

- In the **Exported Functions** section, click  $\Box$ .
- 2 In the **Add Files** window, browse to the example folder, and select the function you want to package.

Click Open.

Doing so adds the function mymagic.m to the list of main files.

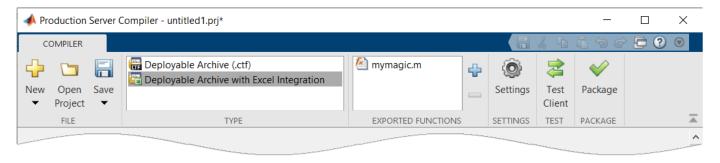

## **Customize the Application and Its Appearance**

Customize your deployable archive with Excel integration and add more information about the application.

- **Archive information** Editable information about the deployed archive with Excel integration.
- Client configuration Configure the MATLAB Production Server client. Select the Default Server URL, decide wait time-out, and maximum size of response for the client, and provide an optional self-signed certificate for https.
- Additional files required for your archive to run Additional files required by the generated archive to run. These files are included in the generated archive installer. See "Manage Required Files in Compiler Project".
- **Files installed with your archive** Files that are installed with your archive on the client and server. The files installed on the server include:
  - Generated deployable archive (CTF file)
  - Generated readme.txt

The files installed on the client include:

- mymagic.bas
- mymagic.dll
- mymagic.xla
- readme.txt
- ServerConfig.dll

See "Specify Files to Install with Application".

 Options — The option Register the resulting component for you only on the development machine exclusively registers the packaged component for one user on the development machine.

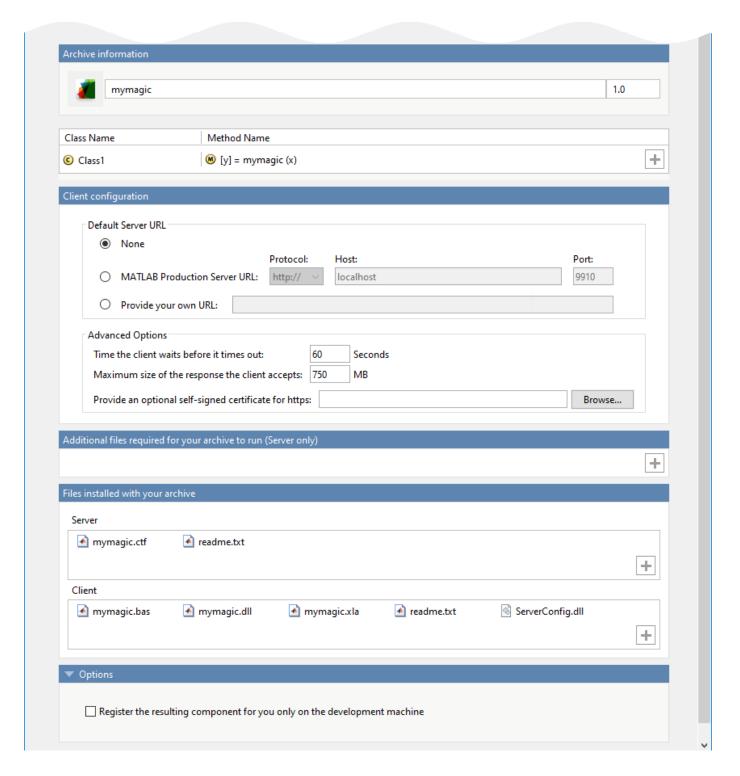

# **Package the Application**

To generate the packaged application, click Package.
In the Save Project dialog box, specify the location to save the project.

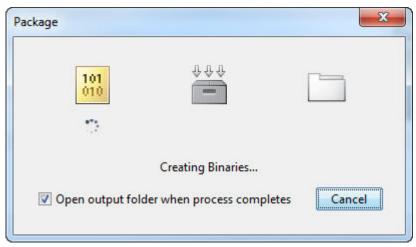

2 In the **Package** dialog box, verify that **Open output folder when process completes** is selected.

When the deployment process is complete, examine the generated output.

- for\_redistribution Folder containing the installer to distribute the archive on the MATLAB Production Server client and server
- for\_redistribution\_files\_only Folder containing the files required for redistributing the application on the MATLAB Production Server client and server
- for\_testing Folder containing the raw generated files to create the installer
- PackagingLog.html Log file generated by MATLAB Compiler SDK

# Create Deployable Archive with Excel Integration Using compiler.build.excelClientForProductionServer

As an alternative to the **Production Server Compiler** app, you can create a deployable archive with Excel integration using a programmatic approach.

- Create a production server archive using mymagic.m and save the build results to a compiler.build.Results object.
- buildResults = compiler.build.productionServerArchive('mymagic.m');
  2 Build the deployable archive with Excel integration using the
  compiler.build.excelClientForProductionServer function.

```
mpsxlResults = compiler.build.excelClientForProductionServer(buildResults, ...
'Verbose', 'on');
```

You can specify additional options in the compiler.build command by using name-value arguments. For details, see compiler.build.excelClientForProductionServer.

The compiler.build.Results object buildResults contains information on the build type, generated files, included support packages, and build options.

The function generates the following files within a folder named mymagicexcelClientForProductionServer in your current working directory:

 includedSupportPackages.txt — Text file that lists all support files included in the assembly.

- mymagic.bas VBA module file that can be imported into a VBA project.
- mymagic.dll Dynamic library required by the Excel add-in.
- mymagic.reg Text file that contains information on unresolved symbols.
- mymagic.xla Excel add-in that can be installed directly in Excel.
- mymagicClass.cs Text file that contains information on unresolved symbols.
- mccExcludedFiles.log Log file that contains a list of any toolbox functions that were not included in the application. For information on non-supported functions, see MATLAB Compiler Limitations.
- readme.txt Text file that contains packaging and deployment information.
- requiredMCRProducts.txt Text file that contains product IDs of products required by MATLAB Runtime to run the application.

**Note** The generated Excel add-in does not include MATLAB Runtime or an installer. To create an installer using the buildResults object, see compiler.package.installer.

## Install the Deployable Archive with Excel Integration

You must deploy the archive to a MATLAB Production Server instance before you can use the add-in in Excel.

To install the deployable archive on a server instance:

- Locate the archive in the for redistribution files only\server\ folder if you used the Production Server Compiler, or the addmatrixproductionServerArchive folder if you used the compiler.build.productionServerArchive function.
  - For this example, the file name is mymagic.ctf.
- Copy the archive file to the auto deploy folder of the server instance. The server instance automatically deploys it and makes it available to interested clients.

For more information, see "MATLAB Production Server" documentation.

#### See Also

productionServerCompiler

# **Create Microservice Docker Image**

**Supported platform:** Linux only

This example shows how to create a microservice Docker image. The microservice image created by MATLAB Compiler SDK provides an HTTP/HTTPS endpoint to access MATLAB code. You compile a MATLAB function into a deployable archive, and then create a Docker image that contains the archive and a minimal MATLAB Runtime package. You can then run the image in Docker and make calls to the service using any of the MATLAB Production Server client APIs.

This option is best for developers who want to incorporate a MATLAB algorithm or Simulink simulation as a service within a larger application, or to provide a synchronous request-response backend API service. To create a Docker image that contains a standalone application, see "Package MATLAB Standalone Applications into Docker Images".

#### **Prerequisites**

- Verify that you have MATLAB Compiler SDK installed on a Linux machine.
- Verify that you have Docker installed on your Linux machine by typing docker in the terminal. If
  you do not have Docker installed, you can follow the instructions on the Docker website to install
  and set up Docker.

```
https://docs.docker.com/engine/install/
```

Verify that the MATLAB Runtime installer is available on your machine. You can verify its
existence by executing the compiler.runtime.download function at the MATLAB command
prompt. If there is an existing installer on the machine, the function returns its location.
Otherwise, it downloads the MATLAB Runtime installer matching the version and update level of
MATLAB from where the command is executed.

If the computer you are using is not connected to the Internet, you must download the MATLAB Runtime installer from a computer that is connected to the Internet and transfer the installer to the computer that is not connected to the Internet. You can download the installer from the MathWorks website.

https://www.mathworks.com/products/compiler/matlab-runtime.html

#### **Create MATLAB Function**

In MATLAB, examine the MATLAB program that you want to package.

For this example, write a function named mymagic.m using the following code.

```
function y = mymagic(x)
y = magic(x);
```

At the MATLAB command prompt, enter mymagic(5).

The output is a 5-by-5 magic square matrix.

| 4  | 6  | 13 | 20 | 22 |
|----|----|----|----|----|
| 10 | 12 | 19 | 21 | 3  |
| 11 | 18 | 25 | 2  | 9  |

#### **Create Deployable Archive**

Package the mymagic function into a deployable archive using the compiler.build.productionServerArchive function.

You can specify additional options in the compiler.build command by using name-value arguments. For details, see compiler.build.productionServerArchive.

The compiler.build.Results object mpsResults contains information on the build type, generated files, included support packages, and build options.

Once the build is complete, the function creates a folder named magicarchiveproductionServerArchive in your current directory to store the deployable archive.

# **Package Archive into Microservice Docker Image**

Build the microservice Docker image using the mpsResults object that you created.

You can specify additional options in the compiler.build command by using name-value arguments. For details, see compiler.package.microserviceDockerImage.

```
compiler.package.microserviceDockerImage(mpsResults, 'ImageName', 'micro-magic')
```

The function generates the following files within a folder named micro-magicmicroserviceDockerImage in your current working directory:

- applicationFilesForMATLABCompiler/magicarchive.ctf Deployable archive file.
- Dockerfile Docker file that specifies Docker run-time options.
- GettingStarted.txt Text file that contains deployment information.

# Test Docker Image

In a Linux terminal window, verify that your micro-magic image is in your list of Docker images.

```
docker images
```

REPOSITORY TAG IMAGE ID CREATED at the standard representation of the standard representation of the standard representation

2 Run the micro-magic microservice image in Docker.

```
docker run --rm -p 9900:9910 micro-magic
```

Port 9910 is the default port exposed by the microservice within the Docker container. You can map it to any available port on your host machine. For this example, it is mapped to port 9900.

You can specify additional options in the Docker command. For a list of options, see "Microservice Command Arguments" on page 1-15.

Once the microservice container is running in Docker, you can check the status of the service by going to the following URL in a web browser:

```
http://hostname:9900/api/health
```

If the service is ready to receive requests, you see the following message:

```
"status: ok"
```

4 Test the running service. In the terminal, use the curl command to send a JSON query with the input argument 4 to the service through port 9900. For more information on constructing JSON requests, see "JSON Representation of MATLAB Data Types" (MATLAB Production Server).

```
curl -v -H Content-Type:application/json -d '{"nargout":1,"rhs":[4]}' \
http://hostname:9900/magicarchive/mymagic
```

The output is:

```
{"lhs":[{"mwdata":[16,5,9,4,2,11,7,14,3,10,6,15,13,8,12,1],"mwsize":[4,4],"mwtype":"double"}]

5 To stop the service, use the following command to display the container id.
```

docker ps

| CONTAINER ID | IMAGE       | COMMAND               | CREATED       | STATUS       | PORTS                  | 1   |
|--------------|-------------|-----------------------|---------------|--------------|------------------------|-----|
| df7710d69bf0 | micro-magic | "/opt/matlabruntime/" | 6 minutes ago | Up 6 minutes | 0.0.0.0:9900->9910/tcp | ep: |

Stop the service using the specified container id.

```
docker stop df7710d69bf0
```

# **Share Docker Image**

You can share your Docker image in various ways.

- Push your image to the Docker central registry DockerHub, or to your private registry. This is the most common workflow.
- Save your image as a tar archive and share it with others. This workflow is suitable for immediate testing.

For details about pushing your image to DockerHub or your private registry, consult the Docker documentation.

#### **Save Docker Image as Tar Archive**

To save your Docker image as a tar archive, open a Linux terminal window, navigate to the Docker context folder, and type the following.

```
docker save micro-magic -o micro-magic.tar
```

This command creates a file named micro-magic.tar in your current folder. Set the appropriate permissions using chmod prior to sharing the tarball with other users.

#### **Load Docker Image from Tar Archive**

Load the image contained in the tarball on the end user's machine.

```
docker load --input micro-magic.tar
```

Verify that the image is loaded.

docker images

#### **Run Docker Image**

```
docker run --rm -p 9900:9910 micro-magic
```

#### See Also

compiler.package.microserviceDockerImage | compiler.build.productionServerArchive

#### **More About**

- "Create Deployable Archive for MATLAB Production Server" on page 1-2
- "Client Programming" (MATLAB Production Server)
- "JSON Representation of MATLAB Data Types" (MATLAB Production Server)
- "MATLAB Function Signatures in JSON"
- "Package MATLAB Standalone Applications into Docker Images"

# **Microservice Command Arguments**

| Option                                                 | Description                                                                                                    | Note                                                                                                    |
|--------------------------------------------------------|----------------------------------------------------------------------------------------------------|----------------------------------------------------------------------------------------------------|
| -a,archive FILE                                        | Path to the deployable archive (CTF file).                                                                        | Do not use this option when calling docker run; the deployed archive included in the container is specified in the entry point.                                                                 |
| attach-cache <i>CACHE</i>                              | Provide information about the external cache.                                                                     | Specify CACHE in the format of connection:provider:host:port.                                                                                                    |
| attach-cache-key<br>KEY                                | Optional key for the external cache.                                                                              | None.                                                                                                    |
| -c,config-<br>file=muserve_config                      | Specify a configuration file located in matlabroot/bin/glnxa64.                                                   | Default file name is muserve_config. File must be in TOML or INI format.                                                                                                    |
| cors-allowed-<br>origins <i>LIST</i>                   | Enable cross-origin resource sharing (CORS) and specify the domain origins that are allowed to access the server. | Specify <i>LIST</i> as * or a list of comma-separated domain origins.                                                                                                    |
| disable-control-c                                      | Disable keyboard interruption for the server.                                                                     | Default behavior is to have keyboard interruption enabled.                                                                                                    |
| display,no-<br>display                                 | Enable or disable X11 display for worker processes on UNIX systems.                                               | Default behavior is to disable display.                                                                                                    |
| enable-discovery,<br>disable-discovery                 | Enable or disable access to the discovery API.                                                                    | Default is to enable access to the discovery API.                                                                                                    |
| enable-http-<br>pipelining,disable-<br>http-pipelining | Enable or disable parallel execution of pipelined requests.                                                       | Default is to enable piplelining.                                                                                                    |
| enable-metrics,<br>disable-metrics                     | Enable or disable access to the metrics API.                                                                      | Default is to enable access to the metrics API.                                                                                                    |
| endpoint-root FILE                                     | Path to the folder containing server endpoint files.                                                              | By default, endpoint files are not generated.                                                                                                    |
| -h,help                                                | Display the microservice command line arguments and exit.                                                         | None.                                                                                                    |
| hide-matlab-error-<br>stack                            | Hide the MATLAB error stack sent to clients.                                                                      | Default behavior is to send the error stack.                                                                                                    |
| http <i>PORT</i>                                       | HTTP interface port in the Docker container.                                                                      | Default port is 9910.                                                                                                    |
| http-linger-<br>threshold <i>SIZE</i>                  | Amount of data the server discards after an HTTP error and before the server closes the TCP connection.           | Specify <i>SIZE</i> as an integer followed by an optional size unit. Allowed size units are B, KB, and MB. If you specify no size unit, the unit is assumed to be B. Default size is unlimited. |
| https <i>PORT</i>                                      | HTTPS interface port in the Docker container. Use this option to enable HTTPS.                                    | Default behavior is to use HTTP. If you use this option, you must also specifyx509-private-key andx509-cert-chain.                                                                              |
| -l,log-severity OPTION                                 | Level of detail at which to log information to stdout.                                                            | Specify OPTION = error, information (default), or trace.                                                                                                    |

| Option                                  | Description                                                                                                   | Note                                                                                                    |
|-----------------------------------------|----------------------------------------------------------------------------------------------------|----------------------------------------------------------------------------------------------------|
| log-format <i>OPTION</i>                | Text format for logs written to stdout.                                                                       | Specify OPTION = text-plain (default), text-json, or text-xml.                                                                                                    |
| merge-worker-<br>streams                | Merge worker stdout and stderr streams into a single stream.                                                  | Default behavior is to keep the streams separate.                                                                                                    |
| pid-root <i>PATH</i>                    | Path to folder containing PID files.                                                                          | By default, PID files are not generated.                                                                                                    |
| profile "(on off) OBJECT"               | Enable or disable the logging of server profile information to stdout.                                        | <pre>Specify OBJECT = server, server.request, server.request.archive, server.request.client, server.worker, or server.worker.pool.</pre>                                                                                                    |
| request-size-limit<br>SIZE              | Maximum allowed request size.                                                                                 | Specify SIZE as an integer followed by an optional size unit. Allowed size units are B, KB, MB, and GB. If you specify no size unit, the unit is assumed to be B. Default size is 64MB.                                                         |
| routes-file FILE                        | Path to the routes JSON file for the web request handler.                                                     | None.                                                                                                    |
| ssl-allowed-client<br>CLIENT CN         | Authorize clients to access the deployed archive (CTF file) based on the client certificate common name (CN). | Specify <i>CLIENT</i> as client1 CN, client2 CN,, clientN CN.                                                                                                    |
| ssl-ciphers OPTION                      | List of SSL cipher suites used for encryption.                                                                | <ul> <li>Specify OPTION as one of the following:</li> <li>ALL (default) — All cipher suites except the eNULL ciphers.</li> <li>HIGH — Cipher suites with key lengths larger than 128 bits, and some cipher suites with 128-bit keys.</li> </ul> |
| ssl-protocols<br>PROTOCOLS              | List of allowed SSL protocols.                                                                                | Protocols supported: TLSv1, TLSv1.1, TLSv1.2.                                                                                                    |
| ssl-tmp-dh-param                        | Path to file containing a pregenerated ephemeral DH key.                                                      | None.                                                                                                    |
| ssl-tmp-ec-param<br>ELLIPTIC-CURVE-NAME | Name of elliptic curve used for ECDHE ciphers.                                                                | ECDHE ciphers are enabled by default.                                                                                                    |
| ssl-verify-peer-<br>mode <i>OPTION</i>  | Level of client verification required by the server.                                                          | Specify  OPTION = no-verify-peer(default) or verify-peer-require-peer-cert                                                                                                    |
| use-single-comp-<br>thread              | Limit MATLAB to a single computational thread.                                                                | Default behavior is to use multithreading capabilities of the host computer.                                                                                                    |
| user-data "KEY<br>VALUE"                | Associate MATLAB data value with a key.                                                                       | KEY and VALUE are strings.                                                                                                    |

| Option                                               | Description                                                                                                    | Note                                                                                                    |
|------------------------------------------------------|----------------------------------------------------------------------------------------------------|----------------------------------------------------------------------------------------------------|
| worker-restart-<br>interval <i>INTERVAL</i>          | Time interval at which a server stops and restarts its workers. Specify interval in the format [hour]:[minute]:[second]. [millisecond].                 | Default interval is 12:00:00.                                                                                                    |
| worker-restart-<br>memory-limit <i>SIZE</i>          | Size threshold at which the server considers restarting a worker.                                                                                       | Specify <i>SIZE</i> as an integer followed by an optional size unit. Allowed size units are B, KB, and MB. If you specify no size unit, the unit is assumed to be B. |
| worker-restart-<br>memory-limit-interval<br>INTERVAL | Time interval for which a worker can exceed its memory limit before restarting. Specify interval in the format [hour]:[minute]: [second].[millisecond]. | None.                                                                                                    |
| x509-ca-file-store<br>FILE                           | Path to certificate authority (CA) file to verify peer certificates.                                                                                    | None.                                                                                                    |
| x509-cert-chain<br>FILE                              | Path to server certificate chain file in PEM format.                                                                                                    | You must specify this property if you specify https.                                                                                                    |
| x509-passphrase<br>FILE                              | Path to file that contains the passphrase of the encrypted private key.                                                                                 | None.                                                                                                    |
| x509-private-key<br>FILE                             | Path to the private key. The key must be in PEM format.                                                                                                 | You must specify this property if you specify https.                                                                                                    |
| x509-use-crl                                         | Use the certificate revocation list (CRL) from the certificate authority store.                                                                         | None.                                                                                                    |
| x509-use-system-<br>store                            | Use the operating system truststore.                                                                                                    | None.                                                                                                    |

# Write Deployable MATLAB Code

- "MATLAB Coding Guidelines" on page 2-2
- "State-Dependent Functions" on page 2-3
- "Deploying MATLAB Functions Containing MEX Files" on page 2-5
- "Supported MATLAB Data Types for Client and Server Marshaling" on page 2-6
- "Modifying Deployed Functions" on page 2-7
- "Use Parallel Computing Resources in Deployable Archives" on page 2-8

# **MATLAB Coding Guidelines**

When writing MATLAB code for deployment to MATLAB Production Server you must adhere to the same guidelines as when writing code for deployment with MATLAB Compiler™ or MATLAB Compiler SDK. In addition, code deployed to MATLAB Production Server must adhere to additional guidelines:

- functions cannot depend on nor change MATLAB state.
  - Functions deployed with MATLAB Production Server may not always execute on the same instance of the MATLAB Runtime. Each worker access a different MATLAB Runtime instance.
- explicitly use varargin and varargout for functions with variable inputs and outputs.
- · avoid MATLAB figure or GUI code.

Deployed MATLAB code runs on the server, any figures or GUIs created during runtime will show up on the server machine, not the client machine. If figures or GUIs are required to run to create the function results, make sure to close these figures at the end of your code to avoid left over windows and leaking resources on the server.

#### See Also

#### **More About**

- "State-Dependent Functions" on page 2-3
- "Write Deployable MATLAB Code"

# **State-Dependent Functions**

MATLAB code that you want to deploy often carries state—a specific data value in a program or program variable.

#### **Does My MATLAB Function Carry State?**

Example of carrying state in a MATLAB program include, but are not limited to:

- Modifying or relying on the MATLAB path and the Java® class path
- Accessing MATLAB state that is inherently persistent or global. Some example of this include:
  - Random number seeds
  - Handle Graphics® root objects that retain data
  - MATLAB or MATLAB toolbox settings and preferences
- Creating global and persistent variables.
- Loading MATLAB objects (MATLAB classes) into MATLAB. If you access a MATLAB object in any way, it loads into MATLAB.
- Calling MEX files, Java methods, or C# methods containing static variables.

#### **Defensive Coding Practices**

If your MATLAB function not only carries state, but also *relies on it* for your function to properly execute, you must take additional steps (listed in this section) to ensure state retention.

When you deploy your application, consider cases where you carry state, and safeguard against that state's corruption if needed. *Assume* that your state may be changed and code defensively against that condition.

The following are examples of "defensive coding" practices:

#### **Reset System-Generated Values in the Deployed Application**

If you are using a random number seed, for example, reset it in your deployed application program to ensure the integrity of your original MATLAB function.

#### Validate Global or Persistent Variable Values

If you must use global or persistent variables, always validate their value in your deployed application and reset if needed.

#### **Ensure Access to Data Caches**

If your function relies on cached replies to previous requests, for instance, ensure your deployed system and application has access to that cache outside of the MATLAB environment.

#### **Use Simple Data Types When Possible**

Simple data types are usually not tied to a specific application and means of storing state. Your options for choosing an appropriate state-preserving tool increase as your data types become less complicated and specific.

#### **Avoid Using MATLAB Callback Functions**

Avoid using MATLAB callbacks, such as timer. Callback functions have the ability to interrupt and override the current state of the MATLAB Production Server worker and may yield unpredictable results in multiuser environments.

## **Techniques for Preserving State**

The most appropriate method for preserving state depends largely on the type of data you need to save.

- Databases provide the most versatile and scalable means for retaining stateful data. The database
  acts as a generic repository and can generally work with any application in an enterprise
  development environment. It does not impose requirements or restrictions on the data structure
  or layout. Another related technique is to use comma-delimited files, in applications such as
  Microsoft Excel.
- Data that is specific to a third-party programming language, such as Java and C#, can be retained using a number of techniques. Consult the online documentation for the appropriate third-party vendor for best practices on preserving state.

**Caution** Using MATLAB LOAD and SAVE functions is often used to preserve state in MATLAB applications and workspaces. While this may be successful in some circumstances, it is highly recommended that the data be validated and reset if needed, if not stored in a generic repository such as a database.

# **Deploying MATLAB Functions Containing MEX Files**

If the MATLAB function you are deploying uses MEX files, ensure that the system running MATLAB Production Server is running the version of MATLAB Compiler used to create the MEX files.

Coordinate with your server administrator and application developer as needed.

# Supported MATLAB Data Types for Client and Server Marshaling

MATLAB Production Server supports and partially supports certain MATLAB data types for marshaling between client programs and server instances. However, certain MATLAB data types are unsupported.

#### **Supported Data Types**

- Numeric types Integers and floating-point numbers
- Character arrays
- Structures
- Cell arrays
- Logical

## **Partially Supported Data Types**

- Complex numbers Only the Python® and C client libraries and the MATLAB Production Server "RESTful API for MATLAB Function Execution" (MATLAB Production Server) and JSON support complex numbers.
- String arrays, enumerations, and datetime arrays Only the MATLAB Production Server RESTful API and JSON support these data types.

# **Unsupported Data Types**

Some of the MATLAB data types that MATLAB Production Server does not support include the following.

- · MATLAB function handles
- Sparse matrices
- Tables
- Timetables

#### See Also

#### **More About**

• "JSON Representation of MATLAB Data Types" (MATLAB Production Server)

# **Modifying Deployed Functions**

After you have built a deployable archive, you are able to modify your MATLAB code, recompile, and see the change instantly reflected in the archive hosted on your server. This is known as hot deploying or redeploying a function.

To hot deploy, you must have a server created and running, with the built deployable archive located in the server's auto\_deploy folder.

The server deploys the updated version of your archive when one of the following occurs:

- Compiled archive has an updated time stamp
- Change has occurred to the archive contents (new file or deleted file)

It takes a maximum of five seconds to redeploy a function using hot deployment. It takes a maximum of ten seconds to undeploy a function (remove the function from being hosted).

#### See Also

auto-deploy-root

#### **More About**

• "Deploy Archive to MATLAB Production Server" (MATLAB Production Server)

# **Use Parallel Computing Resources in Deployable Archives**

To take advantage of resources from Parallel Computing Toolbox, you can pass a cluster profile to a MATLAB application that you deploy to MATLAB Production Server.

Cluster profiles let you define parallel computing properties for your cluster, such as information about the cluster for your MATLAB code to use and the number of workers in a parallel pool. You apply these properties when you create a cluster, job, and task objects in your MATLAB application. For more information on specifying cluster profile preferences, see "Specify Your Parallel Preferences" (Parallel Computing Toolbox). To manage cluster profiles, see "Discover Clusters and Use Cluster Profiles" (Parallel Computing Toolbox).

You can also package MATLAB functions that use parallel language commands into a deployable archive and deploy the archive to MATLAB Production Server. For information on creating and sharing deployable archives, see "Create Deployable Archive for MATLAB Production Server" (MATLAB Production Server) and "Deploy Archive to MATLAB Production Server" (MATLAB Production Server).

Deployed MATLAB functions are able to find the parallel cluster profile through the Cluster Profile Manager or an exported profile.

#### **Use Profile Available in Cluster Profile Manager**

When you package a MATLAB function into a deployable archive, all profiles available in the Cluster Profile Manager are available in the archive by default. This option is useful when you do not expect the profile to change after deployment.

# **Link to Exported Profile**

If you expect the cluster profile to change, you can export the cluster profile first, then load the profile either programmatically in your MATLAB code or use the --user-data MATLAB Production Server configuration property. For exporting the cluster profile, see "Import and Export Cluster Profiles" (Parallel Computing Toolbox).

#### **Load Profile Using MATLAB Code**

To load the exported profile in your MATLAB function, use parallel.importProfile. For example, the following sample code imports a profile and creates a cluster object using an exported profile.

```
clustername = parallel.importProfile('ServerIntegrationTest.settings');
cluster = parcluster(clustername);
```

#### **Load Profile Using Server Configuration Property**

To load the exported profile using the MATLAB Production Server configuration property, set the --user-data property to pass key-value parameters that represent the exported profile. Set the key to ParallelProfile and the value to the path to the exported cluster profile followed by the profile file name. For example, to load a profile called ServerIntegrationTest.settings, set the property as follows:

```
--user-data ParallelProfile /sandbox/server_integration/
ServerIntegrationTest.settings
```

If you use the command line to manage the dashboard, edit the main\_config server configuration file to specify the --user-data property. If you use the dashboard to manage MATLAB Production Server, use the **Additional Data** field in the **Settings** tab to specify the --user-data property.

The cluster profile that you provide to the --user-data property is automatically set as the default. Therefore, your MATLAB code does not have to explicitly load it and you can use the default cluster as follows:

```
cluster = parcluster();
```

#### **Reuse Existing Parallel Pool in Deployable Archive**

The following example uses gcp to check if a parallel pool of workers exists. If a pool does not exist, it creates a pool of 4 workers using parpool.

```
pool = gcp('nocreate');
if isempty(pool)
    disp("Creating a myCluster")
    parpool('myCluster', 4);
else
    disp('myCluster pool already exists')
end
```

#### Limitations

Deployable archives that use parallel computing cannot share parallel pools with other deployable archives.

#### See Also

parallel.importProfile|parallel.exportProfile|gcp|parpool

## **Related Examples**

- "Run MATLAB Parallel Server and MATLAB Production Server on Azure" (MATLAB Production Server)
- "Create Deployable Archive for MATLAB Production Server" (MATLAB Production Server)
- "Use Parallel Computing Toolbox in Deployed Applications"

# **Persistence**

# **Data Caching Basics**

Persistence provides a mechanism to cache data between calls to MATLAB code running on a server instance. A *persistence service* runs separately from the server instance and can be started and stopped manually. A *connection name* links a server instance to a persistence service. A persistence service uses a *persistence provider* to store data. Currently, Redis is the only supported persistence provider. The connection name is used in MATLAB application code to create a *data cache* in the linked persistence service.

## **Typical Workflow for Data Caching**

| Steps                           | Command Line                                                                                                    | Dashboard                                                                                                    |
|---------------------------------|----------------------------------------------------------------------------------------------------|----------------------------------------------------------------------------------------------------|
| 1. Create file mps_cache_config | Manually create a JSON file and place it in the config folder of the server instance.                                                                | Automatically created.                                                                                                    |
| 2. Start persistence service    | Use mps-cache to start a persistence service.  For testing purposes, you can create a persistence service controller object using mps.cache.control. | <ul> <li>Create a persistence service.</li> <li>Add the persistence service to a server instance using a connection name.</li> <li>Start the persistence service.</li> <li>Attach the connection associated with a persistence service to a server instance.</li> </ul> |
| 3. Create a data cache          | Use mps.cache.connect to create a data cache.                                                                                                    | Use mps.cache.connect to create a data cache.                                                                                                    |

# **Configure Server to Use Redis**

Before starting a persistence service for an on-premises server instance from the system command prompt, you must create a JSON file called mps\_cache\_config and place it in the config folder of the server instance. If you use the dashboard to manage an on-premises server instance and for server deployments on the cloud, the mps\_cache\_config file is automatically created on server creation.

#### mps cache config

```
{
  "Connections": {
    "<connection_name>": {
        "Provider": "Redis",
        "Host": "<hostname>",
        "Port": <port_number>,
        "Key": <access_key>
     }
  }
}
```

Specify the <connection\_name>, <hostname>, and <port\_number> in the JSON file. The host name can either be localhost or a remote host name obtained from an Azure® Redis cache

resource. If you use Azure Cache for Redis, you must specify an access key. To use an Azure Redis cache, you need a Microsoft Azure account.

You can specify multiple connections in the file mps\_cache\_config. Each connection must have a unique name and a unique (host, port) pair. If you are using the persistence service through the dashboard, the file mps\_cache\_config is automatically created in the config folder of the server instance.

## **Example: Increment Counter Using Data Cache**

This example shows you how to use persistence to increment a counter using a data cache. The example presents two workflows: a testing workflow that uses the MATLAB and a deployment workflow that requires an active server instance.

#### Testing Workflow in MATLAB Compiler SDK

**1** Create a persistence service that uses Redis as the persistence provider and start the service.

```
ctrl = mps.cache.control('myRedisConnection','Redis','Port',4519)
start(ctrl)
```

Write MATLAB code that creates a cache and then updates a counter using the cache. Name the file myCounter.m

#### myCounter.m

```
function x = myCounter(cacheName,connectionName)
% create a data cache
c = mps.cache.connect(cacheName, 'Connection', connectionName);
% if the key 'count' doesn't exist yet, initialize it
if isKey(c,'count') == false
    put(c, 'count', 0)
else
    value = get(c,'count');
    % increment the counter
    put(c,'count', value+1);
end
x = get(c,'count');
Test the counter.
for i = 1:5
    y(i) = myCounter('myCache','myRedisConnection');
end
У
                 2
     0
          1
                       3
                             4
```

#### **Deployment Workflow Using MATLAB Production Server**

Before you deploy code that uses persistence to a server instance, start the persistence service and attach it to the server instance. You can start the persistence service from the system command line using mps-cache or follow the steps in the dashboard. This example assumes your server instance uses the default host and port: localhost:9910.

- 1 Package the file myCounter.m using the **Production Server Compiler** app or mcc.
- **2** Deploy the archive (myCounter.ctf file) to the server.
- 3 Test the counter. You can make calls to the server using the "RESTful API for MATLAB Function Execution" (MATLAB Production Server) from the MATLAB desktop.

```
rhs = {['myCache'],['myRedisConnection']};
body = mps.json.encoderequest(rhs,'Nargout',1);

options = weboptions;
options.ContentType = 'text';
options.MediaType = 'application/json';
options.Timeout = 30;

for i = 1:5
response = webwrite('http://localhost:9910/myCounter/myCounter', body, options);
x(i) = mps.json.decoderesponse(response);
end
x = [x{:}]

X =
0 1 2 3 4
```

As expected, the results from the testing environment workflow and the deployment environment workflow are the same.

#### See Also

mps.cache.Controller|mps.cache.DataCache|mps.sync.TimedMATFileMutex|
mps.sync.TimedRedisMutex|mps.cache.control|mps.cache.connect|mps.sync.mutex

#### **More About**

"Manage Application State in Deployed Archives" on page 3-5

# Manage Application State in Deployed Archives

This example shows how to manage persistent data in application archives deployed to MATLAB Production Server. It uses the MATLAB Production Server "RESTful API for MATLAB Function Execution" (MATLAB Production Server) and JSON to connect one or more instances of a MATLAB app to an archive deployed on the server.

MATLAB Production Server workers are stateless. Persistence provides a mechanism to maintain state by caching data between multiple calls to MATLAB code deployed on the server. Multiple workers have access to the cached data.

The example describes two workflows.

- **1** A testing workflow for testing the functionality of the application in a MATLAB desktop environment before deploying it to the server.
- **2** A deployment workflow that uses an active MATLAB Production Server instance to deploy the archive.

To demonstrate how to use persistence, this example uses the traveling salesman problem, which involves finding the shortest possible route between cities. This implementation stores a persistent MATLAB graph object in the data cache. Cities form the nodes of the graph and the distances between the cities form the weights associated with the graph edges. In this example, the graph is a complete graph. The testing workflow uses the local version of the route-finding functions. The deployment workflow uses route-finding-functions that are packaged into an archive and deployed to the server. The MATLAB app calls the route-finding functions. These functions read from and write graph data to the cache.

The code for the example is located at , where \$MPS\_INSTALL is the location where MATLAB Production Server is installed.

To host a deployable archive created with the **Production Server Compiler** app, you must have a version of MATLAB Runtime installed that is compatible with the version of MATLAB you use to create your archive. For more information, see "Supported MATLAB Runtime Versions for MATLAB Production Server" (MATLAB Production Server).

- 1. "Step 1: Write MATLAB Code that uses Persistence Functions" on page 3-5
- 2. "Step 2: Run Example in Testing Workflow" on page 3-9
- 3. "Step 3: Run Example in Deployment Workflow" on page 3-10

# **Step 1: Write MATLAB Code that uses Persistence Functions**

**1** Write a function to initialize persistent data

Write a function to check whether a graph of cities and distances exists in the data cache. If the graph does not exist, create it from an Excel spreadsheet that contains the distance data and write it to the cache. Because only one MATLAB Production Server worker at a time can perform this write operation, use a synchronization lock to ensure that data initialization happens only once.

Connect to the cache that stores the distance data or create it if it does not exist using mps.cache.connect. Acquire a lock on a mutex using mps.sync.mutex for the duration of the write operation. Release the lock once the data is written to the cache.

Initialize the distance data using the loadDistanceData function.

```
function tf = loadDistanceData(connectionName, cacheName)
    c = mps.cache.connect(cacheName, 'Connection', connectionName);
    tries = 0;

while isKey(c, 'Distances') == false && tries < 6
    lk = mps.sync.mutex('DistanceData', 'Connection', connectionName);
    if acquire(lk,10)
        if isKey(c, 'Distances') == false
            g = initDistanceData('Distances.xlsx');
            c.Distances = g;
        end
        release(lk);
    end
    tries = tries + 1;
end
tf = isKey(c, 'Distances');
end</pre>
```

#### 2 Write functions to read persistent data

Write a function to read the distance data graph from the data cache. Because reading data from the cache is an idempotent operation, you do not need to use synchronization locks. Connect to the cache using mps.cache.connect and then retrieve the graph.

Read the graph from the cache and convert it into a cell array using the listDestinations function.

Calculate the shortest possible route using the findRoute function. Use the nearest neighbor algorithm, by starting at a given city and repeatedly visiting the next nearest city until all cities have been visited.

```
function destinations = listDestinations()
   c = mps.cache.connect('TravelingSalesman','Connection','ScratchPad');
   if loadDistanceData('ScratchPad','TravelingSalesman') == false
        error('Failed to load distance data. Cannot continue.');
   q = c.Distances;
   destinations = table2array(g.Nodes);
end
function [route, distance] = findRoute(start, destinations)
   c = mps.cache.connect('TravelingSalesman','Connection','ScratchPad');
   if loadDistanceData('ScratchPad','TravelingSalesman') == false
        error('Failed to load distance data. Cannot continue.');
   end
   q = c.Distances;
   route = {start};
   distance = 0;
   current = start;
   while ~isempty(destinations)
        minDistance = Inf;
        nextSegment = {};
        for n = 1:numel(destinations)
```

```
[p,d] = shortestpath(g,current,destinations{n});
    if d < minDistance
        nextSegment = p(2:end);
        minDistance = d;
    end
end

current = nextSegment{end};
    distance = distance + minDistance;
    destinations = setdiff(destinations,current);
    route = [ route nextSegment ];
end
end</pre>
```

**3** Write a function to modify persistent data

Write a function to add a new city. Adding a city modifies the graph stored in the data cache. Because this operation requires writing to the cache, use the mps.sync.mutex function described in Step 1 for locking. After adding a city, check that the graph is still complete by confirming that the distance between every pair of cities is known.

Add a city using the addDestination function. Adding a city adds a new graph node name along with new edges connecting this node to all existing nodes in the graph. The weights of the newly added edges are given by the vector distances. destinations is a cell array of character vectors that has the names of other cities in the graph.

```
function count = addDestination(name, destinations, distances)
   count = 0:
   c = mps.cache.connect('TravelingSalesman','Connection','ScratchPad');
   if loadDistanceData('ScratchPad','TravelingSalesman') == false
        error('Failed to load distance data. Cannot continue.');
   end
   lk = mps.sync.mutex('DistanceData','Connection','ScratchPad');
   if acquire(lk,10)
        q = c.Distances;
        newDestinations = setdiff(g.Nodes.Name, destinations);
        if ~isempty(newDestinations)
            error('MPS:Example:TSP:MissingDestinations', ...
                  'Add distances for missing destinations: %s', ...
                strjoin(newDestinations,', '));
        end
        src = repmat({name},1,numel(destinations));
        g = addedge(g, src, destinations, distances);
        c.Distances = q;
        release(lk);
        count = numnodes(q);
   end
end
```

**4** Write a MATLAB app to call route-finding functions

Write a MATLAB app that wraps the functions described in Steps 2 and 3 in their respective proxy functions. The app allows you to specify a host and a port. For testing, invoke the local version of the route-finding functions when the host is blank and the port has the value 0. For the deployment workflow, invoke the deployed functions on the server running on the specified host and port. Use the webwrite function to send HTTP POST requests to the server.

For more information on how to write an app, see "Create and Run a Simple App Using App Designer".

Write the proxy functions findRouteProxy, addDestinationProxy, and listDestinationProxy for the findRoute, addDestination, and listDestination functions, respectively.

```
function destinations = listDestinationsProxy(app)
    if isempty(app.HostEditField.Value) && ...
            app.PortEditField.Value <= 0
        destinations = listDestinations();
        return:
    end
   listDestinations OPTIONS = weboptions('MediaType', 'application/json', 'Timeout', 66
   listDestinations HOST = app.HostEditField.Value;
   listDestinations_PORT = app.PortEditField.Value;
    noInputJSON = '{ "rhs": [], "nargout": 1 }';
    destinations JSON = ...
   webwrite(sprintf('http://%s:%d/TravelingSalesman/listDestinations',listDestination
    if iscolumn(destinations_JSON), destinations_JSON = destinations_JSON'; end
    destinations_RESPONSE = mps.json.decoderesponse(destinations_JSON);
    if isstruct(destinations RESPONSE)
        error(destinations_RESPONSE.id, destinations_RESPONSE.message);
        if nargout > 0, destinations = destinations RESPONSE{1}; end
    end
end
function [route, distance] = findRouteProxy(app, start, destinations)
    if isempty(app.HostEditField.Value) && ...
            app.PortEditField.Value <= 0</pre>
        [route, distance] = findRoute(start, destinations);
        return;
    end
    findRoute OPTIONS = weboptions('MediaType','application/json','Timeout',60,'Conte
    findRoute HOST = app.HostEditField.Value;
    findRoute PORT = app.PortEditField.Value;
    start destinations DATA = {};
    if nargin > 0, start_destinations_DATA = [ start_destinations_DATA { start } ]; 6
    if nargin > 1, start destinations DATA = [ start destinations DATA { destinations
    route distance JSON = ...
        webwrite(sprintf('http://%s:%d/TravelingSalesman/findRoute',findRoute HOST,fi
    if iscolumn(route distance JSON), route distance JSON = route distance JSON'; end
    route distance RESPONSE = mps.json.decoderesponse(route distance JSON);
    if isstruct(route distance RESPONSE)
        error(route distance RESPONSE.id,route distance RESPONSE.message);
        if nargout > 0, route = route distance RESPONSE{1}; end
        if nargout > 1, distance = route distance RESPONSE{2}; end
    end
end
function count = addDestinationProxy(app, name, destinations, distances)
    if isempty(app.HostEditField.Value) && ...
            app.PortEditField.Value <= 0
        count = addDestination(name, destinations, distances);
        return;
```

```
end
    addDestination_OPTIONS = weboptions('MediaType', 'application/json', 'Timeout', 60, '
    addDestination HOST = app.HostEditField.Value;
    addDestination_PORT = app.PortEditField.Value;
   name_destinations_distances_DATA = {};
    if nargin > 0, name destinations distances DATA = [ name destinations distances [
    if nargin > 1, name destinations distances DATA = [ name destinations distances [
    if nargin > 2, name destinations distances DATA = [ name destinations distances [
    count JSON = ...
        webwrite(sprintf('http://%s:%d/TravelingSalesman/addDestination'.addDestinati
    if iscolumn(count_JSON), count_JSON = count_JSON'; end
    count RESPONSE = mps.json.decoderesponse(count JSON);
    if isstruct(count RESPONSE)
        error(count RESPONSE.id,count RESPONSE.message);
    else
        if nargout > 0, count = count RESPONSE{1}; end
    end
end
```

# Step 2: Run Example in Testing Workflow

Test the example code in the MATLAB desktop environment. To do so, copy the all the files located at to a writable folder on your system, for example, /tmp/persistence\_example. Start the MATLAB desktop and set the current working directory to /tmp/persistence\_example using the cd command.

For testing purposes, control a persistence service from the MATLAB desktop with the mps.cache.control function. This function returns an mps.cache.Controller object that manages the life cycle of a local persistence service.

1 Create an mps.cache.Controller object for a local persistence service that uses the Redis persistence provider.

```
>> ctrl = mps.cache.control('ScratchPad', 'Redis', 'Port', 8675);
```

When active, this controller enables a connection named ScratchPad. Connection names link caches to storage locations in persistence services. The mps.cache.connect function requires connection names to create data caches. The MATLAB Production Server administrator sets connection names in the cache configuration file mps\_cache\_config. For details, see "Configure Server to Use Redis" (MATLAB Production Server). By using the same connection names in MATLAB desktop sessions, you enable your code to move from development through testing to production without change.

**2** Start the persistence service using start.

```
>> start(ctrl);
```

3 Start the TravelingSalesman route-finding app that uses the persistence service.

```
>> TravelingSalesman
```

The app starts with default values for **Host** and **Port**.

Click **Load Cities** to load the list of cities. Use the **Start** menu to set a starting location and the >> and << buttons to select and deselect cities to visit. Click **Compute Path** to display a route that visits all the cities.

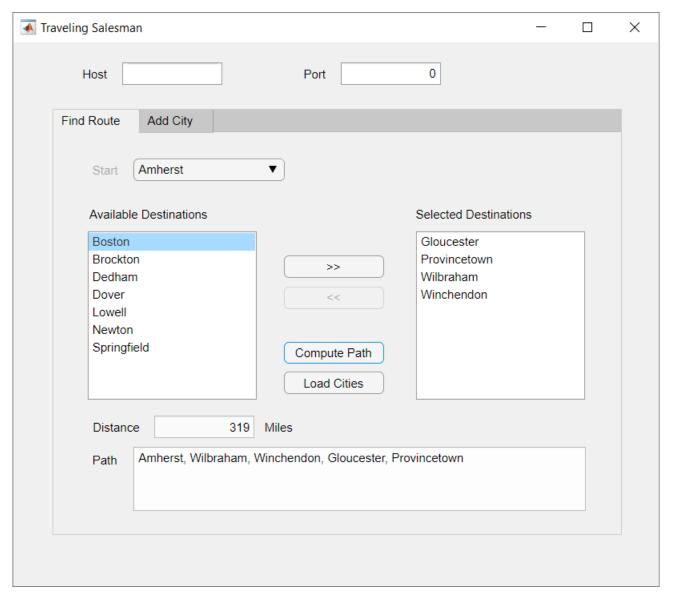

4 When you close the app, stop the persistence service using stop. Stopping a persistence service will delete the data stored by that service.

>> stop(ctrl);

# **Step 3: Run Example in Deployment Workflow**

To run the example in the deployment workflow, copy the all the files located at to a writeable folder on your system, for example, /tmp/persistence\_example. Start the MATLAB desktop and set the current working directory to /tmp/persistence\_example using the MATLAB cd command.

The deployment workflow manages the lifetime of a persistence service outside of a MATLAB desktop environment and invokes the route-finding functions packaged in an archive deployed to the server.

1 Create a MATLAB Production Server instance

Create a server from the system command line using mps-new. For more information, see "Create Server Instance Using Command Line" (MATLAB Production Server). If you have not already set up your server environment, see mps-setup for more information.

Create a new server server 1 located in the folder tmp.

```
mps-new /tmp/server_1
```

Alternatively, use the MATLAB Production Server dashboard to create a server. For more information, see "Set Up and Log In to MATLAB Production Server Dashboard" (MATLAB Production Server).

**2** Create a persistence service connection

The deployable archive requires a persistence service connection named ScratchPad. Use the dashboard to create the ScratchPad connection or copy the file mps\_cache\_config from the example directory to the config directory of your server instance. If you already have an mps\_cache\_config file in your config directory, edit it to add the ScratchPad connection as specified in the example mps cache config.

- 3 Create a deployable archive with the Production Server Compiler App and deploy it to the server
  - 1 Open Production Server Compiler app
    - MATLAB toolstrip: On the Apps tab, under Application Deployment, click Production Server Compiler.
    - MATLAB command prompt: Enter productionServerCompiler.
  - 2 In the Application Type menu, select Deployable Archive.
  - 3 In the **Exported Functions** field, add findRoute.m, listDestinations.m and addDestination.m.
  - **4** Under **Archive information**, rename the archive to **TravelingSalesman**.
  - 5 Under Additional files required for your archive to run, add Distances.xlsx.
  - 6 Click **Package**.
  - 7 The generated deployable archive TravelingSalesman.ctf is located in the for\_redistribution folder of the project. Copy the TravelingSalesman.ctf file to the auto\_deploy folder of the server, /tmp/server\_1/auto\_deploy in this example, for hosting.
- **4** Start the server instance

Start the server from the system command line using mps-start.

```
mps-start -C /tmp/server 1
```

Alternatively, use the dashboard to start the server.

**5** Start the persistence service

Start the persistence service from the system command line using mps-cache.

```
mps-cache start -C /tmp/server 1 --connection ScratchPad
```

Alternatively, use the dashboard to start and attach the persistence service.

**6** Test the app

Start the TravelingSalesman route-finding app that uses the persistence service.

>> TravelingSalesman

The app starts with empty values for **Host** and **Port**. Refer to the server configuration file main\_config located at <code>server\_name/config</code> to get the host and port values for your MATLAB Production Server instance. For this example, find the config file at /tmp/server\_1/config. Enter the host and port values in the app.

Click **Load Cities** to load the list of cities. Use the **Start** menu to set a starting location and the >> and << buttons to select and deselect cities to visit. Click **Compute Path** to display a route that visits all the cities.

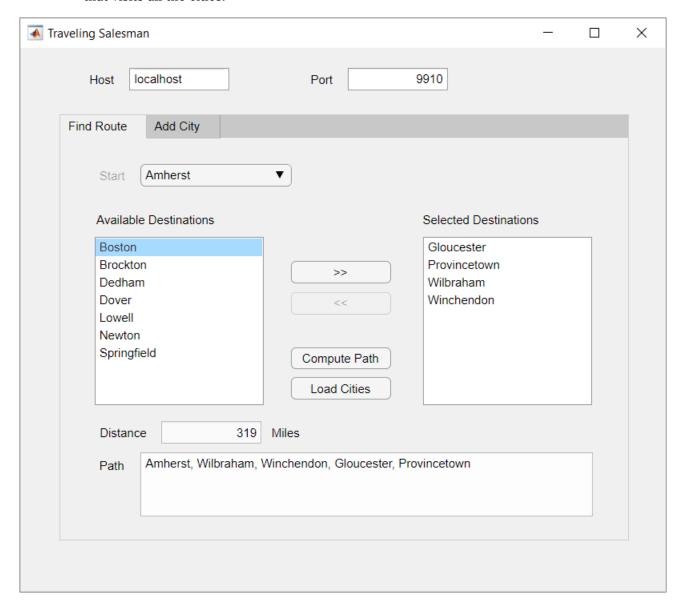

The results from the testing environment workflow and the deployment environment workflow are the same.

#### See Also

mps.cache.Controller|mps.cache.DataCache|mps.sync.TimedMATFileMutex|
mps.sync.TimedRedisMutex|mps.cache.control|mps.cache.connect|mps.sync.mutex

# **More About**

• "Data Caching Basics" on page 3-2

# Handle Custom Routes and Payloads in HTTP Requests

Web request handlers for MATLAB Production Server provide flexible client-server communication.

- Client programmers can send custom HTTP headers and payloads in RESTful requests to the server.
- Server administrators can provide flexible mapping of the request URLs to deployed MATLAB functions.
- Server administrators can provide static file serving.
- MATLAB programmers can return custom HTTP headers, HTTP status codes, HTTP status messages, and payloads in functions deployed to MATLAB Production Server.

To use web request handlers, you write the MATLAB function that you deploy to the server in a specific way and specify custom URL routes in a JSON file on the server.

## Write MATLAB Function for Web Request Handler

To work as a web request handler, the MATLAB function that you deploy to the server must accept one input argument that is a scalar structure array, and return one output argument that is a scalar structure array.

The structure in the function input argument provides information about the client request. Clients can send custom HTTP headers and custom payloads. There are no data format restrictions on the payload that the deployed function can accept. For example, the function can accept raw data in binary or ASCII formats, CSV data, or JSON data that is not in the schema specified by the MATLAB Production Server RESTful API. Clients can also use the Transfer-Encoding: chunked header to send data in chunks. In chunked transfer encoding, though the server receives payload in chunks, the input structure receives payload data in entirety.

The structure in the function input argument contains the following fields:

| Field Name  | Data Type | Dimensions | Description                                                                                                    |
|-------------|-----------|------------|----------------------------------------------------------------------------------------------------|
| ApiVersion  | double    | 1 x 3      | Version of the input structure schema in the format <major> <minor> <fix></fix></minor></major>                                                                                        |
| Body        | uint8     | 1 x N      | Request payload                                                                                                    |
| Headers     | cell      | N x 2      | HTTP request headers  Each element in the cell array represents a header. Each element is a key-value pair, where the key is of type char and the value can be of type char or double. |
| HttpVersion | double    | 1 x 2      | HTTP version in the format <major> <minor></minor></major>                                                                                                    |

| Field Name | Data Type | Dimensions | Description         |
|------------|-----------|------------|---------------------|
| Method     | char      | 1 x N      | HTTP request method |
| Path       | char      | 1 x N      | Path of request URL |

Since the deployed MATLAB function can accept custom headers and payloads in RESTful requests, you can vary the behavior of the MATLAB function depending on the request header data. You can use the structure in the function output argument to return a response with custom HTTP headers and payload. Server processing errors, if any, override any custom HTTP headers that you might set. If a MATLAB error occurs, the server returns an HTTP 500 Internal Server Error response. All fields in the structure are optional.

The structure in the output argument can contain the following fields:

| Field Name  | Data Type | Dimensions | Description                                                                                                    |
|-------------|-----------|------------|----------------------------------------------------------------------------------------------------|
| ApiVersion  | double    | 1 x 3      | Version of the output<br>structure schema in the<br>format <major><br/><minor> <fix></fix></minor></major>                                                                              |
| Body        | uint8     | 1 x N      | Response payload                                                                                                    |
| Headers     | cell      | N x 2      | HTTP response headers  Each element in the cell array represents a header. Each element is a key-value pair, where the key is of type char and the value can be of type char or double. |
| HttpCode    | double    | 1 x 1      | HTTP status code                                                                                                    |
| HttpMessage | char      | 1 x N      | HTTP status message                                                                                                    |

# **Configure Server for URL Routes**

Custom URL routes allow the server to map the path in request URLs to any deployable archive and MATLAB function deployed on the server.

To specify the mapping of a request URL to a deployed MATLAB function, you use a JSON file present on the server. The default name of the file is routes.json and its default location is in the \$MPS\_INSTALL/config directory. You can change the file name and its location by changing the value of the --routes-file property in the main\_config server configuration file. You must restart the server after making any updates to routes.json.

When the server starts, it tries to read the routes.json file. If the file does not exist or contains errors, the server does not start, and writes an error message to the main.log file present in the directory that the log-root property specifies.

The default routes.json contains a version field with a value of 1.0.0, and an empty pathmap field. version specifies the schema version of the file. You do not need to change its value. To allow custom routes, edit the file to specify mapping rules in the pathmap array. In the pathmap array, you can specify multiple objects, where each object corresponds to a URL route.

Following is the schema of routes.json.

```
"version": "1.0.0",
 "pathmap": [
     {
         "match": "<regular expression>",
         "webhandler": {
             "component": "<name of deployable archive>",
             "function": "<name of deployed function>"
         }
    },
 {
         "match": "<regular expression>",
         "webhandler": {
             "component": "<name of deployable archive>".
             "function": "<name of deployed function>"
         }
    }
 ]
```

To specify a URL mapping rule, use the match and webhandler fields from the pathmap array.

- In the match field, specify a regular expression that uses ECMAScript grammar to match the path in a request URL.
  - If the request URL matches multiple regular expressions in the match field, the first match starting from the beginning of the file is selected.
  - The regular expression patterns are considered a match if any substring of the request URL is a match. For example, the pattern a/b matches a/b, /a/b, and /x/a/b/y. However, you can use the regular expression anchors, ^ and \$, to match positions before or after specific characters. For example, the pattern ^a/b\$ only matches a/b.
  - You can specify regular expressions that match query parameters in the request URL.
    However, asynchronous request execution using the MATLAB Production Server RESTful API is
    not supported. Request execution is synchronous. For more information about the MATLAB
    Production Server RESTful API, see "RESTful API for MATLAB Function Execution" (MATLAB
    Production Server).
- In the webhandler field, use the component field to specify the name of the deployable archive and the function field to specify the name of the deployed function for the request URL to execute.

# **End-to-End Setup for Web Request Handler**

This example assumes you have a server instance running at the default host and port, localhost:9910. For information on starting a server, see "Start Server Instance Using Command Line" (MATLAB Production Server).

**1** Write a MATLAB function for the web request handler.

The following code shows a MATLAB function that uses an input argument structure request, whose fields provide information about the request headers and body. The function also constructs and returns a structure response, whose fields contain a success HTTP code and status message, custom headers, and a message body.

```
function response = hellowh(request)
   disp(request);
   disp('request.Headers:'):
   disp(request.Headers);
   bodyText = char(request.Body);
   disp('request.Body:');
    if length(bodyText) > 100
        disp(bodyText(1:100));
        disp('...');
   else
        disp(bodyText);
   end
    response = struct('ApiVersion', [1 0 0], ...
                       'HttpCode', 200, ...
                       'HttpMessage', 'OK', ...
                       'Headers', {{ ... 'Server' 'WebFunctionTest/1'; ...
                         'X-MyHeader' 'foobar'; ..
                         'X-Request-Body-Len' sprintf('%d', length(request.Body)); ...
                         'Content-Type' 'text/plain'; ...
                       'Body', uint8('hello, world'));
   disp(response);
   disp('response.Headers:');
    disp(response.Headers);
```

**2** Package the function into a deployable archive.

The following command compiles the hellowh.m function into a deployable archive, whdemo.ctf. For other ways to create deployable archives, see "Create Deployable Archive for MATLAB Production Server" (MATLAB Production Server).

```
mcc -v -U -W 'CTF:whdemo' hellowh.m
```

- 3 Deploy the archive, whdemo, to the server. For more information, see "Deploy Archive to MATLAB Production Server" (MATLAB Production Server).
- **4** Edit the routes.json file on the server to map a client request to the deployed function. Restart the server instance for the changes to take effect. See mps-restart (MATLAB Production Server).

The following file maps any client request that contains MyDemo in the request URL to the hellowh function in the whdemo archive deployed to the server.

**5** Use a client of your choice to invoke the deployed function.

The following command uses cURL to invoke the deployed function from the system command line.

curl -v http://localhost:9910/MyDemo/this/could/be/any/path?param=YES

You see the following output at the system command line:

```
* Trying ::1...
* TCP_NODELAY set
* Connected to localhost (::1) port 9910 (#0)
> GET /MyDemo/this/could/be/any/path?param=YES HTTP/1.1
> Host: localhost:9910
> User-Agent: curl/7.55.1
> Accept: */*
> < HTTP/1.1 200 OK
< Server: WebFunctionTest/1
< X-MyHeader: foobar
< X-Request-Body-Len: 0
< Content-Type: text/plain
< Content-Length: 12
< Connection: Keep-Alive
< hello, world* Connection #0 to host localhost left intact</pre>
```

#### See Also

# **Related Examples**

- "Create Deployable Archive for MATLAB Production Server" (MATLAB Production Server)
- "Deploy Archive to MATLAB Production Server" (MATLAB Production Server)

# **MATLAB Production Server Integration Testing**

- "Write a Test Client" on page 4-2
- "Test Client Data Integration Against MATLAB" on page 4-3

# Write a Test Client

Integration testing with the MATLAB embedded server instance requires a client that calls the compiled MATLAB functions. The client can be coded using any of the MATLAB Production Server client APIs.

At a minimum, the client must:

- **1** Instantiate the client runtime.
- **2** Connect to the embedded server instance using the port specified in the Production Server Compiler app.
- **3** Call the functions being tested with appropriate data.

For information on writing client code, see:

- "Create MATLAB Production Server Java Client Using MWHttpClient Class" on page 9-2
- "Create a C# Client" on page 9-5
- "Create a Python Client" on page 9-8
- "Create a C++ Client" on page 9-9

# **Test Client Data Integration Against MATLAB**

# In this section... "Create a MATLAB Function" on page 4-3 "Prepare for Testing" on page 4-3 "Test Using RESTful API" on page 4-6 "Testing Using Java Client Application" on page 4-10

This example shows you how to test your RESTful API or Java client for deployment against MATLAB Production Server using the testing interface in the **Production Server Compiler** app. For testing purposes, you will create and use MATLAB function called addmatrix that accepts two numeric matrices as inputs and returns their sum as an output.

The testing interface can be accessed by clicking the **Test Client** button in the **Production Server Compiler** app. The **Production Server Compiler** app is part of MATLAB Compiler SDK.

#### Create a MATLAB Function

Write a MATLAB function called addmatrix that accepts two numeric matrices as inputs and returns their sum as an output. Save this file as addmatrix.m.

#### addmatrix.m

```
function a = addmatrix(a1, a2)
a = a1 + a2;
```

**2** Test the function at the MATLAB command prompt.

# **Prepare for Testing**

1 Open the **Production Server Compiler** app by typing the following at the MATLAB command prompt:

```
productionServerCompiler
```

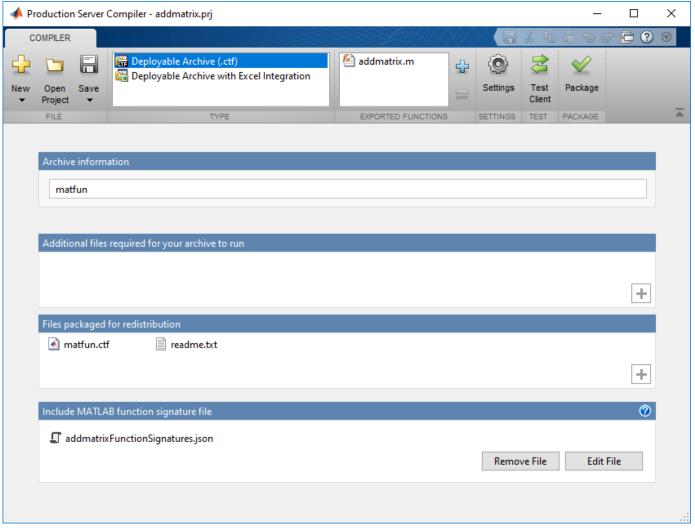

- 2 In the **Type** section of the toolstrip, select **Deployable Archive (.ctf)** from the list.
- **3** Specify the MATLAB functions to deploy.
  - **a** In the **Exported Functions** section of the toolstrip, click the plus button.
  - **b** Using the file explorer, locate and select the addmatrix.m file.
- 4 In the section titled **Include MATLAB function signature file**, click the **Create File** button. This will create an editable JSON file that contains the function signatures of the functions included in the archive. By editing this file you can specify argument types and/or sizes of inputs and outputs, and also provide help information for each of the inputs. For more information, see "MATLAB Function Signatures in JSON" (MATLAB Production Server).

If you have an existing JSON file with function signatures, click the **Add Existing File** button to add that file instead of the **Create File** button.

By including this information in your archive, you can use the discovery service functionality on the server.

**Note** Only the MATLAB Production Server RESTful API supports the discovery service. For more information, see "RESTful API for MATLAB Function Execution" (MATLAB Production Server).

Production Server Compiler - addmatrix.prj X ₱ ? 🗑 COMPILER TEST Port 9910 Enable CORS Close Breakpoints Enable Discovery SERVER CONFIGURATION SERVER ACTIONS http://localhost:9910/matfun ? MATLAB Execution Requests Start server and client. Clear All Requests Save Log Clear Log

 ${f 5}$  Click the  ${f Test}$  Client button. The app will switch to the  ${f TEST}$  tab.

a Check the value of the **Port** field.

It must be:

- an available port
- the same port number the client is using

For this example, the client will use port 9910.

- **b** Check the box to **Enable CORS**. This option needs to be enabled if you are using a client that uses JavaScript<sup>®</sup>. By enabling CORS the server will accept requests from different domains.
- **c** Check the box to **Enable Discovery**. This option needs to be enabled to use the discovery service. The discovery service returns information about deployed MATLAB functions as a JSON object.
- 6 Click Start.

## Test Using RESTful API

This example uses the MATLAB "Use HTTP with MATLAB" to invoke the RESTful API and make requests to the testing interface. You can use other tools such cURL or JavaScript XHR.

The testing interface does not support asynchronous client requests. The interface processes a POST Asynchronous Request (MATLAB Production Server) like a POST Synchronous Request (MATLAB Production Server). Other asynchronous requests from the RESTful API are not supported.

#### **Test Discovery Service**

**1** Import the MATLAB HTTP Interface packages, setup the request, and send the request to the testing interface.

```
% Import MATLAB HTTP Interface packages
    import matlab.net.*
    import matlab.net.http.*
    import matlab.net.http.fields.*
   % Setup request
    requestUri = URI('http://localhost:9910/api/discovery');
    options = matlab.net.http.HTTPOptions('ConnectTimeout', 20,...
        'ConvertResponse', false);
    request = RequestMessage;
    request.Header = HeaderField('Content-Type', 'application/json');
    request.Method = 'GET';
   % Send request
    response = request.send(requestUri, options);
2 View the response body.
    response.Body.Data
    ans =
        "{"discoverySchemaVersion":"1.0.0","archives":{"matfun":{"archiveSchemaVersion":"1.1.0",.
```

The response body has been snipped to fit the page. A formatted version of the response body can be found by expanding ans.

```
{
  "discoverySchemaVersion": "1.0.0",
  "archives": {
    "matfun": {
        "archiveSchemaVersion": "1.1.0",
        "archiveUuid": "",
```

ans

```
"functions": {
         "addmatrix": {
           "signatures": [
             {
                "help": ""
                "inputs": [
                  {
                     "help": "input matrix 1",
                    "mwsize": [],
"mwtype": "double",
"name": "al"
                  },
                     "help": "input matrix 2",
                     "mwsize": [],
                     "mwtype": "double",
                     "name": "a2"
                  }
                ],
                "outputs": [
                  {
                     "help": "output matrix",
                     "mwsize": [],
                     "mwtype": "double",
                     "name": "a"
                ]
             }
           ]
        }
       "matlabRuntimeVersion": "9.6.0"
    }
  }
}
```

To test using JavaScript XHR you can use the following code:

#### JavaScript XHR Code for Testing Discovery Service

```
var data = null;
var xhr = new XMLHttpRequest();
xhr.addEventListener("readystatechange", function () {
  if (this.readyState === 4) {
    console.log(this.responseText);
  }
});
xhr.open("GET", "http://localhost:9910/api/discovery");
xhr.send(data);
```

#### **Testing Data Exchange**

- **1** Start a separate session of the MATLAB desktop. This is because you cannot send a POST request from the same MATLAB session that is running the testing interface.
- 2 Import the MATLAB HTTP Interface packages, setup the request, and send the request to the testing interface.

```
% Import HTTP interface packages
    import matlab.net.*
    import matlab.net.http.*
   import matlab.net.http.fields.*
   % Setup message body
   body = MessageBody;
   a = [10 \ 20 \ 30; \ 40 \ 50 \ 60];
   b = [100 \ 200 \ 300; 400 \ 500 \ 600];
    payload = mps.json.encoderequest({a,b});
   body.Payload = payload;
   % Setup request
    requestUri = URI('http://localhost:9910/matfun/addmatrix');
   options = matlab.net.http.HTTPOptions('ConnectTimeout', 20,...
        'ConvertResponse', false);
    request = RequestMessage;
    request.Header = HeaderField('Content-Type', 'application/json');
    request.Method = 'POST';
    request.Body = body;
   % Send request
   response = request.send(requestUri, options)
3 View the response body.
    response.Body.Data
   ans =
        "{"lhs":[[[110,220,330],[440,550,660]]]}"
   To test using JavaScript XHR you can use the following code:
   JavaScript XHR Code for Testing Data Exchange
    var data = JSON.stringify({
      "rhs": [[[10,20,30],[40,50,60]],[[100,200,300],[400,500,600]]],
      "nargout": 1,
      "outputFormat": {
        "mode": "small"
        "nanType": "string"
     }
   });
   var xhr = new XMLHttpRequest();
   xhr.addEventListener("readystatechange", function () {
     if (this.readyState === 4) {
        console.log(this.responseText);
     }
   });
```

xhr.open("POST", "http://localhost:9910/matfun/addmatrix"); xhr.setRequestHeader("Content-Type", "application/json");

#### **Examine Data**

xhr.send(data);

Switch to the **Production Server Compiler** app.

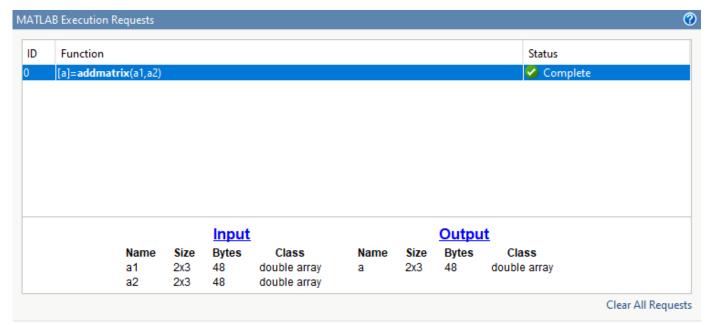

- 2 In the testing interface, under **MATLAB Execution Requests**, click the completed message in the app to see the values exchanged between the client and MATLAB.
- **3** Click **Input** to view the arrays passed into MATLAB.
- **4** Click **Output** to view the array returned to the client.

#### Set Breakpoints

- 1 In the testing interface of the **Production Server Compiler**, click **Breakpoints > Break on MATLAB function entry**.
- **2** In the separate MATLAB session, resend a POST request to the server.
- When the MATLAB editor opens, note that a breakpoint is set at the first line in the function and that processing has paused at the breakpoint.

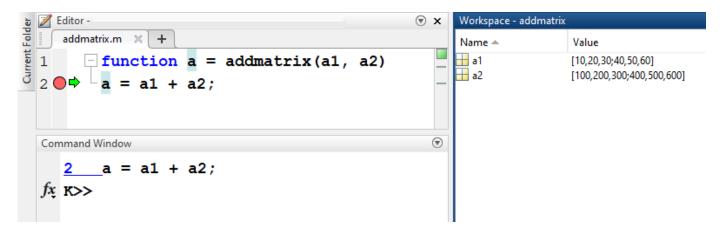

You now can use all of the MATLAB debugging tools to step through your function.

**Note** You can create a timeout error in the client if you take a long time stepping through the MATLAB function.

Note that variables a1 and a2 are displayed in the MATLAB workspace.

**5** In the MATLAB editor, click **Continue** to complete the debug process.

The **Server Requests** section of the app shows that the request completed successfully.

- **6** Click **Stop** to shutdown the test server.
- 7 Click Close Test.

# **Testing Using Java Client Application**

1 Create a Java file MPSClientExample. java with following client code:

#### MPSClientExample.java

```
import java.net.URL;
import java.io.IOException;
import com.mathworks.mps.client.MWClient;
import com.mathworks.mps.client.MWHttpClient;
import com.mathworks.mps.client.MATLABException;
interface MATLABAddMatrix
    double[][] addmatrix(double[][] a1, double[][] a2)
         throws MATLABException, IOException;
public class MPSClientExample {
    public static void main(String[] args){
        double[][] a1={{1,2,3},{3,2,1}};
double[][] a2={{4,5,6},{6,5,4}};
        MWClient client = new MWHttpClient();
            MATLABAddMatrix m = client.createProxy(new URL("http://localhost:9910/addmatrix"),
                                                  MATLABAddMatrix.class);
            double[][] result = m.addmatrix(a1,a2);
            // Print the magic square
            printResult(result);
        }catch(MATLABException ex){
            // This exception represents errors in MATLAB
                System.out.println(ex);
        }catch(IOException ex){
            // This exception represents network issues.
               System.out.println(ex);
        }finally{
            client.close();
        }
    }
    private static void printResult(double[][] result){
        for(double[] row : result){
            for(double element : row){
                System.out.print(element + " ");
            System.out.println();
        }
    }
```

- 2 At the system command prompt, compile the Java client code using the javac command.
- javac -classpath "matlabroot\toolbox\compiler\_sdk\mps\_clients\java\mps\_client.jar" MPSClientExample.java

  At the system command prompt, run the Java client.

```
java - classpath .; \verb|"matlabroot| toolbox| compiler_sdk| \verb|mps_clients| java| mps_client.jar| MPSClientExample | for the content of the content of the co
```

**Note** You cannot run the Java client from the MATLAB command prompt.

The application returns the following at the console:

```
110.0 220.0 330.0
440.0 550.0 660.0
```

You can debug the data exchanged between the client and MATLAB using the same steps listed under "Test Using RESTful API" on page 4-6.

#### See Also

# **Related Examples**

- "Write a Test Client" on page 4-2
- "Package Deployable Archives with Production Server Compiler App"

# **MATLAB Production Server Excel Add-In**

# **Data Marshaling Rules**

#### In this section...

"Default Marshaling Rules" on page 5-2

"Change Rules for Marshaling Data into MATLAB" on page 5-2

"Change Rules for Marshaling Data into Excel" on page 5-2

# **Default Marshaling Rules**

These types of data do not have natural mappings between MATLAB and Excel:

- Dates: Excel has a special data type for dates, and MATLAB does not.
- Blank cells: MATLAB has no equivalent construct for a blank cell in an Excel spread sheet.

If you do not change the marshaling rules when compiling the add-in, the rules for marshaling Excel data into MATLAB are:

- Excel dates are marshaled into MATLAB doubles.
- Empty cells are marshaled into zeros.

If you do not change the marshaling rules when compiling the add-in, the rules for marshaling MATLAB data into Excel are:

- MATLAB NaNs are marshaled into Visual Basic® #QNANs.
- MATLAB does not return any Excel dates.

# **Change Rules for Marshaling Data into MATLAB**

You can change how dates and empty cells are marshaled into MATLAB when compiling the add-in:

- Excel dates can be marshaled as MATLAB character arrays.
- Empty cells can be marshaled as MATLAB NaNs.

To change the marshaling rules:

- In the class mapper portion of the MATLAB Compiler project window, select the signature of the function you want to modify.
- **2** Select **Data Conversion Properties** from the context menu.
- **3** Select the input argument rules to change.
- 4 Click outside of the dialog box to close it.

# **Change Rules for Marshaling Data into Excel**

You can change how dates and NaNs are marshaled into Excel when compiling the add-in:

- MATLAB NaNs can be converted into zeros.
- MATLAB numeric values can be converted into Excel dates.

**Note** To see a date in the expected format, ensure that the Excel cell is formatted to display its contents in a date format.

To change the marshaling rules:

- 1 In the class mapper portion of the MATLAB Compiler project window, select the signature of the function you want to modify.
- **2** Select **Data Conversion Properties** from the context menu.
- **3** Select the output argument rules to change.
- 4 Click outside of the dialog box to close it.

#### See Also

# **MATLAB Production Server Excel Add-In**

# **XLA File Not Generated**

The compiler may not generate the projName. xla file for various reasons, including that Excel is not configured to trust access to the VBA project object model. When this happens, you can install the add-in by importing the projName. bas file into the workbook's Visual Basic project.

# **Server Configuration Add-in Not Enabled**

If your trust settings in Excel are configured to either disable all add-ins or to require add-ins to be published by a trusted publisher, it is possible that the **Configure MATLAB Production Server** add-in is not available after installation. In most cases, the add-in is installed but disabled.

To check if the add-in is installed in Excel:

- 1 Select **File>Options**.
- 2 Select Add-Ins.
- **3** Look for ServerConfig.Connect in the list of disabled add-ins.

You can enable the add-in by adjusting the trust settings in Excel.

# **Error Using a Variable Number of Outputs**

If your add-in throws the error:

Error in myfunc: Object reference not set to an instance of an object

The likely cause is that the MATLAB function used by the add-in returns a variable number of outputs.

Add-ins using code run on a MATLAB Production Server instance do not support MATLAB functions that return a variable number of outputs. You can either rewrite your MATLAB function to return a fixed number of outputs, or you can create an add-in that runs locally to your Excel installation.

# **Functions**

# compiler.build.excelClientForProductionServer

Create Microsoft Excel add-in for MATLAB Production Server

# **Syntax**

compiler.build.excelClientForProductionServer(Results)
compiler.build.excelClientForProductionServer(FunctionFiles,ServerArchive)
compiler.build.excelClientForProductionServer(FunctionFiles,ServerArchive,
Name,Value)
compiler.build.excelClientForProductionServer(opts)
results = compiler.build.excelClientForProductionServer(\_\_\_\_)

# **Description**

**Caution** This function is only supported on Windows operating systems.

compiler.build.excelClientForProductionServer(Results) creates an Excel add-in for MATLAB Production Server using the compiler.build.Results object Results created from the compiler.build.productionServerArchive function. Before creating Excel add-ins, install a supported compiler.

compiler.build.excelClientForProductionServer(FunctionFiles,ServerArchive) creates an Excel add-in using MATLAB functions specified by FunctionFiles and the MATLAB Production Server archive specified by ServerArchive.

compiler.build.excelClientForProductionServer(FunctionFiles,ServerArchive, Name, Value) creates an Excel add-in with options specified using one or more name-value arguments. Options include the add-in name, output directory, and how to handle the Excel date data type.

compiler.build.excelClientForProductionServer(opts) creates an Excel add-in with options specified using a compiler.build.ExcelClientForProductionServerOptions object opts. You cannot specify any other options using name-value arguments.

results = compiler.build.excelClientForProductionServer(\_\_\_\_) returns build information as a compiler.build.Results object using any of the input argument combinations in previous syntaxes. The build information consists of the build type, paths to the compiled files, and build options.

# **Examples**

#### Create Excel Add-In Using Results

Create an Excel add-in for MATLAB Production Server on a Windows system using the results from the compiler.build.productionServerArchive function.

Ensure that you have the following installed:

- The Windows 10 SDK kit. For details, see Windows 10 SDK.
- MinGW-w64. To install it from the MathWorks File Exchange, see MATLAB Support for MinGW-w64 C/C++ Compiler.

Use mbuild -setup -client mbuild\_com to ensure that MATLAB is able to create Excel addins.

In MATLAB, locate the MATLAB function that you want to deploy as an Excel add-in. For this example, use the file magicsquare.m located in matlabroot\extern\examples\compiler.

```
appFile = fullfile(matlabroot, 'extern', 'examples', 'compiler', 'magicsquare.m');
```

Build a MATLAB Production Server archive using the compiler.build.productionServerArchive command. Save the output as a compiler.build.Results object serverBuildResults.

```
serverBuildResults = compiler.build.productionServerArchive(appFile);
```

Build an Excel add-in for MATLAB Production Server archive using the compiler.build.excelClientForProductionServer command.

```
excelBuildResults = compiler.build.excelClientForProductionServer(serverBuildResults);
```

The function generates the following files within a folder named magicsquareexcelClientForProductionServer in your current working directory:

- includedSupportPackages.txt
- magicsquare.bas (Only if you enable the 'GenerateVisualBasicFile' option)
- magicsquare.dll
- magicsquare.reg
- magicsquare.xla (Only if you enable the 'GenerateVisualBasicFile' option)
- magicsquareClass.cs
- readme.txt
- requiredMCRProducts.txt

#### **Create Excel Add-In Using Files**

Create an Excel add-in for MATLAB Production Server on a Windows system using MATLAB function files and a MATLAB Production Server archive.

Create a MATLAB Production Server archive using a MATLAB function file. For this example, use the file magicsquare.m located in matlabroot\extern\examples\compiler as an input to the compiler.build.productionServerArchive function.

```
mpsFile = fullfile(matlabroot,'extern','examples','compiler','magicsquare.m');
compiler.build.productionServerArchive(mpsFile);
```

The function generates the file magicsquare.ctf in the magicsquareproductionServerArchive folder.

Build an Excel add-in for MATLAB Production Server archive using the compiler.build.excelClientForProductionServer command. Specify the function file and the CTF file as inputs.

excelBuildResults = compiler.build.excelClientForProductionServer(mpsFile, 'magicsquareproductionServerArchive\magicsquare.ctf');

#### **Customize Excel Add-In**

Create an Excel add-in and customize it using name-value arguments.

Create a MATLAB Production Server archive using a MATLAB function file. For this example, use the file magicsquare.m located in matlabroot\extern\examples\compiler as an input to the compiler.build.productionServerArchive function.

```
mpsFile = fullfile(matlabroot,'extern','examples','compiler','magicsquare.m');
compiler.build.productionServerArchive(mpsFile);
```

Build an Excel add-in for MATLAB Production Server using the compiler.build.excelClientForProductionServer command. Use name-value arguments to specify the add-in name, generate a Microsoft Visual Basic file, and enable verbose output.

```
compiler.build.excelClientForProductionServer(mpsFile,...
    'magicsquareproductionServerArchive\magicsquare.ctf',...
    'AddInName','MyMagicSquare',...
    'GenerateVisualBasicFile','on',...
    'Verbose','on');
```

The function generates the following files within a folder named MyMagicSquareexcelClientForProductionServer in your current working directory:

- includedSupportPackages.txt
- MyMagicSquare.bas
- MyMagicSquare.dll
- MyMagicSquare.reg
- MyMagicSquare.xla
- MyMagicSquareClass.cs
- readme.txt
- requiredMCRProducts.txt

#### **Create Multiple Add-Ins Using Options Object**

Create multiple Excel add-ins for MATLAB Production Server on a Windows system using a compiler.build.ExcelClientForProductionServerOptions object.

Create a MATLAB Production Server archive using a MATLAB function file. For this example, use the file magicsquare.m located in matlabroot\extern\examples\compiler as an input to the compiler.build.productionServerArchive function.

```
mpsFile = fullfile(matlabroot,'extern','examples','compiler','magicsquare.m');
compiler.build.productionServerArchive(mpsFile);
```

Create an ExcelClientForProductionServerOptions object using the file houdini.m located in matlabroot\extern\examples\compiler. Use name-value arguments to specify a common output directory, generate a Visual Basic file, and enable verbose output.

```
appFile = fullfile(matlabroot,'extern','examples','compiler','houdini.m');
opts = compiler.build.ExcelClientForProductionServerOptions(appFile,...
    'magicsquareproductionServerArchive\magicsquare.ctf',...
    'OutputDir','D:\Documents\MATLAB\work\MPSExcelAddInBatch',...
```

```
'Verbose', 'on')
opts =
 ExcelClientForProductionServerOptions with properties:
                         AddInName: 'houdini'
                      AddInVersion: '1.0.0.0'
                         ClassName: 'houdiniClass'
                        DebugBuild: off
                     FunctionFiles: {'C:\Program Files\MATLAB\R2022a\extern\examples\compiler\ho
           GenerateVisualBasicFile: on
                     ServerArchive: 'magicsquareproductionServerArchive\magicsquare.ctf'
          ReplaceExcelBlankWithNaN: off
          ConvertExcelDateToString: off
           ReplaceNaNToZeroInExcel: off
    ConvertNumericOutToDateInExcel: off
                           Verbose: on
                         OutputDir: 'D:\Documents\MATLAB\work\MPSExcelAddInBatch'
```

Build the add-in using the ExcelAddInOptions object.

```
compiler.build.excelClientForProductionServer(opts);
```

'GenerateVisualBasicFile','on',...

To create a new add-in using the function file houdini.m with the same options, use dot notation to modify the FunctionFiles argument of the existing ExcelAddInOptions object before running the build function again.

```
appFile2 = fullfile(matlabroot, 'extern', 'examples', 'compiler', 'houdini.m');
opts.FunctionFiles = appFile2;
compiler.build.excelClientForProductionServer(opts);
```

By modifying the FunctionFiles argument and recompiling, you can create multiple add-ins using the same options object.

#### Get Build Information from Excel Add-In for MATLAB Production Server

Create an Excel add-in for MATLAB Production Server and save information about the build type, generated files, included support packages, and build options to a compiler.build.Results object.

Build a MATLAB Production Server archive using the file magicsquare.m located in matlabroot \extern\examples\compiler. Save the output as a compiler.build.Results object serverBuildResults.

The Files property contains the paths to the following compiled files:

- magicsquare.dll
- magicsquare.bas
- magicsquare.xla

**Note** The files magicsquare.bas and magicsquare.xla are included in Files only if you enable the 'GenerateVisualBasicFile' option in the compiler.build.excelClientForProductionServer command.

# **Input Arguments**

#### FunctionFiles — Files implementing MATLAB functions

character vector | string scalar | cell array of character vectors | string array

Files implementing MATLAB functions, specified as a character vector, a string scalar, a string array, or a cell array of character vectors. File paths can be relative to the current working directory or absolute. Files must have a .m extension.

```
Example: ["myfunc1.m", "myfunc2.m"]
Data Types: char | string | cell
```

#### opts — Excel add-in build options

compiler.build.ExcelClientForProductionServerOptions object

Excel add-in build options, specified as a compiler.build.ExcelClientForProductionServerOptions object.

#### Results — Build results object

Results object

Build results, specified as a compiler.build.Results object. Create the Results object by saving the output from the compiler.build.productionServerArchive function.

#### ServerArchive — Excel add-in build options

character vector | string scalar

MATLAB Production Server archive deployed on the Production Server, specified as a character vector or a string scalar.

```
Example: 'mpsArchive.ctf'
Data Types: char | string
```

#### **Name-Value Pair Arguments**

Specify optional pairs of arguments as Name1=Value1,...,NameN=ValueN, where Name is the argument name and Value is the corresponding value. Name-value arguments must appear after other arguments, but the order of the pairs does not matter.

Before R2021a, use commas to separate each name and value, and enclose Name in quotes.

```
Example: 'Verbose', 'on'
```

#### AddInName — Name of Excel add-in

character vector | string scalar

Name of the Excel add-in, specified as a character vector or string scalar. The default name of the generated add-in is the first entry of the FunctionFiles argument. The name must begin with a letter and contain only alphabetic characters and underscores.

Example: 'AddInName', 'myAddIn'

Data Types: char | string

#### AddInVersion — Add-in version

'1.0.0.0' (default) | character vector | string scalar

Add-in version, specified as a character vector or a string scalar.

Example: 'AddInVersion', '4.0'

Data Types: char | string

#### ClassName — Name of class

character vector | string scalar

Name of the generated class, specified as a character vector or a string scalar. You cannot specify this option if you use a ClassMap input. Class names must meet the Excel class name requirements.

The default value is the AddInName argument appended with Class.

Example: 'ClassName', 'MagicSquareClass'

Data Types: char | string

#### ConvertExcelDateToString — Flag to convert date to string

'off' (default) | on/off logical value

Flag to convert Excel date to string, specified as 'on' or 'off', or as numeric or logical 1 (true) or 0 (false). A value of 'on' is equivalent to true, and 'off' is equivalent to false. Thus, you can use the value of this property as a logical value. The value is stored as an on/off logical value of type matlab.lang.OnOffSwitchState.

- If you set this property to 'on', then the compiler converts the Excel date datatype to MATLAB string.
- If you set this property to 'off', then dates are not converted.

Example: 'ConvertExcelDateToString','On'

Data Types: logical

# ConvertNumericOutToDateInExcel — Flag to convert numeric data to Excel date

'off' (default) | on/off logical value

Flag to convert numeric data to Excel date, specified as 'on' or 'off', or as numeric or logical 1 (true) or  $\theta$  (false). A value of 'on' is equivalent to true, and 'off' is equivalent to false. Thus, you can use the value of this property as a logical value. The value is stored as an on/off logical value of type matlab.lang.OnOffSwitchState.

• If you set this property to 'on', then the compiler converts numeric data to the Excel date datatype.

• If you set this property to 'off', then numeric data is not converted.

Example: 'ConvertNumericOutToDateInExcel','On'

Data Types: logical

#### DebugBuild — Flag to enable debug symbols

'on' (default) | on/off logical value

Flag to enable debug symbols, specified as 'on' or 'off', or as numeric or logical 1 (true) or 0 (false). A value of 'on' is equivalent to true, and 'off' is equivalent to false. Thus, you can use the value of this property as a logical value. The value is stored as an on/off logical value of type matlab.lang.OnOffSwitchState.

- If you set this property to 'on', then the add-in is compiled with debug symbols.
- If you set this property to 'off', then the add-in is not compiled with debug symbols.

Example: 'DebugSymbols','On'

Data Types: logical

#### GenerateVisualBasicFile — Flag to generate Visual Basic file

'off' (default) | on/off logical value

Flag to generate a Visual Basic file (.bas) and an Excel add-in file (.xla), specified as 'on' or 'off', or as numeric or logical 1 (true) or 0 (false). A value of 'on' is equivalent to true, and 'off' is equivalent to false. Thus, you can use the value of this property as a logical value. The value is stored as an on/off logical value of type matlab.lang.OnOffSwitchState.

- If you set this property to 'on', then the function generates an Excel add-in XLA file and a Visual Basic BAS file containing the Microsoft Excel Formula Function interface to the add-in.
- If you set this property to 'off', then the function does not generate a Visual Basic file or an Excel add-in file.

Example: 'GenerateVisualBasicFile','On'

Data Types: logical

#### OutputDir — Path to output directory

character vector | string scalar

Path to the output directory where the build files are saved, specified as a character vector or a string scalar. The path can be relative to the current working directory or absolute.

The default name of the build folder is the add-in name appended with excelAddIn.

Example: 'OutputDir', 'D:\Documents\MATLAB\work\mymagicexcelAddIn'

Data Types: char | string

#### ReplaceExcelBlankWithNaN — Flag to convert blank Excel cells to NaN

'off' (default) | on/off logical value

Flag to convert blank Excel cells to NaN, specified as 'on' or 'off', or as numeric or logical 1 (true) or 0 (false). A value of 'on' is equivalent to true, and 'off' is equivalent to false. Thus, you can use the value of this property as a logical value. The value is stored as an on/off logical value of type matlab.lang.OnOffSwitchState.

- If you set this property to 'on', then the compiler converts blank Excel cells to NaN in the compiled artifact.
- If you set this property to 'off', then blank Excel cells are not converted.

Example: 'ReplaceExcelBlankWithNaN', 'On'

Data Types: logical

#### ReplaceNaNToZeroInExcel — Flag to convert NaN entries to zero

'off' (default) | on/off logical value

Flag to convert NaN entries to zero, specified as 'on' or 'off', or as numeric or logical 1 (true) or 0 (false). A value of 'on' is equivalent to true, and 'off' is equivalent to false. Thus, you can use the value of this property as a logical value. The value is stored as an on/off logical value of type matlab.lang.OnOffSwitchState.

- If you set this property to 'on', then the compiler converts NaN entries from the compiled artifact to zero in Excel.
- If you set this property to 'off', then NaN entries are not converted.

Example: 'ReplaceNaNToZeroInExcel','On'

Data Types: logical

#### Verbose — Flag to control build verbosity

'off' (default) | on/off logical value

Flag to control build verbosity, specified as 'on' or 'off', or as numeric or logical 1 (true) or 0 (false). A value of 'on' is equivalent to true, and 'off' is equivalent to false. Thus, you can use the value of this property as a logical value. The value is stored as an on/off logical value of type matlab.lang.0n0ffSwitchState.

- If you set this property to 'on', then the MATLAB command window displays progress information indicating compiler output during the build process.
- If you set this property to 'off', then the command window does not display progress information.

Example: 'Verbose', 'On'

Data Types: logical

# **Output Arguments**

#### results — Build results

compiler.build.Results object

Build results, returned as a compiler.build.Results object. The Results object contains:

- Build type, which is 'excelClientForProductionServer'
- Paths to the following files:
  - AddInName.dll
  - AddInName.bas (if you enable the 'GenerateVisualBasicFile' option)

- AddInName.xla (if you enable the 'GenerateVisualBasicFile' option)
- A list of included support packages
- Build options, specified as an ExcelClientForProductionServerOptions object

# **Limitations**

• This function is only supported on Windows operating systems.

### **See Also**

compiler.build.ExcelClientForProductionServerOptions | compiler.build.Results |
Library Compiler | mcc

#### Introduced in R2021b

# compiler.build.ExcelClientForProductionServerOptions

Options for building Excel add-ins

# **Syntax**

opts = compiler.build.ExcelClientForProductionServerOptions(Results)
opts = compiler.build.ExcelClientForProductionServerOptions(FunctionFiles,
ServerArchive)
opts = compiler.build.ExcelClientForProductionServerOptions(FunctionFiles,
ServerArchive,Name,Value)

# **Description**

opts = compiler.build.ExcelClientForProductionServerOptions(Results) creates an ExcelClientForProductionServerOptions object using the compiler.build.Results object Results created from the compiler.build.productionServerArchive function. Use the ExcelClientForProductionServerOptions object as an input to the compiler.build.excelClientForProductionServer function.

opts = compiler.build.ExcelClientForProductionServerOptions(FunctionFiles, ServerArchive) creates an ExcelClientForProductionServerOptions object using MATLAB functions specified by FunctionFiles and the MATLAB Production Server archive specified by ServerArchive.

opts = compiler.build.ExcelClientForProductionServerOptions(FunctionFiles, ServerArchive,Name,Value) creates an ExcelClientForProductionServerOptions object with options specified using one or more name-value arguments. Options include the add-in name, output directory, and how to handle the Excel date data type.

# **Examples**

#### Create Excel Add-In Options Object Using Results

Create an ExcelClientForProductionServerOptions object using the results from the compiler.build.productionServerArchive function.

In MATLAB, locate the MATLAB function that you want to deploy to MATLAB Production Server. For this example, use the file magicsquare.m located in matlabroot\extern\examples\compiler.

```
appFile = fullfile(matlabroot,'extern','examples','compiler','magicsquare.m');
```

Build a MATLAB Production Server archive using the compiler.build.productionServerArchive function. Save the output as a compiler.build.Results object serverBuildResults.

serverBuildResults = compiler.build.productionServerArchive(appFile);

Create an ExcelClientForProductionServerOptions object using serverBuildResults and the compiler.build.excelClientForProductionServer function.

```
opts = compiler.build.ExcelClientForProductionServerOptions(serverBuildResults)
opts =
 ExcelClientForProductionServerOptions with properties:
                         AddInName: 'magicsquare'
                      AddInVersion: '1.0.0.0'
                         ClassName: 'magicsquareClass'
                        DebugBuild: off
                     FunctionFiles: {'C:\Program Files\MATLAB\R2022a\extern\
                                    examples\compiler\magicsquare.m'}
           GenerateVisualBasicFile: on
                     ServerArchive: '.\magicsquareproductionServerArchive\magicsquare.ctf'
          ReplaceExcelBlankWithNaN: off
          ConvertExcelDateToString: off
           ReplaceNaNToZeroInExcel: off
    ConvertNumericOutToDateInExcel: off
                           Verbose: off
                         OutputDir: '.\magicsquareexcelClientForProductionServer'
```

Use the ExcelClientForProductionServerOptions object as an input to the compiler.build.excelClientForProductionServer function to build an Excel add-in for MATLAB Production Server.

buildResults = compiler.build.excelClientForProductionServer(opts);

#### Create Excel Add-In Options Object Using Files

Create an ExcelClientForProductionServerOptions object using a MATLAB function file and a MATLAB Production Server archive.

Build a MATLAB Production Server archive using the compiler.build.productionServerArchive function. For this example, use the file houdini.m located in matlabroot\extern\examples\compiler.

```
appFile = fullfile(matlabroot,'extern','examples','compiler','houdini.m');
compiler.build.productionServerArchive(appFile);
```

GenerateVisualBasicFile: off

ReplaceExcelBlankWithNaN: off

Create an ExcelClientForProductionServerOptions object using the MATLAB Production Server archive file houdini.ctf.

ServerArchive: 'houdiniproductionServerArchive\houdini.ctf'

```
opts = compiler.build.ExcelClientForProductionServerOptions(appFile,...
   'houdiniproductionServerArchive\houdini.ctf')

opts =

ExcelClientForProductionServerOptions with properties:

   AddInName: 'houdini'
   AddInVersion: '1.0.0.0'
        ClassName: 'houdiniClass'
        DebugBuild: off
   FunctionFiles: {'C:\Program Files\MATLAB\R2022a\extern\examples\compiler\houdinc}
```

```
ConvertExcelDateToString: off
ReplaceNaNToZeroInExcel: off
ConvertNumericOutToDateInExcel: off
Verbose: off
OutputDir: '.\houdiniexcelClientForProductionServer'
```

Use the ExcelClientForProductionServerOptions object as an input to the compiler.build.excelClientForProductionServer function to build an Excel add-in for MATLAB Production Server.

```
buildResults = compiler.build.excelClientForProductionServer(opts);
```

#### **Customize Excel Add-In Options Object**

Create an ExcelClientForProductionServerOptions object and customize it using name-value arguments.

Build a MATLAB Production Server archive using the compiler.build.productionServerArchive function. For this example, use the file houdini.m located in matlabroot\extern\examples\compiler.

```
appFile = fullfile(matlabroot,'extern','examples','compiler','houdini.m');
compiler.build.productionServerArchive(appFile);
```

Create an ExcelClientForProductionServerOptions object using the MATLAB Production Server archive file houdini.ctf. Use name-value arguments to specify the output directory and generate a Visual Basic file.

opts = compiler.build.ExcelClientForProductionServerOptions(appFile,...

```
'houdiniproductionServerArchive\houdini.ctf',...
    'OutputDir', 'D:\Documents\MATLAB\work\HoudiniMPSAddIn',...
    'GenerateVisualBasicFile','on')
opts =
 ExcelClientForProductionServerOptions with properties:
                         AddInName: 'houdini'
                      AddInVersion: '1.0.0.0'
                         ClassName: 'houdiniClass'
                         DebugBuild: off
                     FunctionFiles: {'C:\Program Files\MATLAB\R2022a\extern\examples\compiler\homegation
           GenerateVisualBasicFile: on
                     ServerArchive: 'houdiniproductionServerArchive\houdini.ctf'
          ReplaceExcelBlankWithNaN: off
          ConvertExcelDateToString: off
           ReplaceNaNToZeroInExcel: off
    ConvertNumericOutToDateInExcel: off
```

OutputDir: 'D:\Documents\MATLAB\work\HoudiniMPSAddIn'

You can modify the property values of an existing ExcelClientForProductionServerOptions object using dot notation. For example, enable verbose output.

Verbose: off

```
opts.Verbose = 'on'
opts =
```

ExcelClientForProductionServerOptions with properties:

```
AddInName: 'houdini'
AddInVersion: '1.0.0.0'
ClassName: 'houdiniClass'
DebugBuild: off
FunctionFiles: {'C:\Program Files\MATLAB\R2022a\extern\examples\compiler\houdinicter\houdiniproductionServerArchive\houdini.ctf'
GenerateVisualBasicFile: on
ServerArchive: 'houdiniproductionServerArchive\houdini.ctf'
ReplaceExcelBlankWithNaN: off
ConvertExcelDateToString: off
ReplaceNaNToZeroInExcel: off
ConvertNumericOutToDateInExcel: off
Verbose: on
OutputDir: 'D:\Documents\MATLAB\work\HoudiniMPSAddIn'
```

Use the ExcelClientForProductionServerOptions object as an input to the compiler.build.excelClientForProductionServer function to build an Excel add-in for MATLAB Production Server.

buildResults = compiler.build.excelClientForProductionServer(opts);

# Input Arguments

#### FunctionFiles — MATLAB function files

character vector | string scalar | cell array of character vectors | string array

List of files implementing MATLAB functions, specified as a character vector, a string scalar, a string array, or a cell array of character vectors. Files must have a .m extension.

```
Example: {'myFunction1.m','myFunction2.m'}
Data Types: char | string | cell
```

#### Results — Build results object

Results object

Build results, specified as a compiler.build.Results object. Create the Results object by saving the output from the compiler.build.productionServerArchive function.

#### ServerArchive — Excel add-in build options

character vector | string scalar

MATLAB Production Server archive deployed on the Production Server, specified as a character vector or a string scalar.

```
Example: 'mpsArchive.ctf'
Data Types: char | string
```

#### Name-Value Pair Arguments

Specify optional pairs of arguments as Name1=Value1,..., NameN=ValueN, where Name is the argument name and Value is the corresponding value. Name-value arguments must appear after other arguments, but the order of the pairs does not matter.

Before R2021a, use commas to separate each name and value, and enclose Name in quotes.

Example: 'Verbose', 'on'

#### AddInName — Name of Excel add-in

character vector | string scalar

Name of the Excel add-in, specified as a character vector or string scalar. The default name of the generated add-in is the first entry of the FunctionFiles argument. The name must begin with a letter and contain only alphabetic characters and underscores.

Example: 'AddInName', 'myAddIn'

Data Types: char | string

#### AddInVersion — Add-in version

'1.0.0.0' (default) | character vector | string scalar

Add-in version, specified as a character vector or a string scalar.

Example: 'AddInVersion', '4.0'

Data Types: char | string

#### ClassName — Name of class

character vector | string scalar

Name of the generated class, specified as a character vector or a string scalar. You cannot specify this option if you use a ClassMap input. Class names must meet the Excel class name requirements.

The default value is the AddInName argument appended with Class.

Example: 'ClassName', 'MagicSquareClass'

Data Types: char | string

#### ConvertExcelDateToString — Flag to convert date to string

'off' (default) | on/off logical value

Flag to convert Excel date to string, specified as 'on' or 'off', or as numeric or logical 1 (true) or 0 (false). A value of 'on' is equivalent to true, and 'off' is equivalent to false. Thus, you can use the value of this property as a logical value. The value is stored as an on/off logical value of type matlab.lang.0n0ffSwitchState.

- If you set this property to 'on', then the compiler converts the Excel date datatype to MATLAB string.
- If you set this property to 'off', then dates are not converted.

Example: 'ConvertExcelDateToString','On'

Data Types: logical

# ConvertNumericOutToDateInExcel — Flag to convert numeric data to Excel date

'off' (default) | on/off logical value

Flag to convert numeric data to Excel date, specified as 'on' or 'off', or as numeric or logical 1 (true) or 0 (false). A value of 'on' is equivalent to true, and 'off' is equivalent to false. Thus, you can use the value of this property as a logical value. The value is stored as an on/off logical value of type matlab.lang.OnOffSwitchState.

- If you set this property to 'on', then the compiler converts numeric data to the Excel date datatype.
- If you set this property to 'off', then numeric data is not converted.

Example: 'ConvertNumericOutToDateInExcel','On'

Data Types: logical

#### DebugBuild — Flag to enable debug symbols

'on' (default) | on/off logical value

Flag to enable debug symbols, specified as 'on' or 'off', or as numeric or logical 1 (true) or 0 (false). A value of 'on' is equivalent to true, and 'off' is equivalent to false. Thus, you can use the value of this property as a logical value. The value is stored as an on/off logical value of type matlab.lang.OnOffSwitchState.

- If you set this property to 'on', then the add-in is compiled with debug symbols.
- If you set this property to 'off', then the add-in is not compiled with debug symbols.

Example: 'DebugSymbols', 'On'

Data Types: logical

#### GenerateVisualBasicFile — Flag to generate Visual Basic file

'off' (default) | on/off logical value

Flag to generate a Visual Basic file (.bas) and an Excel add-in file (.xla), specified as 'on' or 'off', or as numeric or logical 1 (true) or 0 (false). A value of 'on' is equivalent to true, and 'off' is equivalent to false. Thus, you can use the value of this property as a logical value. The value is stored as an on/off logical value of type matlab.lang.OnOffSwitchState.

- If you set this property to 'on', then the function generates an Excel add-in XLA file and a Visual Basic BAS file containing the Microsoft Excel Formula Function interface to the add-in.
- If you set this property to 'off', then the function does not generate a Visual Basic file or an Excel add-in file.

Example: 'GenerateVisualBasicFile','On'

Data Types: logical

#### OutputDir — Path to output directory

character vector | string scalar

Path to the output directory where the build files are saved, specified as a character vector or a string scalar. The path can be relative to the current working directory or absolute.

The default name of the build folder is the add-in name appended with excelAddIn.

Example: 'OutputDir', 'D:\Documents\MATLAB\work\mymagicexcelAddIn'

Data Types: char | string

#### ReplaceExcelBlankWithNaN — Flag to convert blank Excel cells to NaN

'off' (default) | on/off logical value

Flag to convert blank Excel cells to NaN, specified as 'on' or 'off', or as numeric or logical 1 (true) or  $\theta$  (false). A value of 'on' is equivalent to true, and 'off' is equivalent to false. Thus,

you can use the value of this property as a logical value. The value is stored as an on/off logical value of type matlab.lang.OnOffSwitchState.

- If you set this property to 'on', then the compiler converts blank Excel cells to NaN in the compiled artifact.
- If you set this property to 'off', then blank Excel cells are not converted.

Example: 'ReplaceExcelBlankWithNaN','On'

Data Types: logical

#### ReplaceNaNToZeroInExcel — Flag to convert NaN entries to zero

'off' (default) | on/off logical value

Flag to convert NaN entries to zero, specified as 'on' or 'off', or as numeric or logical 1 (true) or  $\theta$  (false). A value of 'on' is equivalent to true, and 'off' is equivalent to false. Thus, you can use the value of this property as a logical value. The value is stored as an on/off logical value of type matlab.lang.OnOffSwitchState.

- If you set this property to 'on', then the compiler converts NaN entries from the compiled artifact to zero in Excel.
- If you set this property to 'off', then NaN entries are not converted.

Example: 'ReplaceNaNToZeroInExcel','On'

Data Types: logical

#### Verbose — Flag to control build verbosity

'off' (default) | on/off logical value

Flag to control build verbosity, specified as 'on' or 'off', or as numeric or logical 1 (true) or 0 (false). A value of 'on' is equivalent to true, and 'off' is equivalent to false. Thus, you can use the value of this property as a logical value. The value is stored as an on/off logical value of type matlab.lang.OnOffSwitchState.

- If you set this property to 'on', then the MATLAB command window displays progress information indicating compiler output during the build process.
- If you set this property to 'off', then the command window does not display progress information.

Example: 'Verbose', 'On'

Data Types: logical

# **Output Arguments**

#### opts — Excel add-in build options

ExcelClientForProductionServerOptions object

Excel add-in build options, returned as an ExcelClientForProductionServerOptions object.

#### See Also

compiler.build.excelClientForProductionServer|mcc

# Introduced in R2021b

# compiler.build.productionServerArchive

Create an archive for deployment to MATLAB Production Server or Docker

# **Syntax**

```
compiler.build.productionServerArchive(FunctionFiles)
compiler.build.productionServerArchive(FunctionFiles,Name,Value)
compiler.build.productionServerArchive(opts)
results = compiler.build.productionServerArchive( )
```

# **Description**

compiler.build.productionServerArchive(FunctionFiles) creates a deployable archive using the MATLAB functions specified by FunctionFiles.

compiler.build.productionServerArchive(FunctionFiles,Name,Value) creates a deployable archive with additional options specified using one or more name-value arguments. Options include the archive name, JSON function signatures, and output directory.

compiler.build.productionServerArchive(opts) creates a deployable archive with options specified using a compiler.build.ProductionServerArchiveOptions object opts. You cannot specify any other options using name-value arguments.

results = compiler.build.productionServerArchive(\_\_\_\_) returns build information as a compiler.build.Results object using any of the input argument combinations in previous syntaxes. The build information consists of the build type, the path to the compiled archive, and build options.

# **Examples**

#### **Create MATLAB Production Server Archive**

Create a deployable server archive.

In MATLAB, locate the MATLAB function that you want to deploy as an archive. For this example, use the file magicsquare.m located in matlabroot\extern\examples\compiler.

```
appFile = fullfile(matlabroot,'extern','examples','compiler','magicsquare.m');
```

Build a production server archive using the compiler.build.productionServerArchive command.

```
compiler.build.productionServerArchive(appFile);
```

This syntax generates the following files within a folder named mymagicproductionServerArchive in your current working directory:

- includedSupportPackages.txt Text file that lists all support files included in the archive.
- mymagic.ctf Deployable production server archive file.

- mccExcludedFiles.log Log file that contains a list of any toolbox functions that were not included in the application. For information on non-supported functions, see MATLAB Compiler Limitations.
- readme.txt Readme file that contains information on deployment prerequisites and the list of files to package for deployment.
- requiredMCRProducts.txt Text file that contains product IDs of products required by MATLAB Runtime to run the application.

#### **Customize Production Server Archive**

Create a production server archive and customize it using name-value arguments.

For this example, use the files addmatrix.m and subtractmatrix.mat located in matlabroot \extern\examples\compiler.

```
addFile = fullfile(matlabroot,'extern','examples','compilersdk','c_cpp','matrix','addmatrix.m');
subFile = fullfile(matlabroot,'extern','examples','compilersdk','c_cpp','matrix','subtractmatrix.m');
```

Build a production server archive using the compiler.build.productionServerArchive command. Use name-value arguments to specify the archive name and enable verbose output.

```
compiler.build.productionServerArchive({addFile,subFile},...
    'ArchiveName','MatrixArchive',...
    'Verbose','on');
```

This syntax generates the following files within a folder named MatrixArchiveproductionServerArchive in your current working directory:

- includedSupportPackages.txt Text file that lists all support files included in the archive.
- MatrixArchive.ctf Deployable production server archive file.
- mccExcludedFiles.log Log file that contains a list of any toolbox functions that were not included in the application. For information on non-supported functions, see MATLAB Compiler Limitations.
- readme.txt Readme file that contains information on deployment prerequisites and the list of files to package for deployment.
- requiredMCRProducts.txt Text file that contains product IDs of products required by MATLAB Runtime to run the application.

#### **Create Multiple Production Server Archives Using Options Object**

Customize multiple production server archives using a compiler.build.ProductionServerArchiveOptions object.

For this example, use the file hello.m located in matlabroot\extern\examples\compiler.

```
functionFile = fullfile(matlabroot, 'extern', 'examples', 'compiler', 'hello.m');
```

Create a ProductionServerArchiveOptions object. Use name-value arguments to specify a common output directory, disable the automatic inclusion of data files, and enable verbose output.

```
opts = compiler.build.ProductionServerArchiveOptions(functionFile,...
    'OutputDir','D:\Documents\MATLAB\work\ProductionServerBatch',...
    'AutoDetectDataFiles','off',...
    'Verbose','on')
```

```
opts =
```

ProductionServerArchiveOptions with properties:

```
ArchiveName: 'hello'
FunctionFiles: {'C:\Program Files\MATLAB\R2022a\extern\examples\compiler\hello.m'}
FunctionSignatures: '
AdditionalFiles: {}
AutoDetectDataFiles: off
SupportPackages: {'autodetect'}
Verbose: on
OutputDir: 'D:\Documents\MATLAB\work\ProductionServerBatch'
```

Build the production server archive using the ProductionServerArchiveOptions object.

```
compiler.build.productionServerArchive(opts);
```

To compile using the function file houdini.m with the same options, use dot notation to modify the FunctionFiles of the existing ProductionServerArchiveOptions object before running the build function again.

```
opts.FunctionFiles = 'houdini.m';
compiler.build.productionServerArchive(opts);
```

By modifying the FunctionFiles argument and recompiling, you can compile multiple archives using the same options object.

#### **Create Microservice Docker Image Using Results**

Create a microservice Docker image using the results from building a production server archive on a Linux system.

Install and configure Docker on your system.

Create a production server archive using magicsquare.m and save the build results to a compiler.build.Results object.

```
appFile = fullfile(matlabroot, 'extern', 'examples', 'compiler', 'magicsquare.m');
buildResults = compiler.build.productionServerArchive(appFile);
```

Pass the Results object as an input to the compiler.package.microserviceDockerImage function to build the Docker image.

```
compiler.package.microserviceDockerImage(buildResults);\\
```

The function generates the following files within a folder named magicsquaremicroserviceDockerImage in your current working directory:

- applicationFilesForMATLABCompiler/magicsquare.ctf Deployable archive file.
- Dockerfile Docker file that specifies Docker run time options.
- GettingStarted.txt Text file that contains deployment information.

For more details, see "Create Microservice Docker Image" on page 1-11.

#### Get Build Information from Production Server Archive

Create a production server archive and save information about the build type, archive file, included support packages, and build options to a compiler.build.Results object.

Compile using the file magicsquare.m located in matlabroot\extern\examples\compiler.

The Files property contains the path to the deployable archive file magicsquare.ctf.

# **Input Arguments**

#### FunctionFiles — Files implementing MATLAB functions

character vector | string scalar | cell array of character vectors | string array

Files implementing MATLAB functions, specified as a character vector, a string scalar, a string array, or a cell array of character vectors. File paths can be relative to the current working directory or absolute. Files must have a .m extension.

```
Example: ["myfunc1.m", "myfunc2.m"]
Data Types: char | string | cell
```

#### opts — Production server options object

compiler.build.ProductionServerArchiveOptions object

Production server archive build options, specified as a compiler.build.ProductionServerArchiveOptions object.

#### **Name-Value Pair Arguments**

Specify optional pairs of arguments as Name1=Value1,..., NameN=ValueN, where Name is the argument name and Value is the corresponding value. Name-value arguments must appear after other arguments, but the order of the pairs does not matter.

Before R2021a, use commas to separate each name and value, and enclose Name in quotes.

```
Example: 'Verbose', 'on'
```

#### ArchiveName — Name of deployable archive

character vector | string scalar

Name of the deployable archive, specified as a character vector or a string scalar. The default name of the generated archive is the first entry of the FunctionFiles argument.

```
Example: 'ArchiveName','MyMagic'
Data Types: char | string
```

#### AutoDetectDataFiles — Flag to automatically include data files

'on' (default) | on/off logical value

Flag to automatically include data files, specified as 'on' or 'off', or as numeric or logical 1 (true) or 0 (false). A value of 'on' is equivalent to true, and 'off' is equivalent to false. Thus, you can use the value of this property as a logical value. The value is stored as an on/off logical value of type matlab.lang.OnOffSwitchState.

- If you set this property to 'on', then data files that you provide as inputs to certain functions (such as load and fopen) are automatically included in the production server archive.
- If you set this property to 'off', then you must add data files to the archive using the AdditionalFiles property.

Example: 'AutoDetectDataFiles','off'

Data Types: logical

#### FunctionSignatures — Path to JSON file

character vector | string scalar

Path to a JSON file that details the signatures of all functions listed in FunctionFiles, specified as a character vector or a string scalar. For information on specifying function signatures, see "MATLAB Function Signatures in JSON" (MATLAB Production Server).

Example: 'FunctionSignatures','D:\Documents\MATLAB\work\magicapp
\signatures.json'

Data Types: char | string

### OutputDir — Path to output directory

character vector | string scalar

Path to the output directory where the build files are saved, specified as a character vector or a string scalar. The path can be relative to the current working directory or absolute.

The default name of the build folder is the archive name appended with productionServerArchive.

Example: 'OutputDir', 'D:\Documents\MATLAB\work\MyMagicproductionServerArchive'

#### SupportPackages — Support packages

'autodetect' (default) | 'none' | string scalar | cell array of character vectors | string array

Support packages to include, specified as one of the following options:

- 'autodetect' (default) The dependency analysis process detects and includes the required support packages automatically.
- 'none' No support packages are included. Using this option can cause runtime errors.
- A string scalar, character vector, or cell array of character vectors Only the specified support packages are included. To list installed support packages or those used by a specific file, see compiler.codetools.deployableSupportPackages.

Example: 'SupportPackages', {'Deep Learning Toolbox Converter for TensorFlow Models', 'Deep Learning Toolbox Model for Places365-GoogLeNet Network'}

7-23

.

Data Types: char | string | cell

#### Verbose - Build verbosity

'off' (default) | on/off logical value

Build verbosity, specified as 'on' or 'off', or as numeric or logical 1 (true) or 0 (false). A value of 'on' is equivalent to true, and 'off' is equivalent to false. Thus, you can use the value of this property as a logical value. The value is stored as an on/off logical value of type matlab.lang.OnOffSwitchState.

- If you set this property to 'on', then the MATLAB command window displays progress information indicating compiler output during the build process.
- If you set this property to 'off', then the command window does not display progress information.

Example: 'Verbose','off'
Data Types: logical

# **Output Arguments**

#### results — Build results

compiler.build.Results object

Build results, returned as a compiler.build.Results object. The Results object consists of:

- Build type, which is 'productionServerArchive'
- Path to the deployable archive file
- A list of included support packages
- Build options, specified as a ProductionServerArchiveOptions object

#### See Also

compiler.build.ProductionServerArchiveOptions | compiler.build.Results |
compiler.package.microserviceDockerImage | productionServerCompiler

#### Introduced in R2020b

# compiler.build.ProductionServerArchiveOptions

Options for building deployable archives

# **Syntax**

```
opts = compiler.build.ProductionServerArchiveOptions(FunctionFiles)
opts = compiler.build.ProductionServerArchiveOptions(FunctionFiles,
Name, Value)
```

# **Description**

opts = compiler.build.ProductionServerArchiveOptions(FunctionFiles) creates a ProductionServerArchiveOptions object using the MATLAB functions specified by FunctionFiles. Use the ProductionServerArchiveOptions object as an input to the compiler.build.productionServerArchive function.

opts = compiler.build.ProductionServerArchiveOptions(FunctionFiles, Name, Value) creates a ProductionServerArchiveOptions object with options specified using one or more name-value arguments. Options include the archive name, output directory, and additional files to include.

# **Examples**

#### **Create Deployable Archive Options Object**

Create a ProductionServerArchiveOptions object from a function file.

For this example, use the file magicsquare.m located in matlabroot\extern\examples \compiler.

You can modify the property values of an existing ProductionServerArchiveOptions object using dot notation. For example, enable verbose output.

```
opts.Verbose = 'on'
opts =
```

ProductionServerArchiveOptions with properties:

```
ArchiveName: 'magicsquare'
FunctionFiles: {'C:\Program Files\MATLAB\R2022a\extern\examples\compiler\magicsquare.m
FunctionSignatures: '
AdditionalFiles: {}
AutoDetectDataFiles: on
SupportPackages: {'autodetect'}
OutputDir: '.\magicsquareproductionServerArchive'
Verbose: on
```

Use the DotNETAssemblyOptions object as an input to the compiler.build.productionServerArchive function to build a production server archive.

compiler.build.productionServerArchive(opts);

#### **Customize Deployable Archive Options Object**

Create a production server archive using a ProductionServerArchiveOptions object.

Create a ProductionServerArchiveOptions object using the function files myfunc1.m and myfunc2.m. Use name-value arguments to specify the output directory, enable verbose output, and disable automatic detection of data files.

```
opts = compiler.build.ProductionServerArchiveOptions(["myfunc1.m","myfunc2.m"],...
    'ArchiveName', 'MyServer',...
    'OutputDir', 'D:\Documents\MATLAB\work\ProductionServer',...
    'AutoDetectDataFiles', 'off')

opts =

ProductionServerArchiveOptions with properties:

    ArchiveName: 'MyServer'
    FunctionFiles: {2×1 cell}
FunctionSignatures: ''
    AdditionalFiles: {}
AutoDetectDataFiles: off
    SupportPackages: {'autodetect'}
    OutputDir: 'D:\Documents\MATLAB\work\ProductionServer'
    Verbose: off
```

You can modify the property values of an existing ProductionServerArchiveOptions object using dot notation. For example, enable verbose output.

Use the ProductionServerArchiveOptions object as an input to the function to build a production server archive.

buildResults = compiler.build.productionServerArchive(opts);

# **Input Arguments**

#### FunctionFiles — Files implementing MATLAB functions

character vector | string scalar | cell array of character vectors | string array

Files implementing MATLAB functions, specified as a character vector, a string scalar, a string array, or a cell array of character vectors. File paths can be relative to the current working directory or absolute. Files must have a .m extension.

```
Example: ["myfunc1.m", "myfunc2.m"]
Data Types: char | string | cell
```

#### Name-Value Pair Arguments

Specify optional pairs of arguments as Name1=Value1,...,NameN=ValueN, where Name is the argument name and Value is the corresponding value. Name-value arguments must appear after other arguments, but the order of the pairs does not matter.

Before R2021a, use commas to separate each name and value, and enclose Name in quotes.

```
Example: 'Verbose', 'on'
```

#### **ArchiveName** — Name of deployable archive

character vector | string scalar

Name of the deployable archive, specified as a character vector or a string scalar. The default name of the generated archive is the first entry of the FunctionFiles argument.

```
Example: 'ArchiveName', 'MyMagic'
Data Types: char | string
```

#### AutoDetectDataFiles — Flag to automatically include data files

```
'on' (default) | on/off logical value
```

Flag to automatically include data files, specified as 'on' or 'off', or as numeric or logical 1 (true) or 0 (false). A value of 'on' is equivalent to true, and 'off' is equivalent to false. Thus, you can use the value of this property as a logical value. The value is stored as an on/off logical value of type matlab.lang.OnOffSwitchState.

- If you set this property to 'on', then data files that you provide as inputs to certain functions (such as load and fopen) are automatically included in the production server archive.
- If you set this property to 'off', then you must add data files to the archive using the AdditionalFiles property.

```
Example: 'AutoDetectDataFiles','off'
Data Types: logical
```

#### FunctionSignatures — Path to JSON file

character vector | string scalar

Path to a JSON file that details the signatures of all functions listed in FunctionFiles, specified as a character vector or a string scalar. For information on specifying function signatures, see "MATLAB Function Signatures in JSON" (MATLAB Production Server).

Example: 'FunctionSignatures','D:\Documents\MATLAB\work\magicapp
\signatures.json'

Data Types: char | string

#### OutputDir — Path to output directory

character vector | string scalar

Path to the output directory where the build files are saved, specified as a character vector or a string scalar. The path can be relative to the current working directory or absolute.

The default name of the build folder is the archive name appended with productionServerArchive.

Example: 'OutputDir', 'D:\Documents\MATLAB\work\MyMagicproductionServerArchive'

#### SupportPackages — Support packages

'autodetect' (default) | 'none' | string scalar | cell array of character vectors | string array

Support packages to include, specified as one of the following options:

- 'autodetect' (default) The dependency analysis process detects and includes the required support packages automatically.
- 'none' No support packages are included. Using this option can cause runtime errors.
- A string scalar, character vector, or cell array of character vectors Only the specified support packages are included. To list installed support packages or those used by a specific file, see compiler.codetools.deployableSupportPackages.

Example: 'SupportPackages',{'Deep Learning Toolbox Converter for TensorFlow Models','Deep Learning Toolbox Model for Places365-GoogLeNet Network'}

Data Types: char | string | cell

#### Verbose — Build verbosity

'off' (default) | on/off logical value

Build verbosity, specified as 'on' or 'off', or as numeric or logical 1 (true) or 0 (false). A value of 'on' is equivalent to true, and 'off' is equivalent to false. Thus, you can use the value of this property as a logical value. The value is stored as an on/off logical value of type matlab.lang.OnOffSwitchState.

- If you set this property to 'on', then the MATLAB command window displays progress information indicating compiler output during the build process.
- If you set this property to 'off', then the command window does not display progress information.

Example: 'Verbose', 'off'

Data Types: logical

# **Output Arguments**

# opts — Production server archive build options

ProductionServerArchiveOptions object

Production server archive build options, returned as a ProductionServerArchiveOptions object.

# **See Also**

productionServerCompiler

**Introduced in R2020b** 

# compiler.build.Results

Compiler build results object

# **Description**

A compiler.build.Results object contains information about the build type, generated files, support packages, and build options of a compiler.build function.

All Results properties are read-only. You can use dot notation to query these properties.

For information on results from compiling standalone applications, Excel add-ins, or web apparchives, see compiler.build.Results for MATLAB Compiler.

# Creation

There are several ways to create a compiler.build.Results object.

- Create a production server archive using compiler.build.productionServerArchive (example on page 7-33).
- Create a COM component using compiler.build.comComponent (example on page 7-33).
- Create a C shared library using compiler.build.cSharedLibrary (example on page 7-33).
- Create a C++ shared library using compiler.build.cppSharedLibrary (example on page 7-34).
- Create a .NET assembly using compiler.build.dotNETAssembly (example on page 7-34).
- Create a Java package using compiler.build.javaPackage (example on page 7-35).
- Create a Python package using compiler, build, pythonPackage (example on page 7-35).
- Create an Excel add-in for MATLAB Production Server using compiler.build.excelClientForProductionServer (example on page 7-36).

# **Properties**

#### BuildType — Build type

```
'productionServerArchive'|'comComponent'|'cSharedLibrary'|'cppSharedLibrary'
|'dotNETAssembly'|'javaPackage'|'pythonPackage'|
'excelClientForProductionServer'
```

This property is read-only.

The build type of the compiler.build function used to generate the results, specified as a character vector:

| compiler.build Function                           | Build Type                |
|---------------------------------------------------|---------------------------|
| <pre>compiler.build.productionServerArchive</pre> | 'productionServerArchive' |
| compiler.build.comComponent                       | 'comComponent'            |

| compiler.build Function                       | Build Type                       |
|-----------------------------------------------|----------------------------------|
| compiler.build.cSharedLibrary                 | 'cSharedLibrary'                 |
| compiler.build.cppSharedLibrary               | 'cppSharedLibrary'               |
| compiler.build.dotNETAssembly                 | 'dotNETAssembly'                 |
| compiler.build.javaPackage                    | 'javaPackage'                    |
| compiler.build.pythonPackage                  | 'pythonPackage'                  |
| compiler.build.excelClientForProductionServer | 'excelClientForProductionServer' |

Data Types: char

# Files — Paths to compiled files cell array of character vectors

This property is read-only.

Paths to the compiled files of the compiler.build function used to generate the results, specified as a cell array of character vectors.

| Build Type                | Files                                                                                                    |
|---------------------------|----------------------------------------------------------------------------------------------------|
| 'productionServerArchive' | 1×1 cell array                                                                                                    |
|                           | {'path\to\ <i>ArchiveName</i> .ctf'}                                                                                         |
| 'comComponent'            | 2×1 cell array                                                                                                    |
|                           | {'path\to\ComponentName_ComponentVersion. {'path\to\GettingStarted.html'}                                                    |
| 'cSharedLibrary'          | 4×1 cell array                                                                                                    |
|                           | <pre>{'path\to\LibraryName.h'} {'path\to\LibraryName.dll'} {'path\to\LibraryName.lib'} {'path\to\GettingStarted.html'}</pre> |
| 'cppSharedLibrary'        | 2×1 or 4×1 cell array                                                                                                    |
|                           | Using the matlab-data interface:                                                                                             |
|                           | {'path\to\v2\'} {'path\to\GettingStarted.html'}                                                                              |
|                           | Using the mwArray interface:                                                                                                 |
|                           | <pre>{'path\to\LibraryName.h'} {'path\to\LibraryName.dll'} {'path\to\LibraryName.lib'} {'path\to\GettingStarted.html'}</pre> |

| Build Type       | Files                                                                                                    |
|------------------|----------------------------------------------------------------------------------------------------|
| 'dotNETAssembly' | 4×1 cell array                                                                                                    |
|                  | <pre>{'path\to\AssemblyName.dll'} {'path\to\AssemblyNameNative.dll'} {'path\to\AssemblyName_overview.html'} {'path\to\GettingStarted.html'}</pre> |
| 'javaPackage'    | 3×1 cell array                                                                                                    |
|                  | {'path\to\ <i>PackageName</i> .jar'}<br>{'path\to\doc\'}<br>{'path\to\GettingStarted.html'}                                                       |
| 'pythonPackage'  | 3×1 cell array                                                                                                    |
|                  | <pre>{'path\to\example\'} {'path\to\setup.py'} {'path\to\GettingStarted.html'}</pre>                                                              |
|                  |                                                                                                    |

Example: {'D:\Documents\MATLAB\work\MagicSquareproductionServerArchive
\MagicSquare.ctf'}

Data Types: cell

### IncludedSupportPackages — Support packages

cell array of character vectors

This property is read-only.

Support packages included in the generated component, specified as a cell array of character vectors.

#### Options — Build options

ProductionServerArchiveOptions | COMComponentOptions | CSharedLibraryOptions | CppSharedLibraryOptions | DotNETAssemblyOptions | JavaPackageOptions | PythonPackageOptions | ExcelClientForProductionServerOptions

This property is read-only.

Build options of the compiler.build function used to generate the results, specified as an options object of the corresponding build type.

| Build Type                       | Options                               |
|----------------------------------|---------------------------------------|
| 'productionServerArchive'        | ProductionServerArchiveOptions        |
| 'comComponent'                   | COMComponentOptions                   |
| 'cSharedLibrary'                 | CSharedLibraryOptions                 |
| 'cppSharedLibrary'               | CppSharedLibraryOptions               |
| 'dotNETAssembly'                 | DotNETAssemblyOptions                 |
| 'javaPackage'                    | JavaPackageOptions                    |
| 'pythonPackage'                  | PythonPackageOptions                  |
| 'excelClientForProductionServer' | ExcelClientForProductionServerOptions |

# **Examples**

#### **Get Build Information from Production Server Archive**

Create a production server archive and save information about the build type, archive file, included support packages, and build options to a compiler.build.Results object.

Compile using the file magicsquare.m located in matlabroot\extern\examples\compiler.

The Files property contains the path to the deployable archive file magicsquare.ctf.

#### **Get Build Information from COM Component**

Create a COM component on a Windows system and save information about the build type, generated files, included support packages, and build options to a compiler.build.Results object.

Compile using the file magicsquare.m located in matlabroot\extern\examples\compiler.

The Files property contains the paths to the following compiled files:

- magicsquare 1 0.dll
- GettingStarted.html

#### **Get Build Information from C Library**

Create a C library and save information about the build type, compiled files, included support packages, and build options to a compiler.build.Results object.

Compile using the file magicsquare.m located in matlabroot\extern\examples\compiler.

```
results = compiler.build.cSharedLibrary('magicsquare.m')
```

The Files property contains the paths to the following files:

- magicsquare.dll
- magicsquare.lib
- magicsquare.h
- GettingStarted.html

#### Get Build Information from C++ Library

Create a C++ library and save information about the build type, compiled files, support packages, and build options to a compiler.build.Results object.

Compile using the file magicsquare.m located in matlabroot\extern\examples\compiler.

The Files property contains the paths to the v2 folder and GettingStarted.html.

#### **Get Build Information from .NET Assembly**

Create a .NET assembly on a Windows system and save information about the build type, generated files, included support packages, and build options to a compiler.build.Results object.

Compile using the file magicsquare.m located in matlabroot\extern\examples\compiler.

The Files property contains the paths to the following compiled files:

- magicsquare.dll
- magicsquareNative.dll
- magicsquare overview.dll
- GettingStarted.html

#### **Get Build Information from Java Package**

Create a Java package and save information about the build type, generated files, included support packages, and build options to a compiler.build.Results object.

Compile using the file magicsquare.m located in matlabroot\extern\examples\compiler.

The Files property contains the paths to the following:

- doc folder
- magicsquare.jar
- GettingStarted.html

#### **Get Build Information from Python Package**

Create a Python package and save information about the build type, generated files, included support packages, and build options to a compiler.build.Results object.

Compile using the file magicsquare.m located in matlabroot\extern\examples\compiler.

The Files property contains the paths to the following:

example folder

- setup.py
- GettingStarted.html

#### Get Build Information from Excel Add-In for MATLAB Production Server

Create an Excel add-in for MATLAB Production Server and save information about the build type, generated files, included support packages, and build options to a compiler.build.Results object.

Build a MATLAB Production Server archive using the file magicsquare.m located in matlabroot \extern\examples\compiler. Save the output as a compiler.build.Results object serverBuildResults.

The Files property contains the paths to the following compiled files:

- magicsquare.dll
- magicsquare.bas
- magicsquare.xla

**Note** The files magicsquare.bas and magicsquare.xla are included in Files only if you enable the 'GenerateVisualBasicFile' option in the compiler.build.excelClientForProductionServer command.

#### See Also

```
compiler.build.productionServerArchive|compiler.build.comComponent|
compiler.build.cSharedLibrary|compiler.build.cppSharedLibrary|
compiler.build.dotNETAssembly|compiler.build.javaPackage|
compiler.build.pythonPackage|compiler.build.excelClientForProductionServer
```

# Introduced in R2020b

# compiler.package.microserviceDockerImage

Create a microservice Docker image using files generated by MATLAB Compiler SDK on Linux operating systems

## **Syntax**

```
compiler.package.microserviceDockerImage(results)
compiler.package.microserviceDockerImage(results,Name,Value)
compiler.package.microserviceDockerImage(results,'Options',opts)
compiler.package.microserviceDockerImage(files,filepath,'ImageName',
imageName)
compiler.package.microserviceDockerImage(files,filepath,'ImageName',
imageName,Name,Value)
compiler.package.microserviceDockerImage(files,filepath,'Options',opts)
```

## **Description**

**Caution** This function is only supported on Linux operating systems.

compiler.package.microserviceDockerImage(results) creates a Docker image for files generated by the MATLAB Compiler SDK using the compiler.build.Results object results. The results object is created by the compiler.build.productionServerArchive function.

compiler.package.microserviceDockerImage(results, Name, Value) creates a Docker image using the compiler.build.Results object results and additional options specified as one or more name-value arguments. Options include the build folder, entry point command, and image name.

compiler.package.microserviceDockerImage(results, 'Options', opts) creates a Docker image using the compiler.build.Results object results and additional options specified by a MicroserviceDockerImageOptions object opts. If you use a MicroserviceDockerImageOptions object you cannot specify any other options using name-value

MicroserviceDockerImageOptions object, you cannot specify any other options using name-value arguments.

compiler.package.microserviceDockerImage(files,filepath,'ImageName', imageName) creates a Docker image using files that are generated by MATLAB Compiler SDK. The Docker image name is specified by imageName.

compiler.package.microserviceDockerImage(files, filepath, 'ImageName',
imageName,Name,Value) creates a Docker image using files that are generated by MATLAB
Compiler SDK. Additional options are specified as one or more name-value arguments.

compiler.package.microserviceDockerImage(files,filepath,'Options',opts) creates a Docker image using files that are generated by MATLAB Compiler SDK and additional options specified by a MicroserviceDockerImageOptions object opts. If you use a MicroserviceDockerImageOptions object, you cannot specify any other options using name-value arguments.

## **Examples**

#### **Create Microservice Docker Image Using Results**

Create a microservice Docker image from a production server archive on a Linux system.

Install and configure Docker on your system.

Create a production server archive using magicsquare.m and save the build results to a compiler.build.Results object.

```
appFile = fullfile(matlabroot, 'extern', 'examples', 'compiler', 'magicsquare.m');
buildResults = compiler.build.productionServerArchive(appFile);
```

Pass the Results object as an input to the compiler.package.microserviceDockerImage function to build the Docker image.

```
compiler.package.microserviceDockerImage(buildResults);
```

The function generates the following files within a folder named magicsquaremicroserviceDockerImage in your current working directory:

- applicationFilesForMATLABCompiler/magicsquare.ctf Deployable archive file.
- Dockerfile Docker file that specifies Docker run time options.
- GettingStarted.txt Text file that contains deployment information.

To deploy the image to Docker using port 9900 on the host machine, run the following command in a system terminal:

```
docker run --rm -p 9900:9910 magicsquare
```

#### Customize Microservice Docker Image Using Results and Name Value Arguments

Customize a microservice image using name-value arguments on a Linux system to specify the image name and build directory.

Create a production server archive using magicsquare.m and save the build results to a compiler.build.Results object.

```
appFile = fullfile(matlabroot,'extern','examples','compiler','magicsquare.m');
buildResults = compiler.build.productionServerArchive(appFile);
```

Call the compiler.package.microserviceDockerImage function using the Results object. Use name-value pair arguments to specify the image name and build folder, and disable the call to build the Docker image.

```
compiler.package.microserviceDockerImage(buildResults, ...
'ImageName','mymagicapp', ...
'DockerContext','/home/mluser/Documents/MATLAB/docker', ...
'ExecuteDockerBuild','Off');
```

This syntax populates the context folder with the Docker files.

After you have examined the generated files, use the command docker build to build the Docker image. For details, refer to the Docker documentation.

#### **Customize Microservice Docker Image Using Results and Options Object**

Customize a Docker image using a MicroserviceDockerImageOptions object on a Linux system.

Write a function named hello-world.m using the following code.

```
disp('Hello world!');
```

Create a production server archive using hello-world.m and save the build results to a compiler.build.Results object.

```
buildResults = compiler.build.productionServerArchive('hello-world.m');
```

Create a MicroserviceDockerImageOptions object to specify additional build options.

Pass the MicroserviceDockerImageOptions and Results objects as inputs to the compiler.package.microserviceDockerImage function to build the Docker image.

```
compiler.package.microserviceDockerImage(buildResults, 'Options', opts);
```

#### Create Microservice Docker Image Using Files and Name Value Arguments

Create a Docker image using files generated by MATLAB Compiler SDK and specify the image name on a Linux system.

Build a production server archive using the mcc command.

```
mcc -W CTF:myapp -U magicsquare.m
```

Build the Docker image by passing the generated files to the compiler.package.microserviceDockerImage function.

```
compiler.package.microserviceDockerImage('myapp.ctf', ...
'requiredMCRProducts.txt','ImageName','microapp');
```

#### Customize Microservice Docker Image Using Files and Options Object

Customize a Docker image using files generated by MATLAB Compiler SDK and a MicroserviceDockerImageOptions object on a Linux system.

Create a production server archive using helloworld.m and save the build results to a compiler.build.Results object..

```
buildResults = compiler.build.productionServerArchive('helloworld.m');
```

Create a MicroserviceDockerImageOptions object to specify additional build options, such as the build folder.

You can modify property values of an existing MicroserviceDockerImageOptions object using dot notation. For example, disable the call to build the Docker image.

```
opts.ExecuteDockerBuild = 'Off';
```

Populate the DockerContext folder with the Docker files by passing the files and options object to the compiler.package.microserviceDockerImage function.

```
cd helloworldproductionServerArchive
compiler.package.microserviceDockerImage('helloworld', ...
'requiredMCRProducts.txt','Options',opts);
```

## **Input Arguments**

#### results — Build results

```
compiler.build.Results object
```

Build results created by a compiler.build function, specified as a compiler.build.Results object.

#### files — Files and folders for installation

```
character vector | string scalar | string array | cell array of strings
```

Files and folders for installation, specified as a character vector, string scalar, string array, or cell array of strings. Exactly one of these files must be a CTF file generated by MATLAB Compiler SDK. The list can also include any additional files and folders required by the service to run. You can package files generated by MATLAB Compiler SDK in a particular release using the compiler.package.microserviceDockerImage function of the same release.

```
Example: 'myDockerFiles/'
Data Types: char | string | cell
```

#### filepath — Path to requiredMCRProducts.txt file

```
character vector | string scalar
```

Path to the requiredMCRProducts.txt file, specified as a character vector or string scalar. This file is generated by MATLAB Compiler SDK. The path can be relative to the current working directory or absolute.

Example: '/home/mluser/Documents/MATLAB/magicsquare/requiredMCRProducts.txt'

Data Types: char | string

#### imageName — Name of Docker image

character vector | string scalar

Name of the Docker image. It must comply with Docker naming rules.

Example: 'hello-world'
Data Types: char | string

#### opts — Docker options

MicroserviceDockerImageOptions object

Microservice Docker options, specified as a MicroserviceDockerImageOptions object.

#### **Name-Value Arguments**

Specify optional pairs of arguments as Name1=Value1,...,NameN=ValueN, where Name is the argument name and Value is the corresponding value. Name-value arguments must appear after other arguments, but the order of the pairs does not matter.

Before R2021a, use commas to separate each name and value, and enclose Name in quotes.

Example: 'ExecuteDockerBuild','on'

#### DockerContext — Path to build folder

'ImageNamedocker' (default) | character vector | string scalar

Path to the build folder where the Docker image is built, specified as a character vector or a string scalar. The path can be relative to the current working directory or absolute.

If no path is specified, the function creates a build folder named *ImageNamedocker* in the current working directory.

Example: 'DockerContext','/home/mluser/Documents/MATLAB/docker/
magicsquaredocker'
Data Types: char | string

# ExecuteDockerBuild — Flag to build Docker image

'on' (default) | on/off logical value

Flag to build the Docker image, specified as 'on' or 'off', or as numeric or logical 1 (true) or 0 (false). A value of 'on' is equivalent to true, and 'off' is equivalent to false. Thus, you can use the value of this property as a logical value. The value is stored as an on/off logical value of type matlab.lang.OnOffSwitchState.

- If you set this property to 'on', then the function will build the Docker image.
- If you set this property to 'off', then the function will populate the DockerContext folder without calling 'docker build'.

Example: 'ExecuteDockerBuild','Off'

Data Types: logical

#### ImageName — Name of Docker image

' ' (default) | character vector | string scalar

Name of the Docker image, specified as a character vector or a string scalar. The name must comply with Docker naming rules. Docker repository names must be lowercase. If the main executable or archive file is named using uppercase letters, then the uppercase letters are replaced with lowercase letters in the Docker image name.

Example: 'ImageName', 'magicsquare'
Data Types: char | string

#### See Also

compiler.package.MicroserviceDockerImageOptions | compiler.build.Results |
compiler.build.productionServerArchive

#### **Topics**

"Create Microservice Docker Image" on page 1-11

#### Introduced in R2022a

# compiler.package.MicroserviceDockerImageOption s

Create a microservice Docker options object

## **Syntax**

```
opts = compiler.package.MicroserviceDockerImageOptions(results)
opts = compiler.package.MicroserviceDockerImageOptions(results,Name,Value)
opts = compiler.package.MicroserviceDockerImageOptions('ImageName',imageName)
opts = compiler.package.MicroserviceDockerImageOptions('ImageName',imageName,Name,Value)
```

## **Description**

**Caution** This function is only supported on Linux operating systems.

opts = compiler.package.MicroserviceDockerImageOptions(results) creates a MicroserviceDockerImageOptions object opts using the compiler.build.Results object results. The Results object is created by the compiler.build.productionServerArchive function. Pass the MicroserviceDockerImageOptions object as an input to the compiler.package.docker function to specify build options.

opts = compiler.package.MicroserviceDockerImageOptions(results,Name,Value) creates a MicroserviceDockerImageOptions object opts using the compiler.build.Results object results and additional options specified as one or more pairs of name-value arguments. Options include the build folder, entry point command, and image name.

opts = compiler.package.MicroserviceDockerImageOptions('ImageName',imageName)
creates a default MicroserviceDockerImageOptions object with the image name specified by
imageName.

opts = compiler.package.MicroserviceDockerImageOptions('ImageName',imageName, Name, Value) creates a generic MicroserviceDockerImageOptions object with the image name specified by imageName and additional options specified as one or more pairs of name-value arguments.

# **Examples**

#### **Create Microservices Docker Options Object Using Build Results**

Create a MicroserviceDockerImageOptions object using the build results from a production server archive on a Linux system.

Create a production server archive using magicsquare.m and save the build results to a compiler.build.Results object.

```
appFile = fullfile(matlabroot, 'extern', 'examples', 'compiler', 'magicsquare.m');
buildResults = compiler.build.productionServerArchive(appFile);
```

Create a MicroserviceDockerImageOptions object using the build results from the compiler.build.productionServerArchive function.

```
opts = compiler.package.MicroserviceDockerImageOptions(buildResults);
```

You can modify property values of an existing MicroserviceDockerImageOptions object using dot notation. For example, set the build folder.

```
opts.DockerContext = './myDockerFiles';
```

Pass the MicroserviceDockerImageOptions and Results objects as inputs to the compiler.package.microserviceDockerImage function to build the microservice Docker image.

```
compiler.package.microserviceDockerImage(buildResults, 'Options', opts);
```

#### **Customize Microservice Docker Options Object Using Build Results**

Create a MicroserviceDockerImageOptions object using build results from a production server archive and customize it using name-value arguments.

Create a production server archive using magicsquare.m and save the build results to a compiler.build.Results object.

```
appFile = fullfile(matlabroot,'extern','examples','compiler','magicsquare.m');
buildResults = compiler.build.productionServerArchive(appFile);
```

Create a MicroserviceDockerImageOptions object using the build results from the compiler.build.productionServerArchive function. Use name-value arguments to specify the image name and build folder.

#### Create Microservices Docker Options Object Using Image Name

Create a generic MicroserviceDockerImageOptions object by only specifying the image name.

Create a MicroserviceDockerImageOptions object.

```
opts = compiler.package.MicroserviceDockerImageOptions('ImageName','helloworld')
opts =
   MicroserviceDockerImageOptions with properties:
        ExecuteDockerBuild: on
```

```
ImageName: 'helloworld'
DockerContext: './helloworlddocker'
```

#### **Customize Microservices Docker Options Object Using Image Name**

Create a MicroserviceDockerImageOptions object using the image name and customize it using name-value arguments.

Create a MicroserviceDockerImageOptions object. Use name-value arguments to specify the image name and build folder.

## **Input Arguments**

#### results — Build results

compiler.build.Results object

Build results from the compiler.build.productionServerArchive function, specified as a compiler.build.Results object.

#### imageName — Name of Docker image

character vector | string scalar

Name of the Docker image. It must comply with Docker naming rules.

```
Example: 'hello-world'
Data Types: char | string
```

#### **Name-Value Arguments**

Specify optional pairs of arguments as Name1=Value1,..., NameN=ValueN, where Name is the argument name and Value is the corresponding value. Name-value arguments must appear after other arguments, but the order of the pairs does not matter.

Before R2021a, use commas to separate each name and value, and enclose Name in quotes.

```
Example: 'ExecuteDockerBuild', 'on'
```

#### DockerContext — Path to build folder

```
'ImageNamedocker' (default) | character vector | string scalar
```

Path to the build folder where the Docker image is built, specified as a character vector or a string scalar. The path can be relative to the current working directory or absolute.

If no path is specified, the function creates a build folder named *ImageNamedocker* in the current working directory.

Example: 'DockerContext','/home/mluser/Documents/MATLAB/docker/
magicsquaredocker'
Data Types: char | string

#### ExecuteDockerBuild — Flag to build Docker image

'on' (default) | on/off logical value

Flag to build the Docker image, specified as 'on' or 'off', or as numeric or logical 1 (true) or 0 (false). A value of 'on' is equivalent to true, and 'off' is equivalent to false. Thus, you can use the value of this property as a logical value. The value is stored as an on/off logical value of type matlab.lang.OnOffSwitchState.

- If you set this property to 'on', then the function will build the Docker image.
- If you set this property to 'off', then the function will populate the DockerContext folder without calling 'docker build'.

Example: 'ExecuteDockerBuild','Off'
Data Types: logical

#### ImageName — Name of Docker image

' ' (default) | character vector | string scalar

Name of the Docker image, specified as a character vector or a string scalar. The name must comply with Docker naming rules. Docker repository names must be lowercase. If the main executable or archive file is named using uppercase letters, then the uppercase letters are replaced with lowercase letters in the Docker image name.

Example: 'ImageName', 'magicsquare'
Data Types: char|string

# **Output Arguments**

#### opts — Microservice Docker options object

MicroserviceDockerImageOptions object

Microservice Docker image build options, returned as a MicroserviceDockerImageOptions object.

#### See Also

compiler.package.microserviceDockerImage | compiler.build.Results |
compiler.build.productionServerArchive

#### Introduced in R2022a

# productionServerCompiler

Test, build and package functions for use with MATLAB Production Server

### **Syntax**

productionServerCompiler
productionServerCompiler project name

# **Description**

productionServerCompiler opens the Production Server Compiler app for the creation of a new compiler project.

productionServerCompiler project\_name opens the Production Server Compiler app with the project preloaded.

## **Examples**

#### **Create a New Production Server Project**

Open the Production Server Compiler app to create a new project.

productionServerCompiler

# **Input Arguments**

#### project name — name of the project to be compiled

character array or string

Specify the name of a previously saved project. The project must be on the current path.

# **Compatibility Considerations**

#### -build and -package options will be removed

Warns starting in R2020a

The -build and -package options will be removed. To generate deployable archives, use the compiler.build.productionServerArchive function, or the mcc command, or the **Production Server Compiler** app.

#### Introduced in R2014a

# **Apps**

# **Production Server Compiler**

Package MATLAB programs for deployment to MATLAB Production Server

# **Description**

The **Production Server Compiler** app tests the integration of client code with MATLAB functions. It also packages MATLAB functions into archives for deployment to MATLAB Production Server.

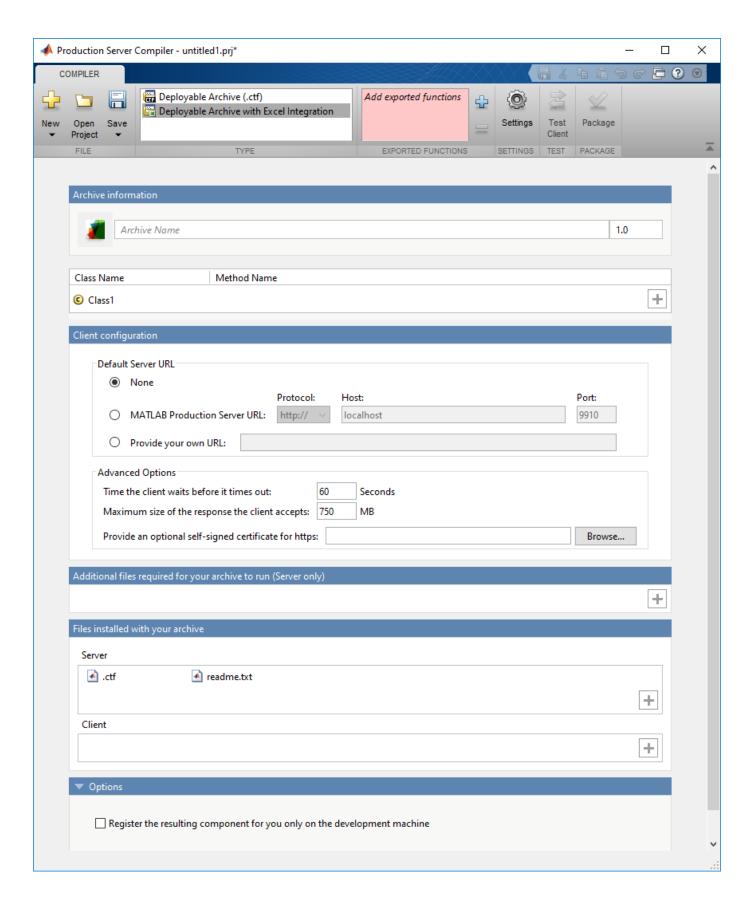

# **Open the Production Server Compiler App**

- MATLAB Toolstrip: On the Apps tab, under Application Deployment, click the app icon.
- MATLAB command prompt: Enter productionServerCompiler.

# **Examples**

- "Create a deployable archive for MATLAB Production Server"
- "Create and Install a Deployable Archive with Excel Integration for MATLAB Production Server"

### **Parameters**

#### type — type of archive generated

Deployable Archive | Deployable Archive with Excel Integration

Type of archive to generate as a character array.

#### exported functions — functions to package

list of character arrays

Functions to package as a list of character arrays.

#### archive information — name of the archive

character array

Name of the archive as a character array.

#### files required for your archive to run — files that must be included with archive list of files

Files that must be included with archive as a list of files.

# files packaged with the archive — optional files installed with archive

list of files

Optional files installed with archive as a list of files.

#### Settings

#### Additional parameters passed to MCC — flags controlling the behavior of the compiler character array

Flags controlling the behavior of the compiler as a character array.

#### testing files — folder where files for testing are stored

character array

Folder where files for testing are stored as a character array.

#### end user files — folder where files for building a custom installer are stored character array

Folder where files for building a custom installer are stored are stored as a character array.

#### packaged installers — folder where generated installers are stored character array

Folder where generated installers are stored as a character array.

# **Programmatic Use**

productionServerCompiler

#### See Also

#### **Topics**

"Create a deployable archive for MATLAB Production Server"

"Create and Install a Deployable Archive with Excel Integration for MATLAB Production Server"

#### **Introduced in R2013b**

# **Client Programming**

# Create MATLAB Production Server Java Client Using MWHttpClient Class

This example shows how to write a MATLAB Production Server client using the MWHttpClient class from the Java client API. For information on obtaining the Java client library, see "Obtain mps client.jar Client Library" (MATLAB Production Server). In your Java code, you will:

- Define a Java interface that represents the deployed MATLAB function.
- Instantiate a proxy object to communicate with the server.
- Call the deployed function in your Java code.

To create a Java MATLAB Production Server client application:

- **1** Create a new file, for example, MPSClientExample.java.
- 2 Using a text editor, open MPSClientExample.java.
- **3** Add the following import statements to the file:

```
import java.net.URL;
import java.io.IOException;
import com.mathworks.mps.client.MWClient;
import com.mathworks.mps.client.MWHttpClient;
import com.mathworks.mps.client.MATLABException;
```

**4** Add a Java interface that represents the deployed MATLAB function.

For example, consider the following addmatrix function deployed to the server:

```
function a = addmatrix(a1, a2)
a = a1 + a2;
The interface for the addmatrix function follows.
interface MATLABAddMatrix {
         double[][] addmatrix(double[][] a1, double[][] a2)
         throws MATLABException, IOException;
}
```

When creating the interface, note the following:

- You can give the interface any valid Java name.
- You must give the method defined by this interface the same name as the deployed MATLAB function.
- The Java method must support the same inputs and outputs supported by the MATLAB function, in both type and number. For more information about data type conversions and how to handle more complex MATLAB function signatures, see "Java Client Programming" (MATLAB Production Server).
- The Java method must handle MATLAB exceptions and I/O exceptions.
- **5** Add the following class definition:

```
public class MPSClientExample
{
}
```

This class now has a single main method that calls the generated class.

**6** Add the main() method to the application.

```
public static void main(String[] args)
{
}
```

7 Add the following code to the top of the main() method to initialize the variables used by the application:

```
double[][] a1={{1,2,3},{3,2,1}};
double[][] a2={{4,5,6},{6,5,4}};
```

8 Instantiate a client object using the MWHttpClient constructor.

```
MWClient client = new MWHttpClient();
```

This class establishes an HTTP connection between the application and the server instance.

**9** Call the createProxy method of the client object to create a dynamic proxy.

You must specify the URL of the deployable archive and the name of your interface class as arguments:

The URL value ("http://localhost:9910/addmatrix") used to create the proxy contains three parts:

- the server address (localhost).
- the port number (9910).
- the archive name (addmatrix)

For more information about the createProxy method, see the Javadoc included in the matlabroot/toolbox/compiler\_sdk/mps\_client folder.

**10** Call the deployed MATLAB function in your Java application by calling the public method of the interface.

```
double[][] result = m.addmatrix(a1,a2);
```

**11** Call the close() method of the client object to free system resources.

```
client.close();
```

**12** Save the Java file.

The completed Java file should resemble the following:

```
MATLABAddMatrix.class);
       double[][] result = m.addmatrix(a1,a2);
       // Print the resulting matrix
       printResult(result);
   }catch(MATLABException ex){
       // This exception represents errors in MATLAB
          System.out.println(ex);
   }catch(IOException ex){
       // This exception represents network issues.
         System.out.println(ex);
   }finally{
       client.close();
}
private static void printResult(double[][] result){
   for(double[] row : result){
   for(double element : row){
          System.out.print(element + " ");
       System.out.println();
}
```

13 Compile the Java application, using the javac command or use the build capability of your Java IDE.

For example, enter the following at the Windows command prompt:

javac -classpath "matlabroot\toolbox\compiler\_sdk\mps\_client\java\mps\_client.jar" MPSClientExample.java
14 Run the application using the java command or your IDE.

For example, enter the following at the Windows command prompt:

```
java -classpath .;"matlabroot\toolbox\compiler_sdk\mps_client\java\mps_client.jar" MPSClientExample
```

To run the application on Linux and macOS systems, use a colon (:) to separate multiple paths.

The application returns the following at the console:

```
5.0 7.0 9.0
9.0 7.0 5.0
```

#### See Also

#### **More About**

- "Bond Pricing Tool for Java Client" (MATLAB Production Server)
- "MATLAB Production Server Java Client Basics" (MATLAB Production Server)
- "Synchronous RESTful Requests Using Protocol Buffers in the Java Client" (MATLAB Production Server)
- "Asynchronous RESTful Requests Using Protocol Buffers in the Java Client" (MATLAB Production Server)

# Create a C# Client

This example shows how to write a C# application to call a MATLAB function deployed to MATLAB Production Server. The C# application uses the MATLAB Production Server .NET client library.

A .NET application programmer typically performs this task. The tutorial assumes that you have Microsoft Visual Studio $^{\$}$  and .NET installed on your computer.

#### **Create Microsoft Visual Studio Project**

- 1 Open Microsoft Visual Studio.
- 2 Click File > New > Project.
- In the New Project dialog box, select the template you want to use. For example, if you want to create a C# console application in Visual Studio 2017, select Visual C# > Windows Desktop in the left navigation pane, then select the Console App (.Net Framework).
- **4** Type the name of the project in the **Name** field (for example, Magic).
- 5 Click **OK**. Your Magic source shell is created, typically named Program.cs, by default.

#### **Create Reference to Client Runtime Library**

Create a reference in your Magic project to the MATLAB Production Server client runtime library. In Microsoft Visual Studio, perform the following steps:

- In the **Solution Explorer** pane within Microsoft Visual Studio (usually on the right side), rightclick your Magic project, select **Add** > **Browse**.
- **2** Browse to the MATLAB Production Server .NET client runtime library location.

The library is located in *matlabroot*\toolbox\compiler\_sdk\mps\_client\dotnet. Select the MathWorks.MATLAB.ProductionServer.Client.dll file.

The client library is also available for download at https://www.mathworks.com/products/matlab-production-server/client-libraries.html.

3 Click **OK**. Your Microsoft Visual Studio project now references the MathWorks.MATLAB.ProductionServer.Client.dll.

#### **Deploy MATLAB Function to Server**

Write a MATLAB function mymagic that uses the magic function to create a magic square, package mymagic into a deployable archive called mymagic\_deployed, then deploy it to a server. The function mymagic takes a single int input and returns a magic square as a 2-D double array. The example assumes that the server instance is running at http://localhost:9910.

```
function m = mymagic(in)
m = magic(in);
```

#### Design .NET Interface in C#

Invoke the deployed MATLAB function mymagic from a .NET client through a .NET interface. Design a C# interface Magic to match the MATLAB function mymagic.

- The .NET interface has the same number of inputs and outputs as the MATLAB function.
- Since you are deploying one MATLAB function on the server, you define one corresponding .NET method in your C# code.

- Both the MATLAB function and the .NET interface process the same data types—input type int and output type 2-D double.
- In your C# client program, use the interface Magic to specify the type of the proxy object reference in the CreateProxy method. The CreateProxy method requires the URL to the deployable archive that contains the mymagic function (http://localhost:9910/ mymagic\_deployed) as an input argument.

#### Write, Build, and Run .NET Application

- 1 Open the Microsoft Visual Studio project Magic that you created earlier.
- 2 In the Program.cs tab, paste in the code below.

```
using System;
using System.Net;
using MathWorks.MATLAB.ProductionServer.Client;
namespace Magic
   public class MagicClass
        public interface Magic
            double[,] mymagic(int in1);
        public static void Main(string[] args)
            MWClient client = new MWHttpClient();
            try
            {
                Magic me = client.CreateProxy<Magic>
                          (new Uri("http://localhost:9910/mymagic deployed"));
                double[,] result1 = me.mymagic(4);
                print(result1);
            catch (MATLABException ex)
                Console.WriteLine("{0} MATLAB exception caught.", ex);
                Console.WriteLine(ex.StackTrace);
            catch (WebException ex)
                Console.WriteLine("{0} Web exception caught.", ex);
                Console.WriteLine(ex.StackTrace);
            finally
            {
                client.Dispose();
            Console.ReadLine();
        public static void print(double[,] x)
            int rank = x.Rank;
            int[] dims = new int[rank];
            for (int i = 0; i < rank; i++)
                dims[i] = x.GetLength(i);
```

```
for (int j = 0; j < dims[0]; j++)
{
    for (int k = 0; k < dims[1]; k++)
    {
        Console.Write(x[j, k]);
        if (k < (dims[1] - 1))
        {
            Console.Write(",");
        }
     }
     Console.WriteLine();
}
</pre>
```

The URL value ("http://localhost:9910/mymagic\_deployed") used to create the proxy contains three parts.

- the server address (localhost).
- the port number (9910).
- the archive name (mymagic\_deployed).
- 3 Build the application. Click **Build > Build Solution**.
- 4 Run the application. Click **Debug > Start Without Debugging**. The program returns the following console output.

```
16,2,3,13
5,11,10,8
9,7,6,12
4,14,15,1
```

#### See Also

#### **More About**

- "Create a .NET MATLAB Production Server Client" (MATLAB Production Server)
- "Configure the Client-Server Connection" (MATLAB Production Server)
- "Synchronous RESTful Requests Using Protocol Buffers in .NET Client" (MATLAB Production Server)

# **Create a Python Client**

This example shows how to write a MATLAB Production Server client using the Python client API. The client application calls the addmatrix MATLAB function deployed to a server instance. For information on writing and compiling the function for deployment, see "Create Deployable Archive for MATLAB Production Server" (MATLAB Production Server). For deploying the function to the server, see "Deploy Archive to MATLAB Production Server" (MATLAB Production Server).

Before you write the client application, you must have the MATLAB Production Server Python client libraries installed on your system. For details, see "Install the MATLAB Production Server Python Client" (MATLAB Production Server).

- **1** Start the Python command line interpreter.
- **2** Enter the following import statements at the Python command prompt.

```
import matlab
from production_server import client
```

**3** Open the connection to the MATLAB Production Server instance and initialize the client runtime.

```
client_obj = client.MWHttpClient("http://localhost:9910")
```

**4** Create the MATLAB data to input to the function.

```
a1 = matlab.double([[1,2,3],[3,2,1]])
a2 = matlab.double([[4,5,6],[6,5,4]])
```

**5** Call the deployed MATLAB function.

You must know the following:

- Name of the deployed archive
- · Name of the function

```
The syntax for invoking a function is client. archiveName.functionName(arg1, arg2, ..., [nargout=numOutArgs]).
```

```
client_obj.addmatrix.addmatrix(a1,a2)
```

The output is:

```
matlab.double([[5.0,7.0,9.0],[9.0,7.0,5.0]])
```

**6** Close the client connection.

```
client_obj.close()
```

#### See Also

matlab.production server.client.MWHttpClient

# **Related Examples**

• "Create Client Connection" (MATLAB Production Server)

# **Create a C++ Client**

This example shows how to write a MATLAB Production Server client using the C client API. The client application calls the addmatrix function you compiled in "Package Deployable Archives with Production Server Compiler App" and deployed in "Deploy Archive to MATLAB Production Server" (MATLAB Production Server).

Create a C++ MATLAB Production Server client application:

- 1 Create a file called addmatrix client.cpp.
- **2** Using a text editor, open addmatrix\_client.cpp.
- **3** Add the following include statements to the file:

```
#include <iostream>
#include <mps/client.h>
```

**Note** The header files for the MATLAB Production Server C client API are located in the matlabroot/toolbox/compiler\_sdk/mps\_client/c/include/mps folder. folder.

**4** Add the main() method to the application.

```
int main ( void )
{
}
```

**5** Initialize the client runtime.

```
mpsClientRuntime* mpsruntime = mpsInitializeEx(MPS_CLIENT_1_1);
```

**6** Create the client configuration.

```
mpsClientConfig* config;
mpsStatus status = mpsruntime->createConfig(&config);
```

**7** Create the client context.

```
mpsClientContext* context;
```

status = mpsruntime->createContext(&context, config);

**8** Create the MATLAB data to input to the function.

```
double a1[2][3] = {{1,2,3},{3,2,1}};
double a2[2][3] = {{4,5,6},{6,5,4}};

int numIn=2;
mpsArray** inVal = new mpsArray* [numIn];

inVal[0] = mpsCreateDoubleMatrix(2,3,mpsREAL);
inVal[1] = mpsCreateDoubleMatrix(2,3,mpsREAL);

double* data1 = (double *)( mpsGetData(inVal[0]) );
double* data2 = (double *)( mpsGetData(inVal[1]) );

for(int i=0; i<2; i++)
{
    for(int j=0; j<3; j++)
    {
        mpsIndex subs[] = { i, j };
        mpsIndex id = mpsCalcSingleSubscript(inVal[0], 2, subs);
        data1[id] = a1[i][j];
        data2[id] = a2[i][j];</pre>
```

```
}
   Create the MATLAB data to hold the output.
    int numOut = 1;
    mpsArray **outVal = new mpsArray* [numOut];
10 Call the deployed MATLAB function.
   Specify the following as arguments:

    client context

    • URL of the function
    · Number of expected outputs

    Pointer to the mpsArray holding the outputs

    • Number of inputs
    • Pointer to the mpsArray holding the inputs
   mpsStatus status = mpsruntime->feval(context,
        "http://localhost:9910/addmatrix/addmatrix",
        numOut, outVal, numIn, (const mpsArray**)inVal);
   For more information about the feval function, see the reference material included in the
   matlabroot/toolbox/compiler sdk/mps client folder.
11 Verify that the function call was successful using an if statement.
   if (status==MPS 0K)
    {
12 Inside the if statement, add code to process the output.
   double* out = mpsGetPr(outVal[0]);
   for (int i=0; i<2; i++)
      for (int j=0; j<3; j++)
        mpsIndex subs[] = {i, j};
        mpsIndex id = mpsCalcSingleSubscript(outVal[0], 2, subs);
        std::cout << out[id] << "\t";</pre>
      std::cout << std::endl;</pre>
13 Add an else clause to the if statement to process any errors.
   else
      mpsErrorInfo error;
      mpsruntime->getLastErrorInfo(context, &error);
      std::cout << "Error: " << error.message << std::endl;</pre>
      switch(error.type)
        case MPS_HTTP_ERROR_INFO:
          std::cout << "HTTP: " << error.details.http.responseCode << ": "</pre>
              << error.details.http.responseMessage << std::endl;</pre>
```

std::cout << "MATLAB: " << error.details.matlab.identifier</pre>

case MPS MATLAB ERROR INFO:

```
<< std::endl;
             std::cout << error.details.matlab.message << std::endl;</pre>
          case MPS_GENERIC_ERROR_INFO:
             std::cout << "Generic: " << error.details.general.genericErrorMsg</pre>
                  << std::endl;
       }
       mpsruntime->destroyLastErrorInfo(&error);
14 Free the memory used by the inputs.
     for (int i=0; i<numIn; i++)</pre>
       mpsDestroyArray(inVal[i]);
     delete[] inVal;
15 Free the memory used by the outputs.
     for (int i=0; i<numOut; i++)</pre>
       mpsDestroyArray(outVal[i]);
     delete[] outVal;
16 Free the memory used by the client runtime.
     mpsruntime->destroyConfig(config);
    mpsruntime->destroyContext(context);
    mpsTerminate();
17 Save the file.
    The completed program should resemble the following:
    #include <iostream>
    #include <mps/client.h>
    int main ( void )
      mpsClientRuntime* mpsruntime = mpsInitializeEx(MPS_CLIENT_1_1);
      mpsClientConfig* config;
      mpsStatus status = mpsruntime->createConfig(&config);
      mpsClientContext* context;
      status = mpsruntime->createContext(&context, config);
      double a1[2][3] = \{\{1,2,3\},\{3,2,1\}\};
double a2[2][3] = \{\{4,5,6\},\{6,5,4\}\};
      int numTn=2:
      mpsArray** inVal = new mpsArray* [numIn];
      inVal[0] = mpsCreateDoubleMatrix(2,3,mpsREAL);
      inVal[1] = mpsCreateDoubleMatrix(2,3,mpsREAL);
      double* data1 = (double *)( mpsGetData(inVal[0]) );
      double* data2 = (double *)( mpsGetData(inVal[1]) );
      for(int i=0; i<2; i++)
      {
        for(int j=0; j<3; j++)
          mpsIndex subs[] = { i, j };
mpsIndex id = mpsCalcSingleSubscript(inVal[0], 2, subs);
datal[id] = al[i][j];
          data2[id] = a2[i][j];
        }
      int numOut = 1;
      mpsArray **outVal = new mpsArray* [numOut];
      status = mpsruntime->feval(context)
                   "http://localhost:9910/addmatrix/addmatrix"
                   numOut, outVal, numIn, (const mpsArray **)inVal);
      if (status==MPS_0K)
        double* out = mpsGetPr(outVal[0]);
```

```
for (int i=0; i<2; i++)
     for (int j=0; j<3; j++)
       mpsIndex subs[] = {i, j};
mpsIndex id = mpsCalcSingleSubscript(outVal[0], 2, subs);
std::cout << out[id] << "\t";</pre>
     std::cout << std::endl;</pre>
  }
else
  mpsErrorInfo error;
  mpsruntime-opetLastErrorInfo(context, &error);
std::cout << "Error: " << error.message << std::endl;</pre>
  switch(error.type)
  case MPS HTTP ERROR INFO:
     std::cout << "HTTP: '
         << error.details.http.responseCode
<< ": " << error.details.http.responseMessage</pre>
         << std::endl:
  case MPS MATLAB ERROR INFO:
     std::cout << "MATLAB: " << error.details.matlab.identifier
         << std::endl;
     std::cout << error.details.matlab.message << std::endl;</pre>
  case MPS_GENERIC_ERROR_INFO:
     std::cout << "Generic:
          << error.details.general.genericErrorMsg
          << std::endl;
  {\tt mpsruntime->destroyLastErrorInfo(\&error);}
for (int i=0; i<numIn; i++)</pre>
  mpsDestroyArray(inVal[i]);
delete[] inVal;
for (int i=0; i<numOut; i++)</pre>
  mpsDestroyArray(outVal[i]);
delete[] outVal;
mpsruntime->destroyConfig(config);
mpsruntime->destroyContext(context);
mpsTerminate();
```

#### **18** Compile the application.

To compile your client code, the compiler needs access to client.h. This header file is stored in <code>matlabroot/toolbox/compiler\_sdk/mps\_client/c/include/mps/</code>.

To link your application, the linker needs access to the following files stored in matlabroot/toolbox/compiler\_sdk/mps\_client/c/:

#### Files Required for Linking

| Windows                              | UNIX®/Linux                                    | Mac OS X                                        |
|--------------------------------------|------------------------------------------------|-------------------------------------------------|
| <pre>\$arch\lib \mpsclient.lib</pre> | <pre>\$arch/lib/ libprotobuf.so</pre>          | <pre>\$arch/lib/ libprotobuf.dylib</pre>        |
|                                      | <pre>\$arch/lib/libcurl.so</pre>               | <pre>\$arch/lib/ libcurl.dylib</pre>            |
|                                      | <pre>\$arch/lib/ libmwmpsclient.so</pre>       | <pre>\$arch/lib/<br/>libmwmpsclient.dylib</pre> |
|                                      | <pre>\$arch/lib/<br/>libmwcpp11compat.so</pre> |                                                 |

**19** Run the application.

To run your application, add the following files stored in <code>matlabroot/toolbox/compiler\_sdk/mps\_client/c/</code> to the application's path:

## **Files Required for Running**

| Windows                                | UNIX/Linux                                 | Mac OS X                                    |
|----------------------------------------|--------------------------------------------|---------------------------------------------|
| <pre>\$arch\lib \mpsclient.dll</pre>   | <pre>\$arch/lib/ libprotobuf.so</pre>      | <pre>\$arch/lib/ libprotobuf.dylib</pre>    |
| <pre>\$arch\lib \libprotobuf.dll</pre> | <pre>\$arch/lib/libcurl.so</pre>           | <pre>\$arch/lib/ libcurl.dylib</pre>        |
| <pre>\$arch\lib\libcurl.dll</pre>      | <pre>\$arch/lib/ libmwmpsclient.so</pre>   | <pre>\$arch/lib/ libmwmpsclient.dylib</pre> |
|                                        | <pre>\$arch/lib/ libmwcpp11compat.so</pre> |                                             |

The client invokes addmatrix function on the server instance and returns the following matrix at the console:

5.0 7.0 9.0

9.0 7.0 5.0

# **RESTful API JSON Encode and Decode Functions**

# mps.json.encode

Convert MATLAB data to ISON text using MATLAB Production Server ISON schema

# **Syntax**

```
text = mps.json.encode(data)
text = mps.json.encode(data,Name,Value)
```

# **Description**

text = mps.json.encode(data) encodes MATLAB data and returns JSON text in JSON schema for MATLAB Production Server. You can use this JSON text on multiple platforms to encode content for MATLAB Production Server.

text = mps.json.encode(data, Name, Value) specifies additional options with one or more name-value pair arguments for specific input cases. For example, you can decide to encode data in the large or small format defined for representing data types.

## **Examples**

#### Convert a Matrix to JSON Schema for MATLAB Production Server

Encode a 3-by-3 magic square in the ISON format.

```
mps.json.encode(magic(3))
ans =
    '[[8,1,6],[3,5,7],[4,9,2]]'
```

#### Convert a Matrix and Specify Format for JSON Schema for MATLAB Production Server

Encode a 3-by-3 magic square in JSON using the large format option.

```
mps.json.encode(magic(3),'Format','large')
ans =
    '{"mwdata":[8,3,4,1,5,9,6,7,2],"mwsize":[3,3],"mwtype":"double"}'
```

#### Convert an Array Containing NaN, Inf, or -Inf to JSON Schema for MATLAB Production Server

Encode an array containing -Inf, NaN, and Inf in JSON using 'object' in 'NanInfType' option.

```
mps.json.encode([-Inf NaN Inf], 'NaNInfType', 'object', 'Format', 'large')
```

```
ans = '{"mwdata":[{"mwdata":"-Inf"},{"mwdata":"NaN"},{"mwdata":"Inf"}], "mwsize":[1,3],"mwtype":"double"}'
```

## **Input Arguments**

## data — MATLAB data that MATLAB Production Server supports

numeric | character | logical | structure | cell

MATLAB data that MATLAB Production Server supports, specified as a numeric, character, logical, structure, or cell.

#### **Name-Value Pair Arguments**

Specify optional pairs of arguments as Namel=Valuel,..., NameN=ValueN, where Name is the argument name and Value is the corresponding value. Name-value arguments must appear after other arguments, but the order of the pairs does not matter.

Before R2021a, use commas to separate each name and value, and enclose Name in quotes.

```
Example: mps.json.encode(data, 'Format', 'large')
```

#### Format — Format to encode data

'small' (default) | 'large'

Format to encode MATLAB data, specified as the comma-separated pair consisting of 'Format' and the format 'small' or 'large'.

The small format is a simpler representation of MATLAB data types in JSON, whereas the large format is a more generic representation. For more information, see "JSON Representation of MATLAB Data Types".

# NaNInfType — Format to encode NaN, Inf, and -Inf in data

'string' (default) | 'object'

Format to encode NaN, Inf, and -Inf in data, specified as a comma-separated pair consisting of 'NaNInfType' and the JSON data-types 'string' or 'object'.

#### PrettyPrint — Format text for readability

false (default) | true

Format text for readability, specified as a comma-separated pair consisting of 'PrettyPrint' and logical 'true' or 'false'.

PrettyPrint enables better readability for a user when set to true. Syntax is mps.json.encode(magic(3),'PrettyPrint',true).

# **Output Arguments**

#### text — JSON-formatted text

character vector

JSON-formatted text for JSON schema for MATLAB Production Server, returned as a character vector.

#### See Also

mps.json.decode|mps.json.encoderequest|mps.json.decoderesponse

### **Topics**

"JSON Representation of MATLAB Data Types" (MATLAB Production Server)
"Create Deployable Archive for MATLAB Production Server" (MATLAB Production Server)

#### Introduced in R2018a

## mps.json.decode

Convert a character vector or string in MATLAB Production Server JSON schema to MATLAB data

## **Syntax**

```
data = mps.json.decode(text)
```

## **Description**

data = mps.json.decode(text) parses JSON schema for MATLAB Production Server to convert
it to MATLAB data.

## **Examples**

#### **Decode JSON-Formatted Text for a Matrix**

```
mps.json.decode('[[8,1,6],[3,5,7],[4,9,2]]')
ans =
    8     1     6
    3     5     7
    4     9     2
```

#### Decode a Matrix in JSON That Uses large Format

## **Input Arguments**

#### text — JSON text following the schema for MATLAB Production Server

```
character vector (default) | string
```

JSON-formatted text that follows the schema for MATLAB Production Server, specified as a character vector or string.

text can be in various formats like small, large, NaNInfType, and PrettyPrint, as explained in "Name-Value Pair Arguments" on page 10-3 on the mps.json.encode page.

## **Output Arguments**

#### data — MATLAB data

any MATLAB data type

MATLAB data decoded from MATLAB Production Server JSON text.

## **See Also**

mps.json.encode|mps.json.encoderequest|mps.json.decoderesponse

#### **Topics**

<sup>&</sup>quot;JSON Representation of MATLAB Data Types" (MATLAB Production Server)
"Create Deployable Archive for MATLAB Production Server" (MATLAB Production Server)

## mps.json.encoderequest

Convert MATLAB data in a server request to JSON text using MATLAB Production Server JSON schema

## **Syntax**

```
text = mps.json.encoderequest(rhs)
text = mps.json.encoderequest(rhs, Name, Value)
```

## **Description**

text = mps.json.encoderequest(rhs) encodes the request that is input to the deployed MATLAB function using JSON schema for MATLAB Production Server. It builds a server request that includes MATLAB variables and options, such as 'Nargout' and 'OutputFormat', that are needed to make a call to MATLAB Production Server.

text = mps.json.encoderequest(rhs,Name,Value) specifies additional options with one or more name-value pair arguments for specific input cases.

## **Examples**

### Write MATLAB Production Server Payload

```
mps.json.encoderequest({[1 2 3 4]})
ans =
    '{"rhs":[[[1,2,3,4]]],"nargout":1,"outputFormat":{"mode":"small","nanType":"string"}}'
```

#### Write MATLAB Production Server Payload, and Set Output Parameters

```
rhs = {['Red'], [15], [1 3; 5 7], ['Green']};
mps.json.encoderequest(rhs, 'Nargout', 3, 'OutputFormat', 'large')
ans =
    '{"rhs":["Red",15,[[1,3],[5,7]],"Green"],"nargout":3,"outputFormat":{"mode":"large","nanType":"string"}}'
```

#### Write a MATLAB Function as MATLAB Production Server Payload

Use the MATLAB function horzcat that horizontally concatenates two matrices.

```
a = [1 2; 5 6];
b = [3 4; 7 8];
mps.json.encoderequest({horzcat(a,b)})
ans =
    '{"rhs":[[[1,2,3,4],[5,6,7,8]]],"nargout":1,"outputFormat":{"mode":"small","nanType":"string"}}'
```

#### Read Response from a sortstudent Function Deployed on MATLAB Production Server

Execute mps.json.encoderequest and mps.json.decoderesponse to call a function deployed on MATLAB Production Server using webwrite. In this case, student names and their corresponding scores are deployed to MATLAB Production Server to the sortstudents function that sorts students based on their scores. The result returned is the equivalent to calling the function sortstudents(struct('name', 'Ed', 'score', 83), struct('name', 'Toni', 'score', 91)) from MATLAB.

Assume that there is a deployable archive studentapp that contains a MATLAB function sortstudents deployed to the server.

```
data = {struct('name', 'Ed', 'score', 83), struct('name', 'Toni', 'score', 91)};
body = mps.json.encoderequest(data);
options = weboptions;
% Create a weboptions object that instructs webread to return JSON text
options.ContentType = 'text';
% Create a weboptions object that instructs webwrite to encode character vector data as JSON to post it to a web service
options.MediaType = 'application/json';
response = webwrite('http://localhost:9910/studentapp/sortstudents', body, options);
result = mps.json.decoderesponse(response);
```

### **Input Arguments**

#### rhs — Input arguments for deployed MATLAB function that is called

cell vector of any MATLAB data type supported by MATLAB Production Server

Input arguments for a MATLAB function deployed on MATLAB Production Server that is called, specified as a cell vector.

#### **Name-Value Pair Arguments**

Specify optional pairs of arguments as Name1=Value1, ..., NameN=ValueN, where Name is the argument name and Value is the corresponding value. Name-value arguments must appear after other arguments, but the order of the pairs does not matter.

Before R2021a, use commas to separate each name and value, and enclose Name in quotes.

```
Example: mps.json.encoderequest(rhs, 'Format', 'large')
```

#### Nargout — Number of output arguments for function deployed on MATLAB Production Server

```
1 (default) | any positive integer
```

Number of output arguments for function deployed on MATLAB Production Server, specified as comma-separated pair consisting of 'Nargout' and number of output arguments.

```
mps.json.encoderequest(rhs, 'Nargout', 3).
```

#### Format — Format to encode rhs

```
'small' (default) | 'large'
```

Format to encode rhs, specified as comma-separated pair consisting of 'Format' and the format 'small' or 'large'.

The small format is a simpler representation of MATLAB data types in JSON, whereas the large format is a more generic representation. For more information, see "JSON Representation of MATLAB Data Types".

### NaNInfType - Format to encode NaN, Inf, -Inf in rhs

'string' (default) | 'object'

Format to encode NaN, Inf, -Inf in rhs, specified as comma-separated pair consisting of 'NaNInfType' and JSON data types 'string' and 'object'.

## OutputFormat — Format for response from MATLAB function deployed on MATLAB Production Server

'small' (default) | 'large'

Format for response from MATLAB function deployed on MATLAB Production Server, specified as comma-separated pair consisting of 'OutputFormat' and the format 'small' or 'large'.

Output format is set using mps.json.encoderequest(rhs, 'OutputFormat', 'large').

# OutputNanInfType — Type for response from MATLAB function deployed on MATLAB Production Server containing NaN, Inf, -Inf

'string' (default) | 'object'

Type for response from MATLAB function deployed on MATLAB Production Server containing NaN, Inf, -Inf, specified as comma-separated pair consisting of 'OutputNaNInfType' and JSON data type 'string' and 'object'.

NaN-type for output response is set using mps.json.encoderequest(rhs, 'OutputNaNInfType', 'object').

#### PrettyPrint — Format text for readability

false (default) | true

Format text for readability, specified as a comma-separated pair consisting of 'PrettyPrint' and logical 'true' or 'false'. Syntax is mps.json.encoderequest(rhs,'PrettyPrint',true).

## **Output Arguments**

#### text — JSON text

character vector

ISON-formatted text for ISON schema for MATLAB Production Server, returned as a character vector.

#### See Also

mps.json.encode|mps.json.decode|mps.json.decoderesponse

#### **Topics**

"JSON Representation of MATLAB Data Types" (MATLAB Production Server)

"Create Deployable Archive for MATLAB Production Server" (MATLAB Production Server)

## mps.json.decoderesponse

Convert JSON text from a server response to MATLAB data

## **Syntax**

```
lhs = mps.json.decoderesponse(response)
error = mps.json.decoderesponse(response)
```

## **Description**

lhs = mps.json.decoderesponse(response) reads the JSON payload of the output arguments returned from a successful MATLAB function call.

error = mps.json.decoderesponse(response) reads the JSON payload of the MATLAB error thrown from a failed MATLAB function call.

## **Examples**

#### **Read from MATLAB Production Server Payload**

```
mps.json.decoderesponse('{"lhs":[[[1, 2, 3, 4]]]}')
ans =
   1x1 cell array
   {1x4 double}
```

#### Read response from a sortstudent function deployed on MATLAB Production Server

Execute mps.json.encoderequest and mps.json.decoderesponse to call a function deployed on MATLAB Production Server using webwrite. In this case, student names and their corresponding scores are deployed to MATLAB Production Server to the sortstudents function that sorts students based on their scores. The result returned is the equivalent to calling the function sortstudents(struct('name', 'Ed', 'score', 83), struct('name', 'Toni', 'score', 91)) from MATLAB.

Assume that there is a deployable archive studentapp that contains a MATLAB function sortstudents deployed to the server.

```
data = {struct('name', 'Ed', 'score', 83), struct('name', 'Toni', 'score', 91)};
body = mps.json.encoderequest(data);

options = weboptions;

% Create a weboptions object that instructs webread to return JSON text
options.ContentType = 'text';

% Create a weboptions object that instructs webwrite to encode character vector data as JSON to post it to a web service
options.MediaType = 'application/json';
response = webwrite('http://localhost:9910/studentapp/sortstudents', body, options);
```

result = mps.json.decoderesponse(response);

### **Input Arguments**

#### response — JSON result from a MATLAB function call

char (default)

JSON result from a MATLAB function call specified as JSON text.

## **Output Arguments**

#### **lhs** — Cell vector of output arguments

Cell vector

Cell vector of output arguments that are from a MATLAB function called from MATLAB Production Server.

#### error — Generated output when request results in a MATLAB error

struct array

Generated output when request to MATLAB function called from MATLAB Production Server results in a MATLAB error returned as a struct array.

#### See Also

mps.json.encode|mps.json.decode|mps.json.encoderequest

#### **Topics**

"JSON Representation of MATLAB Data Types" (MATLAB Production Server)

"Create Deployable Archive for MATLAB Production Server" (MATLAB Production Server)

## prodserver.metrics.incrementCounter

Create Prometheus counter metric

## Syntax

prodserver.metrics.incrementCounter(metricName,metricValue)

## Description

prodserver.metrics.incrementCounter(metricName, metricValue) creates a custom Prometheus® counter metric. Prometheus counter values can only increase over time. The metric is created when the following conditions are true:

- prodserver.metrics.incrementCounter is present in the MATLAB function that you deploy to MATLAB Production Server.
- A client invokes the deployed MATLAB function that contains prodserver.metrics.incrementCounter.

The server collects the metric when the deployed MATLAB function executes. The output of the GET Metrics (MATLAB Production Server) API returns information about the metric name and the metric value.

## **Examples**

#### **Create Custom Prometheus Counter Metric**

Create a custom counter metric that a Prometheus server can monitor.

Write a MATLAB function that increments the counter. In practice, you create metrics related to your application that help you instrument your code.

```
function rc = test metric value()
prodserver.metrics.incrementCounter("test requests processed",1);
rc = 0;
end
```

Package and deploy the MATLAB function to the server.

When a client executes the deployed function, the value of the test requests processed metric is incremented by 1.

For a detailed example, see "Create Custom Prometheus Metrics".

## **Input Arguments**

#### metricName — Name of Prometheus counter metric

character array | string scalar

Name of the Prometheus counter metric, specified as a character array or string scalar. The name must be a valid MATLAB variable name.

Example: test requests processed

#### metricValue — Value of counter

positive numeric scalar | Inf

Numeric value of the counter metric, specified as a scalar. The value must be positive. The value can only increase over time.

Example: 1

Data Types: single | double | int8 | int16 | int32 | int64 | uint8 | uint16 | uint32 | uint64

#### See Also

prodserver.metrics.setGauge

#### **Topics**

"Metrics Service" (MATLAB Production Server) GET Metrics (MATLAB Production Server)

#### **External Websites**

Prometheus Metric Types

Introduced in R2022a

## prodserver.metrics.setGauge

Create Prometheus gauge metric

## **Syntax**

prodserver.metrics.setGauge(metricName,metricValue)

## Description

prodserver.metrics.setGauge(metricName, metricValue) creates a custom Prometheus gauge metric. Prometheus gauge values can increase or decrease over time. The metric is created when the following conditions are true:

- prodserver.metrics.setGauge is present in the MATLAB function that you deploy to MATLAB Production Server.
- A client invokes the deployed MATLAB function that contains prodserver.metrics.setGauge.

The server collects the metric when the deployed MATLAB function executes. The output of the GET Metrics (MATLAB Production Server) API returns information about the metric name and the metric value.

## **Examples**

#### **Create Custom Prometheus Gauge Metric**

Create a custom gauge metric that a Prometheus server can monitor.

Write a MATLAB function that sets the gauge to a specific value. In practice, you create metrics related to your application that help you instrument your code.

```
function rc = test metric value()
prodserver.metrics.setGauge("requests_in_progress",4);
rc = 0;
end
```

Package and deploy the MATLAB function to the server.

When a client executes the deployed function, the value of the requests in progress metric is set to 4.

For a detailed example, see "Create Custom Prometheus Metrics".

## **Input Arguments**

#### metricName — Name of Prometheus gauge metric

```
character array | string scalar
```

Name of the Prometheus gauge metric, specified as a character array or string scalar. The name must be a valid MATLAB variable name.

Example: requests in progress

### metricValue — Value of gauge

numeric scalar | -Inf | Inf | NaN

Numeric value of the gauge metric, specified as a scalar. The value can increase or decrease over time.

Example: 4

Data Types: single | double | int8 | int16 | int32 | int64 | uint8 | uint16 | uint32 | uint64

### See Also

prodserver.metrics.incrementCounter

#### **Topics**

"Metrics Service" (MATLAB Production Server) GET Metrics (MATLAB Production Server)

#### **External Websites**

Prometheus Metric Types

Introduced in R2022a

# **Persistence Functions**

## mps.cache.Controller

Manage the life cycle of a persistence service in a MATLAB testing environment

## **Description**

mps.cache.Controller is used to manage the life cycle of a persistence service in a MATLAB testing environment. You can perform various actions such as starting and stopping the service using the object.

### Creation

Create a mps.cache.Controller object using mps.cache.control.

## **Properties**

#### ActiveConnection — Connection indicator

True | False

This property is read-only.

Indicates whether the connection to the persistence provider is active or not. The value is True when the persistence service is attached to the MATLAB session, otherwise it is False.

Example: ActiveConnection: False

#### ManageService — Service management indicator

True | False | Unknown

This property is read-only.

Indicates whether the controller object is managing the persistence service or not. ManageService is True if the persistence service is started using the controller's start method and False if the MATLAB session is attached to the persistence service using the controller's attach method. In all other cases, the value is set to Unknown.

If ManageService is True, destroying the controller object via delete or exiting MATLAB will stop the persistence service.

Example: ManageService: True

#### **Host** — **Host** name

character vector

This property is read-only.

Name of the system hosting the persistence service.

This property is not displayed when you create a controller that uses MATLAB as a persistence provider.

Example: Host: 'localhost'

#### Port — Port number

positive scalar

This property is read-only.

Port number for persistence service.

This property is not displayed when you create a controller that uses MATLAB as a persistence provider.

Example: Port: 4519

#### ProviderName — Name of persistence provider

'Redis'|'MatlabTest'

This property is read-only.

Name of the persistence provider.

Currently, Redis is the only supported persistence provider.

You can also use MATLAB as a persistence provider for testing purposes. If you use MATLAB as a persistence provider, the provider name is displayed as 'MatlabTest'.

Example: ProviderName: 'Redis'

Example: ProviderName: 'MatlabTest'

#### ConnectionName — Name of connection

character vector | string

This property is read-only.

Name of connection to persistence service.

Example: ConnectionName: 'myRedisConnection'

#### Folder\* — Storage folder path

character vector

This property is read-only.

Storage folder path. The folder displayed is used as a database.

\* This property is displayed only when you create a controller that uses MATLAB as a persistence provider.

Example: Folder: 'c:\tmp'

## **Object Functions**

mps.cache.control Create a persistence service controller object

start Start a persistence service and attach it a to MATLAB session stop Stop a persistence service and detach it from a MATLAB session restart Restart a persistence service and attach it to a MATLAB session

attach Connect a MATLAB session to a persistence service that is already running Disconnect MATLAB session from a persistence service that is already running detach

Test whether the persistence service is reachable ping

version Version number for persistence provider

## **Examples**

#### **Create a Redis Service Controller**

```
ctrl = mps.cache.control('myRedisConnection','Redis','Port',4519)
ctrl =
 Controller with properties:
   ActiveConnection: False
       ManageService: Unknown
                Host: 'localhost'
                Port: 4519
          Operations: "read | write | create | update"
        ProviderName: 'Redis'
      ConnectionName: 'myRedisConnection'
```

#### Create a MATLAB Service Controller

```
mctrl = mps.cache.control('myMATFileConnection','MatlabTest','Folder','c:\tmp')
mctrl =
  Controller with properties:
    ActiveConnection: False
       ManageService: Unknown
              Folder: 'c:\tmp'
          Operations: "read | write | create | update"
        ProviderName: 'MatlabTest'
      ConnectionName: 'myMATFileConnection'
```

#### See Also

```
mps.cache.DataCache
```

#### **Topics**

"Data Caching Basics" (MATLAB Production Server)

## mps.cache.DataCache

Represent cache concept in MATLAB code

## **Description**

mps.cache.DataCache represents the concept of cache in MATLAB code. It is an abstract class that serves as a superclass for each persistence provider-specific data cache class.

Currently, Redis and MATLAB are the only supported persistence providers. Therefore, the cache objects will be of type mps.cache.RedisCache or mps.cache.MATFileCache.

### Creation

Create a persistence provider-specific subclass of mps.cache.DataCache using mps.cache.connect.

## **Properties**

See provider-specific subclasses for properties.

## **Object Functions**

| mns cache connect | Connect to cache   | or create a   | cache if it doesn't exist   |
|-------------------|--------------------|---------------|-----------------------------|
| mps.cacme.commect | Commerce to cacine | , oi cicate a | caciie ii ii acesii i exisi |

bytes Return the number of bytes of storage used by value stored at each key

clear Remove all keys and values from cache

flush Write all locally modified keys to the persistence service

get Fetch values of keys from cache

getp Get the value of a public cache property isKey Determine if the cache contains specified keys

keys Get all keys from cache

length Number of key-value pairs in the data cache purge Flush all local data to the persistence service

put Write key-value pairs to cache remove Remove keys from cache

retain Store remote keys from cache locally or return locally stored keys

## **Examples**

#### **Connect to a Redis Cache**

Start a persistence service that uses Redis as the persistence provider. The service requires a connection name and an open port. Once the service is running, you can connect to the service using the connection name and create a cache.

```
ctrl = mps.cache.control('myRedisConnection','Redis','Port',4519);
start(ctrl)
c = mps.cache.connect('myCache', 'Connection', 'myRedisConnection')
```

```
C =
RedisCache with properties:
           Host: 'localhost'
           Port: 4519
    Name: 'myCache'
Operations: "read | write | create | update"
    LocalKeys: {}
Connection: 'myRedisConnection'
Use getp instead of dot notation to access properties.
```

## **See Also**

mps.cache.Controller

#### **Topics**

"Data Caching Basics" (MATLAB Production Server)

## mps.sync.TimedMATFileMutex

Represent a MAT-file persistence service mutex

## **Description**

mps.sync.TimedMATFileMutex is synchronization primitive used to protect data in a MAT-file database from being simultaneously accessed by multiple workers.

## Creation

Create a mps.sync.TimedMATFileMutex object using mps.sync.mutex.

## **Properties**

#### Expiration — Duration of lock in seconds

positive integer

This property is read-only.

Duration of advisory lock in seconds.

Example: 10

#### ConnectionName — Name of connection

character vector

This property is read-only.

Name of connection to persistence service.

Example: 'myRedisConnection'

#### MutexName — Name of lock

character vector

This property is read-only.

Name of advisory lock, specified as a character vector.

Example: 'myMutex'

## **Object Functions**

mps.sync.mutex Create a persistence service mutex

acquire Acquire advisory lock on persistence service mutex

own Check ownership of advisory lock on a persistence service mutex object

release Release advisory lock on persistence service mutex

## **Examples**

#### **Create a MAT-File Lock Object**

```
mctrl = mps.cache.control('myMATFileConnection','MatlabTest','Folder','c:\tmp')
start(mctrl)
lk = mps.sync.mutex('myMATFileMutex','Connection','myMATFileConnection')
lk =
    TimedMATFileMutex with properties:
               Expiration: 10
        ConnectionName: 'myMATFileConnection' MutexName: 'myMATFileMutex'
```

## **See Also**

mps.sync.mutex|mps.sync.TimedRedisMutex|acquire|own|release

#### **Topics**

"Data Caching Basics" (MATLAB Production Server)

## mps.sync.TimedRedisMutex

Represent a Redis persistence service mutex

## **Description**

mps.sync.TimedRedisMutex is a synchronization primitive used to protect data in a Redis persistence service from being simultaneously accessed by multiple workers.

## Creation

Create a mps.sync.TimedRedisMutex object using mps.sync.mutex.

## **Properties**

#### Expiration — Duration of lock in seconds

positive integer

This property is read-only.

Duration of advisory lock in seconds.

Example: 10

#### ConnectionName — Name of connection

character vector

This property is read-only.

Name of connection to persistence service.

Example: 'myRedisConnection'

#### **MutexName** — **Name** of mutex

character vector

This property is read-only.

Name of mutex, returned as a character vector.

Example: 'myMutex'

## **Object Functions**

mps.sync.mutex Create a persistence service mutex

acquire Acquire advisory lock on persistence service mutex

own Check ownership of advisory lock on a persistence service mutex object

release Release advisory lock on persistence service mutex

## **Examples**

#### **Create a Redis Lock Object**

```
ctrl = mps.cache.control('myRedisConnection', 'Redis', 'Port', 4519);
start(ctrl)
lk = mps.sync.mutex('myMutex','Connection','myRedisConnection')
lk =
 TimedRedisMutex with properties:
        Expiration: 10
   ConnectionName: 'myRedisConnection'
        MutexName: 'myMutex'
```

### See Also

mps.sync.mutex|mps.sync.TimedMATFileMutex|acquire|own|release

"Data Caching Basics" (MATLAB Production Server)

## acquire

Acquire advisory lock on persistence service mutex

## **Syntax**

```
TF = acquire(lk,timeout)
```

## **Description**

TF = acquire(lk,timeout) acquires an advisory lock and returns a logical 1 (true) if the lock was successful, and a logical 0 (false) otherwise. If the lock is unavailable, acquire will continue trying to acquire it for timeout seconds.

## **Examples**

#### **Apply Advisory Lock**

First, create a persistence service controller object and use that object to start the persistence service.

```
ctrl = mps.cache.control('myRedisConnection','Redis','Port',4519);
start(ctrl)
```

Use the connection name to create a persistence service mutex.

```
lk = mps.sync.lock('myDbLock','Connection','myRedisConnection')
```

Try to acquire advisory lock. If lock is unavailable, retry acquiring for 20 seconds.

```
acquire(lk, 20);
TF =
  logical
  1
```

## **Input Arguments**

#### lk — Mutex object

persistence service mutex object

A persistence service specific mutex object. If you use Redis as your persistence provider, lk will be a mps.sync.TimedRedisMutex object. If you use a MATLAB as your persistence provider, lk will be a mps.sync.TimedMATFileMutex object.

#### timeout — Retry duration

positive integer

Duration after which to retry acquiring lock.

Example: 20

## **Output Arguments**

### TF — Logical value

logical array

TF has a logical 1 (true) if acquiring the advisory lock was successful, and a logical 0 (false) otherwise.

### See Also

mps.sync.mutex | own | release | mps.sync.TimedRedisMutex | mps.sync.TimedMATFileMutex

### **Topics**

"Data Caching Basics" (MATLAB Production Server)

## attach

Connect a MATLAB session to a persistence service that is already running

## **Syntax**

attach(ctrl)

## **Description**

attach(ctrl) connects a MATLAB session to a persistence service that is already running.

## **Examples**

#### **Connect a MATLAB Session to a Persistence Service**

Attach MATLAB code to a persistence service.

Start a persistence service outside your MATLAB session from system command line using or using the dashboard. Assuming your started the service using a connection name myOutsideRedisConnection at port 8899, attach your MATLAB session to it from the MATLABdesktop.

```
ctrl = mps.cache.control('myOutsideRedisConnection','Redis','Port',8899);
attach(ctrl)
```

## **Input Arguments**

#### ctrl — Service controller

mps.cache.Controller object

Persistence service controller, represented as a mps.cache.Controller object.

Example: attach(ctrl)

#### See Also

detach | start | stop | restart

#### Topics

"Data Caching Basics" (MATLAB Production Server)

## **bytes**

Return the number of bytes of storage used by value stored at each key

## **Syntax**

```
b = bytes(c,keys)
```

## **Description**

b = bytes(c, keys) returns the number of bytes of storage used by value stored at each key.

## **Examples**

#### Get the Number of Bytes of Storage Used by a Value in the Cache

Start a persistence service that uses Redis as the persistence provider. The service requires a connection name and an open port. Once the service is running, you can connect to the service using the connection name and create a cache.

```
ctrl = mps.cache.control('myRedisConnection', 'Redis', 'Port', 4519);
start(ctrl)
c = mps.cache.connect('myCache', 'Connection', 'myRedisConnection');
```

Add keys and values to the cache and then get the number of bytes of storage used by a value stored at each key in the cache. Represent the keys and the bytes used by each value of key as a MATLAB table.

```
put (c,'key0ne',10,'keyTwo',20,'keyThree',30,'keyFour',[400 500],'keyFive',magic(5))
b = bytes(c,{'key0ne','keyTwo','keyThree','keyFour','keyFive'})
tt = table(keys(c), bytes(c,keys(c))','VariableNames',{'Keys','Bytes'})
h =
       72
                   72 72 80
                                                  264
tt =
   5×2 table
             Keys
                                   Bytes
        'keyFive'
                                     264
        'kevFour'
                                       80
        'key0ne'
                                       72
        'keyThree'
        'keyTwo'
```

## **Input Arguments**

#### c — Data cache

persistence provider specific data cache object

A data cache represented by a persistence provider specific data cache object.

Currently, Redis and MATLAB are the only supported persistence providers. Therefore, the cache objects will be of type mps.cache.RedisCache or mps.cache.MATFileCache.

Example: c

#### keys — Keys

cell array of character vectors

A list of all the keys, specified as a cell array of character vectors.

Example: {'keyOne','keyTwo','keyThree','keyFour','keyFive'}

### **Output Arguments**

#### **b** — Number of bytes

numeric row vector

Number of bytes used by each value associated with a key, returned as a numeric row vector.

The byte counts in the output vector appear in the same order as the corresponding input keys. b(i) is the byte count for keys(i).

#### See Also

length | get | keys | put

#### **Topics**

"Data Caching Basics" (MATLAB Production Server)

## clear

Remove all keys and values from cache

## **Syntax**

```
n = clear(c)
```

## **Description**

n = clear(c) removes all keys and values from cache and returns the number of keys cleared from the cache in n.

clear removes both local and remote keys and values.

## **Examples**

#### Clear All Keys and Values from Cache

Start a persistence service that uses Redis as the persistence provider. The service requires a connection name and an open port. Once the service is running, you can connect to the service using the connection name and create a cache.

```
ctrl = mps.cache.control('myRedisConnection', 'Redis', 'Port', 4519);
start(ctrl)
c = mps.cache.connect('myCache', 'Connection', 'myRedisConnection');
```

Add keys and values to the cache and display them as a MATLAB table.

```
put(c,'key0ne',10,'keyTwo',20,'keyThree',30,'keyFour',[400 500],'keyFive',magic(5))
tt = table(keys(c), get(c,keys(c))','VariableNames',{'Keys','Values'})
tt =
   5×2 table
           Keys
                                  Values
      'keyFive'
                             [5×5 double]
      'keyFour'
                             [1×2 double]
      'key0ne'
                                            101
                                            301
      'keyThree'
      'keyTwo'
                                            201
```

Clear the cache and check if it is empty.

```
n = clear(c)
k = keys(c)
n =
  int64
```

5

k =

0×1 empty cell array

### **Input Arguments**

#### c — Data cache

persistence provider specific data cache object

A data cache represented by a persistence provider specific data cache object.

Currently, Redis and MATLAB are the only supported persistence providers. Therefore, the cache objects will be of type mps.cache.RedisCache or mps.cache.MATFileCache.

Example: c

## **Output Arguments**

#### n — Number of key-value pairs

integer

Number of key-value pairs removed, returned as an integer.

Example: 5

#### See Also

put | flush | keys | purge | remove | retain

#### **Topics**

"Data Caching Basics" (MATLAB Production Server)

## detach

Disconnect MATLAB session from a persistence service that is already running

## **Syntax**

detach(ctrl)

## Description

detach(ctrl) disconnects MATLAB session from a persistence service that is already running.

## **Examples**

#### **Disconnect MATLAB Code**

Disconnect MATLAB code from a persistence service.

First, create a persistence service controller object and use that object to start the persistence service. Once you have a persistence service running, you can connect MATLAB code to it. You can then disconnect the code from the service.

```
ctrl = mps.cache.control('myRedisConnection','Redis','Port',4519);
start(ctrl)
attach(ctrl)
detach(ctrl)
```

## **Input Arguments**

#### ctrl — Service controller

```
mps.cache.Controller object
```

Persistence service controller, represented as a mps.cache.Controller object.

Example: detach(ctrl)

#### See Also

```
attach | start | stop | restart
```

"Data Caching Basics" (MATLAB Production Server)

## flush

Write all locally modified keys to the persistence service

## **Syntax**

```
modKeys = flush(c)
```

## **Description**

modKeys = flush(c) writes all locally modified data in c to the persistence service and returns a list of keys that have been modified.

flush does not clear the list of retained keys.

## **Examples**

#### Write All Locally Modified Data to the Persistence Service

Start a persistence service that uses Redis as the persistence provider. The service requires a connection name and an open port. Once the service is running, you can connect to the service using the connection name and create a cache.

```
ctrl = mps.cache.control('myRedisConnection','Redis','Port',4519);
start(ctrl)
c = mps.cache.connect('myCache', 'Connection', 'myRedisConnection');
```

Add keys and values to the cache and display them as a MATLAB table.

```
put(c,'key0ne',10,'keyTwo',20,'keyThree',30,'keyFour',[400 500],'keyFive',magic(5))
tt = table(keys(c), get(c,keys(c))','VariableNames',{'Keys','Values'})
tt =
   5×2 table
           Keys
                                  Values
      'keyFive'
                              [5×5 double]
       'keyFour'
                              [1×2 double]
       'key0ne'
                                             101
                                             301
      'keyThree'
      'keyTwo'
                                             201
                              [
```

Retain a single key locally and verify that it shows up as a local key in the cache object.

```
retain(c,'key0ne')
display(c)
```

C =

```
RedisCache with properties:
            Host: 'localhost'
            Port: 4519
    Name: 'myCache'
Operations: "read | write | create | update"
LocalKeys: {'keyOne'}
    Connection: 'myRedisConnection'
Use getp instead of dot notation to access properties.
```

Modify the local key and flush it to the remote cache. Display the keys and values in the cache as a MATLAB table.

```
put(c,'keyOne',rand(3))
modKeys = flush(c)
tt = table(keys(c), get(c,keys(c))','VariableNames',{'Keys','Values'})
modKeys =
  1×1 cell array
    {'key0ne'}
tt =
  5×2 table
       Keys
                     Values
    'kevFive'
                 [5×5 double]
    'keyFour'
                  [1×2 double]
    'key0ne'
                  [3×3 double]
    'keyThree'
                            301
    'keyTwo'
                            20]
                  [
```

## Input Arguments

#### c — Data cache

persistence provider specific data cache object

A data cache represented by a persistence provider specific data cache object.

Currently, Redis and MATLAB are the only supported persistence providers. Therefore, the cache objects will be of type mps.cache.RedisCache or mps.cache.MATFileCache.

Example: c

## **Output Arguments**

#### modKeys — Modified keys

cell array of character vectors

A list of the modified keys that were written to the persistence service, returned as a cell array of character vectors.

## See Also

retain|purge|clear|keys|remove

### **Topics**

"Data Caching Basics" (MATLAB Production Server)

## get

Fetch values of keys from cache

## Syntax

```
values = get(c, keys)
```

## **Description**

values = get(c, keys) fetches values of keys specified by keys from the cache specified by c. Values are returned in the same order as input variables as a cell array.

## **Examples**

#### **Get Values for Keys from Cache**

ctrl = mps.cache.control('myRedisConnection', 'Redis', 'Port', 4519);

Start a persistence service that uses Redis as the persistence provider. The service requires a connection name and an open port. Once the service is running, you can connect to the service using the connection name and create a cache.

```
c = mps.cache.connect('myCache', 'Connection', 'myRedisConnection');
Add keys and values to the cache.
put(c,'keyOne',10,'keyTwo',20,'keyThree',30,'keyFour',[400 500],'keyFive',magic(5))
Get all the keys and associated values and display them as a MATLAB table.
v = get(c,{'keyOne','keyTwo','keyThree','keyFour','keyFive'})
tt = table(keys(c), get(c,keys(c))','VariableNames',{'Keys','Values'})
k =
  5×1 cell array
     { 'kevFive' }
     {'keyFour' }
     {'key0ne' }
     {'keyThree'}
     {'keyTwo' }
  1×5 cell array
     {[10]}
                 {[20]} {[30]} {1×2 double} {5×5 double}
```

tt =

#### 5×2 table

| Keys       | Values       |  |  |
|------------|--------------|--|--|
| 'keyFive'  | [5×5 double] |  |  |
| 'keyFour'  | [1×2 double] |  |  |
| 'key0ne'   | [ 10]        |  |  |
| 'keyThree' | [ 30]        |  |  |
| 'keyTwo'   | [ 20]        |  |  |

## **Input Arguments**

#### c — Data cache

persistence provider specific data cache object

A data cache represented by a persistence provider specific data cache object.

Currently, Redis and MATLAB are the only supported persistence providers. Therefore, the cache objects will be of type mps.cache.RedisCache or mps.cache.MATFileCache.

Example: c

#### keys — Keys

cell array of character vectors

A cell array of keys whose values you want to retrieve from cache.

Example: {'keyOne','keyTwo','keyThree','keyFour','keyFive'}

## **Output Arguments**

#### values — Values

cell array

A list of values associated with keys, returned as a cell array.

#### See Also

getp | keys | length | put

#### **Topics**

"Data Caching Basics" (MATLAB Production Server)

## getp

Get the value of a public cache property

## **Syntax**

```
value = getp(c,property)
```

## Description

value = getp(c,property) gets the value of a public cache property.

Ordinarily, you would be able to access the public properties of a cache object using the dot notation. For example: c.Connection. However, all cache objects use dot reference and dot assignment to refer to keys stored in the cache rather than cache object properties. Therefore, c.Connection refers to a key named Connection in the cache instead of the cache's Connection property.

There is no setp method since all cache properties are read-only.

## **Examples**

#### Get the Value of a Named, Public, Hidden Property

Start a persistence service that uses Redis as the persistence provider. The service requires a connection name and an open port. Once the service is running, you can connect to the service using the connection name and create a cache.

```
ctrl = mps.cache.control('myRedisConnection', 'Redis', 'Port', 4519);
c = mps.cache.connect('myCache', 'Connection', 'myRedisConnection');
Retrieve the connection name.
getp(c,'Connection')
ans =
     'myRedisConnection'
```

## **Input Arguments**

#### c — Data cache

persistence provider specific data cache object

A data cache represented by a persistence provider specific data cache object.

Currently, Redis and MATLAB are the only supported persistence providers. Therefore, the cache objects will be of type mps.cache.RedisCache or mps.cache.MATFileCache.

```
Example: c
```

### property — Property name

character vector

Property name, specified as a character vector. The common public cache properties are Name, LocalKeys, and Connection. Provider-specific cache objects may have additional properties. For example, mps.cache.RedisCache has the properties Host and Port.

Example: 'Connection'

### **Output Arguments**

### value — Property value

valid value

A valid property value.

### **See Also**

get | keys | put

### **Topics**

"Data Caching Basics" (MATLAB Production Server)

# isKey

Determine if the cache contains specified keys

### **Syntax**

```
TF = isKey(c, keys)
```

### Description

TF = isKey(c, keys) returns a logical 1 (true) if c contains the specified key, and returns a logical O (false) otherwise.

If keys is an array that specifies multiple keys, then TF is a logical array of the same size, and TF{i} is true if keys{i} exists in cache c.

### **Examples**

#### **Determine if the Cache Contains Specified Keys**

Start a persistence service that uses Redis as the persistence provider. The service requires a connection name and an open port. Once the service is running, you can connect to the service using the connection name and create a cache.

```
ctrl = mps.cache.control('myRedisConnection', 'Redis', 'Port', 4519);
start(ctrl)
c = mps.cache.connect('myCache', 'Connection', 'myRedisConnection');
Add keys and values to the cache.
put(c,'keyOne',10,'keyTwo',20,'keyThree',30,'keyFour',[400 500],'keyFive',magic(5))
Determine if the cache contains specified keys.
TF = isKey(c,{'key0ne','keyTW00','keyTREE','key4','keyFive'})
TF =
  1×5 logical array
        0
             0
                  0
                     1
```

### **Input Arguments**

#### c — Data cache

persistence provider specific data cache object

A data cache represented by a persistence provider specific data cache object.

Currently, Redis and MATLAB are the only supported persistence providers. Therefore, the cache objects will be of type mps.cache.RedisCache or mps.cache.MATFileCache.

Example: c

### keys — Keys to search for

character vector | string | cell array of character vectors or strings

Keys to search for in the cache object c, specified as a character vector, string, or cell array of character vectors or strings. To search for multiple keys, specify keys as a cell array.

Example: {'key0ne','keyTW00','keyTREE','key4','keyFive'}

### **Output Arguments**

#### TF — Logical value

logical array

A logical array of the same size as keys indicating which specified keys were found in the data cache. TF has a logical 1 (true) if c contains a key specified by keys, and a logical 0 (false) otherwise.

### **See Also**

keys | get | length | put

### **Topics**

"Data Caching Basics" (MATLAB Production Server)

# keys

Get all keys from cache

### **Syntax**

```
k = keys(c)
```

### Description

k = keys(c) returns a list of all the keys in a data cache as a cell array.

### **Examples**

#### Get Keys from Cache

Start a persistence service that uses Redis as the persistence provider. The service requires a connection name and an open port. Once the service is running, you can connect to the service using the connection name and create a cache.

```
ctrl = mps.cache.control('myRedisConnection', 'Redis', 'Port', 4519);
start(ctrl)
c = mps.cache.connect('myCache', 'Connection', 'myRedisConnection');
Add keys and values to the cache.
put(c,'keyOne',10,'keyTwo',20,'keyThree',30,'keyFour',[400 500],'keyFive',magic(5))
Get all keys.
k = keys(c)
k =
  5×1 cell array
     {'keyFive' }
     {'keyFour' }
     {'keyOne' }
     {'keyThree'}
     {'keyTwo' }
```

### **Input Arguments**

#### c — Data cache

persistence provider specific data cache object

A data cache represented by a persistence provider specific data cache object.

Currently, Redis and MATLAB are the only supported persistence providers. Therefore, the cache objects will be of type mps.cache.RedisCache or mps.cache.MATFileCache.

```
Example: c
```

# **Output Arguments**

### k — Keys

cell array of character vectors

Keys from cache, returned as a cell array of character vectors.

### **See Also**

isKey|bytes|get|length|put

#### **Topics**

"Data Caching Basics" (MATLAB Production Server)

# length

Number of key-value pairs in the data cache

### **Syntax**

```
num = length(c)
num = length(c,location)
```

### Description

num = length(c) returns the total number of key-value pairs in the data cache c.

num = length(c,location) returns the numbers of key-value pairs in the data cache c stored
remotely or locally as specified by location.

### **Examples**

#### **Count the Number of Key-Value Pairs**

Start a persistence service that uses Redis as the persistence provider. The service requires a connection name and an open port. Once the service is running, you can connect to the service using the connection name and create a cache.

```
ctrl = mps.cache.control('myRedisConnection', 'Redis', 'Port', 4519);
start(ctrl)
c = mps.cache.connect('myCache', 'Connection', 'myRedisConnection');
Retain a few keys locally.
retain(c, {'key0ne','keyTwo'})
Add keys and values to the cache.
put(c,'keyOne',10,'keyTwo',20,'keyThree',30,'keyFour',[400 500],'keyFive',magic(5))
Count the number of keys-value pairs.
numTotal = length(c)
numRemote = length(c,'Remote')
numLocal = length(c,'Local')
numTotal =
  int64
   5
numRemote =
  int64
   3
```

```
numLocal =
int64
```

Since keyOne and keyTwo were retained before being written to the cache, they were never written to the persistence service. They are stored locally until flushed or purged to the persistence service.

### **Input Arguments**

#### c — Data cache

persistence provider specific data cache object

A data cache represented by a persistence provider specific data cache object.

Currently, Redis and MATLAB are the only supported persistence providers. Therefore, the cache objects will be of type mps.cache.RedisCache or mps.cache.MATFileCache.

Example: c

#### location — Location name

```
'Remote' | 'Local'
```

Location of keys specified as an enumerated member of the class mps.cache.Location. The valid location options are either 'Remote' or 'Local'.

Example: 'Remote'

# **Output Arguments**

#### num — Number of keys

integer

Total number of key-value pairs in the data cache or the number stored remotely or locally, returned as an integer.

#### See Also

```
keys | bytes | get | isKey | put
```

#### Topics

"Data Caching Basics" (MATLAB Production Server)

# mps.cache.connect

Connect to cache, or create a cache if it doesn't exist

### **Syntax**

```
c = mps.cache.connect(cacheName)
c = mps.cache.connect(cacheName, 'Connection', connectionName)
```

### Description

c = mps.cache.connect(cacheName) connects to a cache when there's a single connection to a persistence service.

c = mps.cache.connect(cacheName, 'Connection', connectionName) connects to a cache using the connection specified by connectionName when there are multiple connections to a persistence service.

### **Examples**

#### Create a Cache When There is a Single Connection to a Persistence Service

Start a persistence service that uses Redis as the persistence provider. The service requires a connection name and an open port. Once the service is running, you can connect to the service using the connection name and create a cache.

When you have a single connection, you do not need to specify the connection name to mps.cache.connect.

```
ctrl = mps.cache.control('myRedisConnection', 'Redis', 'Port', 4519)
start(ctrl)
c = mps.cache.connect('myCache');
RedisCache with properties:
          Host: 'localhost'
          Port: 4519
          Name: 'myCache'
    Operations: "read | write | create | update"
     LocalKeys: {}
    Connection: 'myRedisConnection'
Use getp instead of dot notation to access properties.
```

#### Create a Cache When There are Multiple Connections to a Persistence Service

When you have multiple connections to a persistence service, create a cache by specifying the connection name associated with the service you want to use.

```
ctrl_1 = mps.cache.control('myRedisConnection1', 'Redis', 'Port', 4519)
start(ctrl_1)
ctrl_2 = mps.cache.control('myRedisConnection2', 'Redis', 'Port', 4520)
start(ctrl_2)
c = mps.cache.connect('myCache', 'Connection', 'myRedisConnection1')
c =

RedisCache with properties:

    Host: 'localhost'
    Port: 4519
    Name: 'myCache'
Operations: "read | write | create | update"
    LocalKeys: {}
Connection: 'myRedisConnection1'
```

### **Input Arguments**

#### cacheName — Cache name to connect to or create

character vector

Cache name to connect to or create, specified as a character vector.

Use getp instead of dot notation to access properties.

Example: 'myCache'

#### connectionName — Name of connection

character vector

Name of connection to persistence service, specified as a character vector.

Example: 'Connection', 'myRedisConnection'

## **Output Arguments**

#### c — Data cache object

persistence provider-specific data cache object

A persistence provider specific data cache object.

Currently, Redis and MATLAB are the only supported persistence providers. Therefore, the cache objects will be of type mps.cache.RedisCache or mps.cache.MATFileCache.

#### See Also

mps.cache.DataCache

# mps.cache.control

Create a persistence service controller object

### **Syntax**

```
ctrl = mps.cache.control(connectionName, Provider, 'Port', num)
ctrl = mps.cache.control(connectionName,Provider,'Folder',folderPath)
```

### **Description**

ctrl = mps.cache.control(connectionName,Provider,'Port',num) creates a persistence service controller object using a connection to a persistence service specified by connectionName, a persistence provider specified by Provider, and a port number num for the service.

You cannot compile and deploy this function on the server. This function is available only for testing.

ctrl = mps.cache.control(connectionName,Provider,'Folder',folderPath) creates a persistence service controller object that uses a folder specified by folderPath as a database.

Use this syntax when you want to use MATLAB as a persistence provider for testing purposes.

You cannot compile and deploy this function on the server. This function is available only for testing.

## **Examples**

#### Create a Redis Service Controller

```
ctrl = mps.cache.control('myRedisConnection','Redis','Port',4519)
ctrl =
 Controller with properties:
   ActiveConnection: False
       ManageService: Unknown
                Host: 'localhost'
                Port: 4519
          Operations: "read | write | create | update"
        ProviderName: 'Redis
      ConnectionName: 'myRedisConnection'
```

#### Create a MATLAB Service Controller

```
mctrl = mps.cache.control('myMATFileConnection','MatlabTest','Folder','c:\tmp')
mctrl =
 Controller with properties:
    ActiveConnection: False
       ManageService: Unknown
              Folder: 'c:\tmp'
```

```
Operations: "read | write | create | update"
ProviderName: 'MatlabTest'
ConnectionName: 'myMATFileConnection'
```

### **Input Arguments**

#### connectionName — Name of the connection

character vector | string

Name of the connection to the persistence service, specified as a character vector.

The connectionName links a MATLAB session to a persistence service.

Example: 'myRedisConnection'

#### Provider — Name of the persistence provider

```
'Redis'|'MatlabTest'
```

Name of the persistence provider, specified as a character vector.

You can use MATLAB as a persistence provider for testing purposes. If you use MATLAB as a persistence provider, specify the provider name as 'MatlabTest'.

```
Example: 'Redis'
Example: 'MatlabTest'
```

#### num - Port number

positive scalar

Port number for the persistence service.

```
Example: 'Port', 4519
```

### folderPath — Storage folder path

character vector

Storage folder path, specified as a character vector.

Specify this input only when you want to use MATLAB as a persistence provider for testing purposes. A folder specified by folderPath serves as a database.

```
Example: 'Folder', 'c:\tmp'
```

### **Output Arguments**

#### ctrl — Persistence provider service controller object

```
mps.cache.Controller object
```

Persistence provider service controller returned as a mps.cache.Controller object.

#### See Also

```
mps.cache.Controller|start|stop|restart
```

#### **Topics**

"Data Caching Basics" (MATLAB Production Server)

# mps.sync.mutex

Create a persistence service mutex

### **Syntax**

```
lk = mps.sync.mutex(mutexName, 'Connection', connectionName, Name, Value)
```

### **Description**

lk = mps.sync.mutex(mutexName, 'Connection', connectionName, Name, Value) creates a
database advisory lock object.

### **Examples**

#### **Create a Redis Mutex**

First, create a persistence service controller object and use that object to start the persistence service.

```
ctrl = mps.cache.control('myRedisConnection','Redis','Port',4519);
start(ctrl)
```

Use the connection name to create a persistence service mutex.

```
lk = mps.sync.mutex('myMutex','Connection','myRedisConnection')
lk =
   TimedRedisMutex with properties:
        Expiration: 10
   ConnectionName: 'myRedisConnection'
        MutexName: 'myMutex'
```

# **Input Arguments**

#### mutexName — Mutex name

character vector

Name of persistence service mutex, specified as a character vector.

```
Example: 'myMutex'
```

#### connectionName — Name of connection

character vector

Name of connection to persistence service, specified as a character vector.

```
Example: 'Connection', 'myRedisConnection'
```

#### Name-Value Pair Arguments

Specify optional pairs of arguments as Name1=Value1, ..., NameN=ValueN, where Name is the argument name and Value is the corresponding value. Name-value arguments must appear after other arguments, but the order of the pairs does not matter.

Before R2021a, use commas to separate each name and value, and enclose Name in quotes.

Example: 'Expiration', 10

#### Expiration — Time in seconds

positive integer

Expiration time in seconds after the lock is acquired.

Other clients will be able to acquire the lock even if you do not release it.

Example: 'Expiration', 10

### **Output Arguments**

#### lk — Mutex object

persistence service mutex object

A persistence service mutex object. If you use Redis as your persistence provider, lk will be a mps.sync.TimedRedisMutex object. If you use MATLAB as your persistence provider, lk will be a mps.sync.TimedMATFileMutex object.

### Tips

- A persistence service mutex allows multiple clients to take turns using a shared resource. Each cooperating client creates a mutex object with the same name using a connection to a shared persistence service. To gain exclusive access to the shared resource, a client attempts to acquire a lock on the mutex. When the client finishes operating on the shared resource, it releases the lock. To prevent lockouts should the locking client crash, all locks expire after a certain amount of time.
- Acquiring a lock on a mutex prevents other clients from acquiring a lock on that mutex but it does not lock the persistence service or any keys or values stored in the persistence service. These locks are advisory only and are meant to be used by cooperating clients intent of preventing data corruption. Roque clients will be able to corrupt or delete data if they do not voluntarily respect the mutex locks.

#### See Also

acquire | own | release | mps.sync.TimedRedisMutex | mps.sync.TimedMATFileMutex

"Data Caching Basics" (MATLAB Production Server)

#### own

Check ownership of advisory lock on a persistence service mutex object

### **Syntax**

```
TF = own(lk)
```

### **Description**

TF = own(lk) returns a logical 1 (true) if you own an advisory lock on the persistence service mutex, and returns a logical 0 (false) otherwise.

### **Examples**

#### Check If You Own the Advisory Lock

First, create a persistence service controller object and use that object to start the persistence service.

```
ctrl = mps.cache.control('myRedisConnection','Redis','Port',4519);
start(ctrl)
```

Use the connection name to create a persistence service mutex.

```
lk = mps.sync.lock('myDbLock','Connection','myRedisConnection')
```

Check if you own the advisory lock.

```
TF = own(lk)
TF =
  logical
  0
```

### **Input Arguments**

#### lk — Mutex object

persistence service mutex object

A persistence service specific mutex object. If you use Redis as your persistence provider, lk will be a mps.sync.TimedRedisMutex object. If you use a MATLAB as your persistence provider, lk will be a mps.sync.TimedMATFileMutex object.

## **Output Arguments**

#### TF — Logical value

logical array

TF has a logical 1 (true) if you own the advisory lock on the persistence service mutex, and a logical O (false) otherwise.

# **See Also**

mps.sync.mutex|acquire|release|mps.sync.TimedRedisMutex| mps.sync.TimedMATFileMutex

"Data Caching Basics" (MATLAB Production Server)

# ping

Test whether the persistence service is reachable

### **Syntax**

ping(ctrl)

### **Description**

ping(ctrl) tests whether the persistence service is reachable. In order to ping a persistence service, it must be started and attached to yourMATLAB session.

### **Examples**

#### **Ping Persistence Service**

Test whether the persistence service is reachable.

First, create a persistence service controller object and use that object to start the persistence service. Once you have a persistence service running, you can ping the service.

```
ctrl = mps.cache.control('myRedisConnection','Redis','Port',4519);
start(ctrl)
ping(ctrl)

Sending ping to Redis on localhost:4519.
Redis service running on localhost:4519.
ans =
  logical
  1
```

## **Input Arguments**

```
ctrl — Service controller
```

```
mps.cache.Controller object
```

Persistence service controller, represented as a mps.cache.Controller object.

```
Example: ping(ctrl)
```

#### See Also

```
start | stop | restart
```

#### **Topics**

"Data Caching Basics" (MATLAB Production Server)

# purge

Flush all local data to the persistence service

### **Syntax**

```
purgedKeys = purge(c)
```

### **Description**

purgedKeys = purge(c) flushes all local data to the persistence service and removes it locally.

### **Examples**

#### Flush All Local Data to the Persistence Service

Start a persistence service that uses Redis as the persistence provider. The service requires a connection name and an open port. Once the service is running, you can connect to the service using the connection name and create a cache.

```
ctrl = mps.cache.control('myRedisConnection', 'Redis', 'Port', 4519);
start(ctrl)
c = mps.cache.connect('myCache', 'Connection', 'myRedisConnection');

Add keys and values to the cache.
```

put(c,'keyOne',10,'keyTwo',20,'keyThree',30,'keyFour',[400 500],'keyFive',magic(5))

Retain a few keys locally. For more information, see retain.

```
retain(c, {'key0ne','keyTwo'})
```

Modify the local keys and purge the data. Display the keys and values in the cache as a MATLAB table.

```
'keyFive'
               [ 5×5 double]
   'keyFour'
               [ 1×2 double]
   'key0ne' [ 3×3 double]
    'keyThree'
                           301
   'keyTwo'
              [10×10 double]
C =
RedisCache with properties:
         Host: 'localhost'
         Port: 4519
         Name: 'myCache'
   Operations: "read | write | create | update"
    LocalKeys: {}
   Connection: 'myRedisConnection'
```

Use getp instead of dot notation to access properties.

### **Input Arguments**

#### c — Data cache

persistence provider specific data cache object

A data cache represented by a persistence provider specific data cache object.

Currently, Redis and MATLAB are the only supported persistence providers. Therefore, the cache objects will be of type mps.cache.RedisCache or mps.cache.MATFileCache.

Example: c

## **Output Arguments**

#### purgedKeys — Purged keys

cell array of character vectors

List of keys that were written to the persistence service, returned as a cell array of character vectors.

#### See Also

```
clear | flush | keys | length | remove | retain
```

#### **Topics**

"Data Caching Basics" (MATLAB Production Server)

# put

Write key-value pairs to cache

### **Syntax**

```
put(c,key1,value1,...,keyN,valueN)
put(c,keySet,valueSet)
```

### **Description**

put(c,key1,value1,...,keyN,valueN) writes key-value pairs to cache. You can store any type
of MATLAB data in a cache.

put(c,keySet,valueSet) writes key-value pairs to cache with keys from by keySet, each mapped to a corresponding value from valueSet. The input arguments keySet and valueSet must have the same number of elements, with keySet having elements that are unique.

### **Examples**

'keyThree'

Γ

'kevTwo'

#### Write Series of Key-Value Pairs to Cache

Start a persistence service that uses Redis as the persistence provider. The service requires a connection name and an open port. Once the service is running, you can connect to the service using the connection name and create a cache.

```
ctrl = mps.cache.control('myRedisConnection','Redis','Port',4519);
start(ctrl)
c = mps.cache.connect('myCache', 'Connection', 'myRedisConnection');
```

Add keys and values to the cache and display them as a MATLAB table.

301

201

#### Write Set of Keys and Corresponding Values to Cache

Start a persistence service that uses Redis as the persistence provider. The service requires a connection name and an open port. Once the service is running, you can connect to the service using the connection name and create a cache.

```
ctrl = mps.cache.control('myRedisConnection', 'Redis', 'Port', 4519);
start(ctrl)
c = mps.cache.connect('myCache', 'Connection', 'myRedisConnection');
```

Add a set of keys and corresponding values to the cache and display them as a MATLAB table.

```
keySet = {'keyOne','keyTwo','keyThree','keyFour','keyFive'}
valueSet = {10, 20, 30, [400 500], magic(5)}
put(d,keySet,valueSet)
tt = table(keys(c), get(c,keys(c))','VariableNames',{'Keys','Values'})
tt =
  5×2 table
        Keys
                         Values
                     [5×5 double]
     'kevFive'
     'keyFour'
                     [1×2 double]
     'key0ne'
                     [
     'keyThree'
                                301
                     [
     'keyTwo'
                     Γ
                                201
```

#### Write Object to Cache

Create a class whose object you want to write to the Redis cache.

```
classdef BasicClass
    properties
        Value = pi;
    end
    methods
        function r = roundOff(obi)
            r = round([obj.Value],2);
        end
        function r = multiplyBy(obj,n)
            r = [obj.Value] * n;
        end
    end
end
```

Create an object of the class and assign a value to the Value property,

```
a = BasicClass
a.Value = 4
```

Start a persistence service that uses Redis as the persistence provider. The service requires a connection name and an open port. Once the service is running, you can connect to the service using the connection name and create a cache.

```
ctrl = mps.cache.control('myRedisConnection','Redis','Port',4519);
start(ctrl)
c = mps.cache.connect('myCache', 'Connection', 'myRedisConnection');
```

Add a key and the object that you created to the cache and retrieve the object.

```
put(c,'objKey',a)
objVal = get(c,'objKey')

objVal =

BasicClass with properties:
    Value: 4
```

The output shows that there is no loss of information during writing an object to the cache and retrieving the object from the cache. The retrieved object contains the same information as the input object.

### **Input Arguments**

#### c — Data cache

persistence provider specific data cache object

A data cache represented by a persistence provider specific data cache object.

Currently, Redis and MATLAB are the only supported persistence providers. Therefore, the cache objects will be of type mps.cache.RedisCache or mps.cache.MATFileCache.

Example: c

#### key — Key

character vector

Key to add, specified as a character vector.

```
Example: 'keyFour'
```

#### value - Value

array

Value, specified as an array. value can be any valid MATLAB data type, including MATLAB objects.

```
Example: [400, 500]
```

#### keySet — Keys

cell array of character vectors

Keys, specified as a cell array of character vectors.

```
Example: {'keyOne', 'keyTwo', 'keyThree', 'keyFour', 'keyFive'}
```

#### valueSet — Values

cell array

Values, specified as comma-separated cell array. Each value may be any valid MATLAB data type, including MATLAB objects.

```
Example: {10, 20, 30, [400 500], magic(5)}
```

### **See Also**

keys | get | bytes | length | remove | clear

### **Topics**

"Data Caching Basics" (MATLAB Production Server)

# release

Release advisory lock on persistence service mutex

### **Syntax**

```
TF = release(lk)
```

### **Description**

TF = release(lk) releases an advisory lock on a persistence service mutex. If the lock expires before you release it, release returns a logical 0 (false). If this occurs, it may indicate potential data corruption.

### **Examples**

#### **Release Advisory Lock**

First, create a persistence service controller object and use that object to start the persistence service.

```
ctrl = mps.cache.control('myRedisConnection', 'Redis', 'Port', 4519);
start(ctrl)

Use the connection name to create a persistence service mutex.

lk = mps.sync.lock('myDbLock', 'Connection', 'myRedisConnection')
```

Try to acquire advisory lock. If lock is unavailable, retry acquiring for 20 seconds.

```
acquire(lk, 20);
Release lock.
TF = release(lk)
TF =
  logical
  1
```

## **Input Arguments**

#### lk — Mutex object

persistence service mutex object

A persistence service specific mutex object. If you use Redis as your persistence provider, lk will be a mps.sync.TimedRedisMutex object. If you use a MATLAB as your persistence provider, lk will be a mps.sync.TimedMATFileMutex object.

# **Output Arguments**

#### TF — Logical value

logical array

TF has a logical 1 (true) if releasing the advisory lock was successful, and a logical 0 (false) otherwise.

### See Also

mps.sync.mutex|acquire|own|mps.sync.TimedRedisMutex| mps.sync.TimedMATFileMutex

### **Topics**

"Data Caching Basics" (MATLAB Production Server)

### remove

Remove keys from cache

### **Syntax**

```
num = remove(c, keys)
```

### **Description**

num = remove(c,keys) removes keys and associated values from cache. There is no way to recover removed keys.

### **Examples**

#### **Remove Keys from Cache**

Start a persistence service that uses Redis as the persistence provider. The service requires a connection name and an open port. Once the service is running, you can connect to the service using the connection name and create a cache.

```
ctrl = mps.cache.control('myRedisConnection','Redis','Port',4519);
start(ctrl)
c = mps.cache.connect('myCache', 'Connection', 'myRedisConnection');
```

Add keys and values to the cache and display them as a MATLAB table.

Remove two keys from cache c and display the remaining keys and values in the cache as a MATLAB table.

```
num = remove(c,{'keyThree','keyFour'})
tt = table(keys(c), get(c,keys(c))','VariableNames',{'Keys','Values'})
num =
  int64
```

2 tt = 3×2 table Keys Values 'keyFive' [5×5 double] 'key0ne' 101 'keyTwo' 201

### **Input Arguments**

#### c - Data cache

persistence provider specific data cache object

A data cache represented by a persistence provider specific data cache object.

Currently, Redis and MATLAB are the only supported persistence providers. Therefore, the cache objects will be of type mps.cache.RedisCache or mps.cache.MATFileCache.

Example: c

### keys — Keys to remove

cell array of character vectors

Keys to remove from cache, specified as a cell array of character vectors.

Example: {'keyThree','keyFour'}

## **Output Arguments**

#### num — Number of keys removed

integer

Number of keys removed, returned as an integer.

#### See Also

put | keys | get | purge | retain | clear

#### **Topics**

"Data Caching Basics" (MATLAB Production Server)

# restart

Restart a persistence service and attach it to a MATLAB session

### **Syntax**

restart(ctrl)

### **Description**

restart(ctrl) restarts a persistence service represented by ctrl. You only restart a services you originally started using start.

### **Examples**

#### **Restart a Persistence Provider**

Restart a persistence service.

First, create a persistence service controller object and use that object to start the persistence service. Once you have a persistence service running, you can then restart it.

```
ctrl = mps.cache.control('myRedisConnection','Redis','Port',4519);
start(ctrl)
restart(ctrl)
```

### **Input Arguments**

#### ctrl — Service controller

mps.cache.Controller object

Persistence service controller, represented as a mps.cache.Controller object.

Example: restart(ctrl)

#### See Also

start | stop | attach | detach

#### **Topics**

"Data Caching Basics" (MATLAB Production Server)

# retain

Store remote keys from cache locally or return locally stored keys

### **Syntax**

```
retain(c,remoteKeys)
localKeys = retain(c)
```

### Description

retain(c, remoteKeys) stores keys from cache locally.

localKeys = retain(c) returns a cell array of keys stored locally.

### **Examples**

#### Store Keys from Cache Locally and Check Local Keys

Start a persistence service that uses Redis as the persistence provider. The service requires a connection name and an open port. Once the service is running, you can connect to the service using the connection name and create a cache.

```
ctrl = mps.cache.control('myRedisConnection', 'Redis', 'Port', 4519);
c = mps.cache.connect('myCache', 'Connection', 'myRedisConnection');
Add keys and values to the cache.
put(c,'key0ne',10,'keyTwo',20,'keyThree',30,'keyFour',[400 500],'keyFive',magic(5))
Retain a few keys locally and check local keys.
retain(c,{'keyThree','keyFour'})
localKeys = retain(c)
localKeys =
  1×2 cell array
                           {'keyFour'}
     {'keyThree'}
```

### Input Arguments

#### c - Data cache

persistence provider specific data cache object

A data cache represented by a persistence provider specific data cache object.

Currently, Redis and MATLAB are the only supported persistence providers. Therefore, the cache objects will be of type mps.cache.RedisCache or mps.cache.MATFileCache.

```
Example: c
```

#### remoteKeys — Keys

cell array of character vectors

Remote keys to store locally, specified as a cell array of character vectors.

Example: {'keyThree','keyFour'}

### **Output Arguments**

#### localKeys — Keys

cell array of character vectors

Locally stored keys, returned as a cell array of character vectors.

### **Tips**

- As a performance optimization you may choose to temporarily store a set of keys and their values in your MATLAB session or worker instead of the persistence service. Keys *retained* in the this fashion will be automatically written to the persistence service (see flush) when MATLAB exits or when the first function call returns.
- Manually control the lifetime of retained keys with the flush and purge methods.

#### See Also

flush | purge | remove | clear

#### **Topics**

"Data Caching Basics" (MATLAB Production Server)

### start

Start a persistence service and attach it a to MATLAB session

### **Syntax**

start(ctrl)

### Description

start(ctrl) starts a persistence service represented by ctrl and attaches it to a current MATLAB session.

- To make a persistence service available in a MATLAB session, the service must be started and then attached to the MATLAB session. start performs both these actions.
- If a persistence service has already been started, there is no need to call start. Use attach instead.
- start and stop, attach and detach must be used in pairs.
- If you connected a persistence service to your MATLAB session with start, you must disconnect with stop.
- If you connected with attach, you must disconnect with detach.

## **Examples**

#### **Start a Persistence Service**

Start a persistence service.

First, create a persistence service controller object and use that object to start the persistence service.

```
ctrl = mps.cache.control('myRedisConnection','Redis','Port',4519);
start(ctrl)
```

### **Input Arguments**

#### ctrl — Service controller

```
mps.cache.Controller object
```

Persistence service controller, represented as a mps.cache.Controller object.

```
Example: start(ctrl)
```

#### See Also

```
stop | restart | attach | detach
```

#### **Topics**

"Data Caching Basics" (MATLAB Production Server)

# stop

Stop a persistence service and detach it from a MATLAB session

### **Syntax**

stop(ctrl)

### **Description**

stop(ctrl) stops a persistence service represented by ctrl and detaches it from a current MATLAB session.

- You cannot stop a service that has not been started.
- You can only stop a service that has been started using start.
- Exiting MATLAB will automatically call stop on all persistence services that were started using start.

### **Examples**

### Stop a Persistence Service

Stop a persistence service.

First, create a persistence service controller object and use that object to start the persistence service. Once you have a persistence service running, you can then stop it.

```
ctrl = mps.cache.control('myRedisConnection', 'Redis', 'Port', 4519);
start(ctrl)
stop(ctrl)
```

# **Input Arguments**

#### ctrl — Service controller

mps.cache.Controller object

Persistence service controller, represented as a mps.cache.Controller object.

```
Example: stop(ctrl)
```

#### See Also

```
start | restart | attach | detach
```

"Data Caching Basics" (MATLAB Production Server)

# version

Version number for persistence provider

### **Syntax**

version(ctrl)

### **Description**

version(ctrl) returns the version number for the persistence provider. In order to get the version number of the persistence provider, the persistence service must be started and attached to yourMATLAB session.

### **Examples**

#### **Get Version Number**

Get the version number of the persistence provider that the persistence service is connected to.

First, create a persistence service controller object and use that object to start the persistence service. Once you have a persistence service running, you can get the version number.

```
ctrl = mps.cache.control('myRedisConnection','Redis','Port',4519);
start(ctrl)
version(ctrl)
Redis version: 3.0.504
```

## **Input Arguments**

#### ctrl — Service controller

mps.cache.Controller object

Persistence service controller, represented as a mps.cache.Controller object.

```
Example: version(ctrl)
```

#### See Also

```
start | stop | restart
```

#### **Topics**

"Data Caching Basics" (MATLAB Production Server)